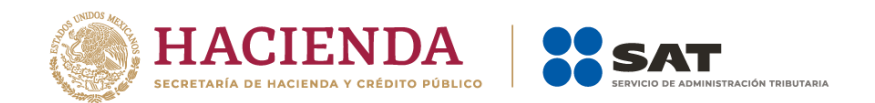

# **Anexo 20 Guía de llenado de los comprobantes fiscales digitales por Internet**

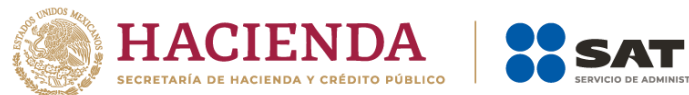

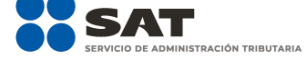

## *Contenido*

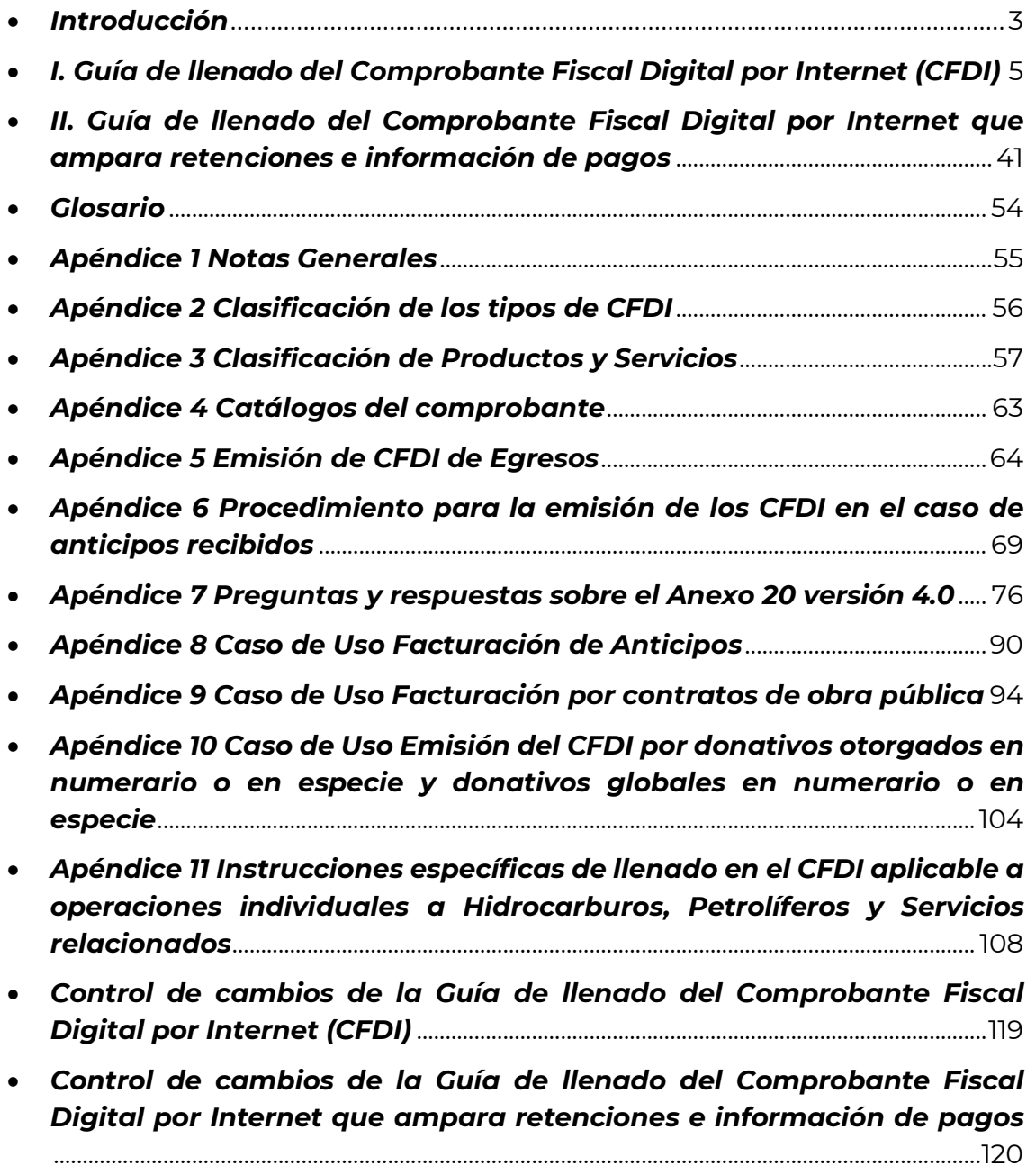

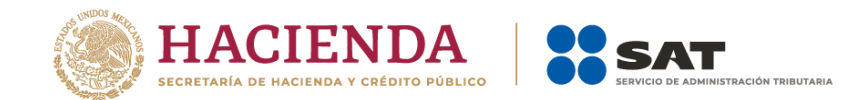

#### *Introducción*

Los Comprobantes Fiscales Digitales por Internet (CFDI) deben emitirse por los actos o actividades que se realicen, por los ingresos que perciban o por las retenciones de contribuciones que efectúen los contribuyentes ya sean personas físicas o morales.

El artículo 29-A del Código Fiscal de la Federación (CFF) establece los requisitos que deben contener los CFDI, en relación con lo establecido en el artículo 29, segundo párrafo, fracción VI del citado Código, dichos comprobantes deben cumplir con las especificaciones que, en materia de informática, determine el Servicio de Administración Tributaria (SAT), mediante reglas de carácter general.

Expedir CFDI es una obligación de los contribuyentes personas físicas o morales de conformidad con los artículos 29, párrafos primero y segundo, fracción IV y penúltimo párrafo del CFF y 39 del Reglamento del CFF, en relación con la regla 2.7.5.4., y el Capítulo 2.7. "De los Comprobantes Fiscales Digitales por Internet o Factura Electrónica" de la Resolución Miscelánea Fiscal vigente.

Los documentos técnicos especifican la estructura, forma y sintaxis que deben contener los CFDI que expidan los contribuyentes, lo cual permite que la información se integre de manera organizada en el comprobante, y harán referencia a la versión 4.0.

En la sección I de este documento se describe cómo se debe realizar el llenado de los datos a registrar en el CFDI y en la sección II el CFDI que ampara retenciones e información de pagos.

En el caso de alguna duda o situación particular sobre el llenado del comprobante que no se encuentre resuelta en esta guía, el contribuyente debe remitirse a los siguientes documentos, mismos que se encuentran publicados en el Portal del SAT:

- Documentación técnica.
- Preguntas y respuestas de los comprobantes fiscales digitales por Internet.
- Preguntas y respuestas del comprobante fiscal digital por Internet que ampara retenciones e información de pagos.
- Casos de uso de los comprobantes fiscales digitales por Internet.
- Casos de uso del comprobante fiscal digital por Internet que ampara retenciones e información de pagos.

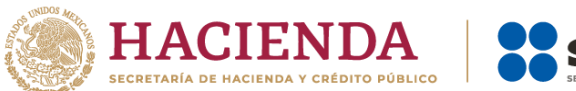

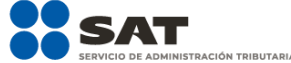

La presente guía de llenado es un documento cuyo objeto es explicar a los contribuyentes la forma correcta de llenar y expedir un CFDI, al observar las definiciones del estándar tecnológico del Anexo 20 y las disposiciones jurídicas vigentes aplicables, para ello se hace uso de ejemplos que faciliten las explicaciones, por ello es importante aclarar que los datos usados para los ejemplos son ficticios para efectos didácticos a fin de explicar de manera fácil cómo se llena un CFDI.

Por lo anteriormente señalado, el lector debe tener claro que las explicaciones realizadas en esta Guía de llenado no sustituyen a las disposiciones fiscales legales o reglamentarias vigentes, por lo que en temas distintos a la forma correcta de llenar y expedir un CFDI, como pueden ser los relativos a la determinación de las contribuciones, los sujetos, el objeto, las tasas, las tarifas, las mecánicas de cálculo, los requisitos de las deducciones, entre otros, los contribuyentes deberán observar las disposiciones fiscales vigentes aplicables.

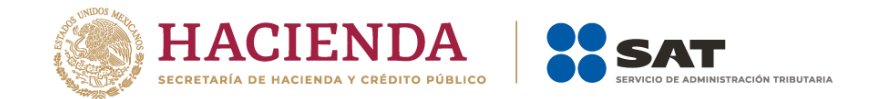

### *I. Guía de llenado del Comprobante Fiscal Digital por Internet (CFDI)*

Cuando se emita un CFDI, se debe realizar con las especificaciones señaladas en cada uno de los campos expresados en lenguaje no informático que se incluyen en esta sección.

En el presente documento se hace referencia a la descripción de la información que debe contener el citado comprobante fiscal.

Cuando en las siguientes descripciones se establezca el uso de un valor, éste se señala entre comillas, pero en el CFDI debe registrarse sin incluir las comillas, respetar mayúsculas, minúsculas, números, espacios y signos de puntuación.

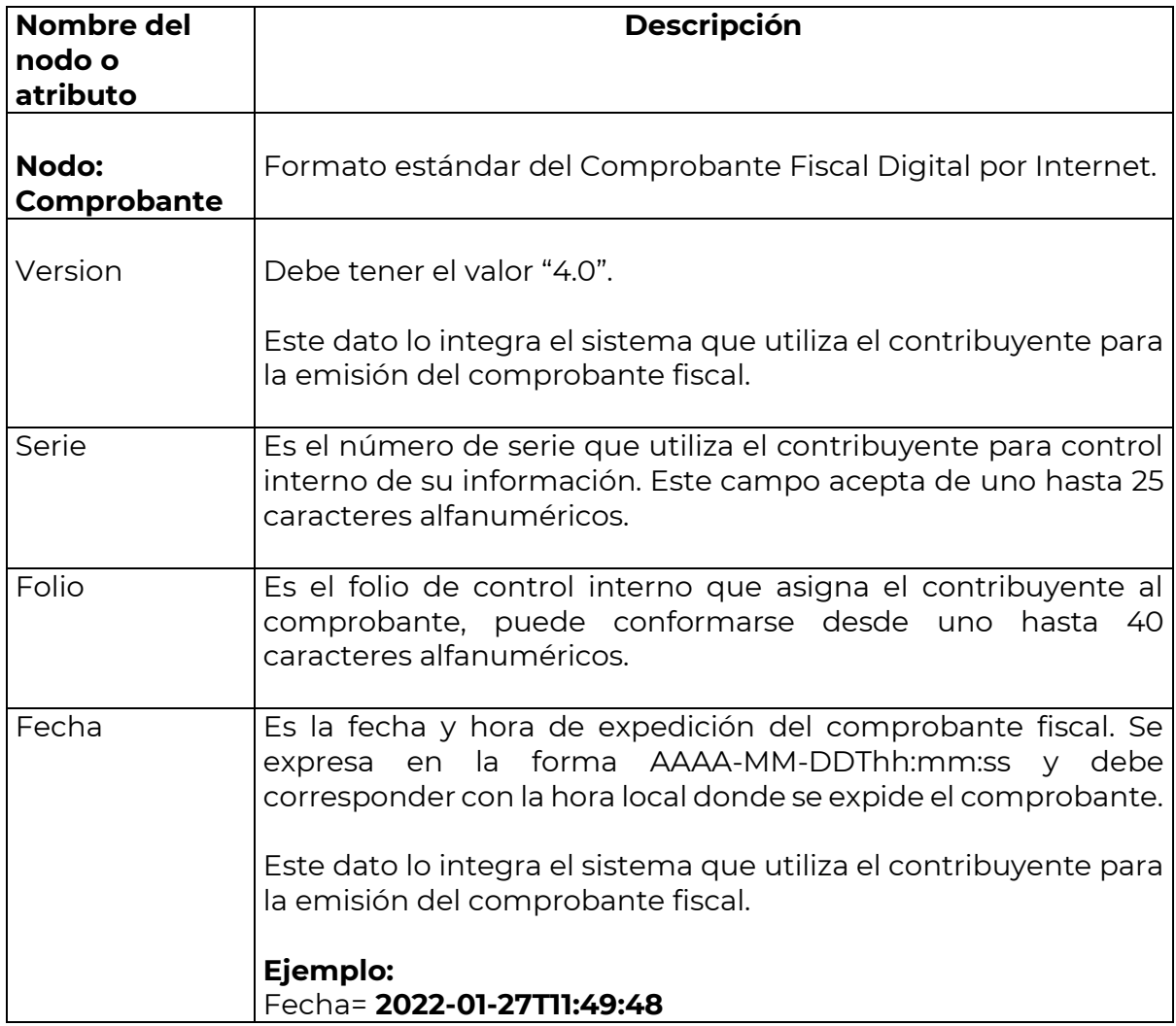

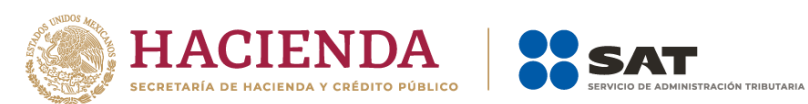

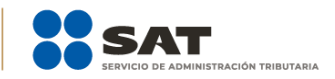

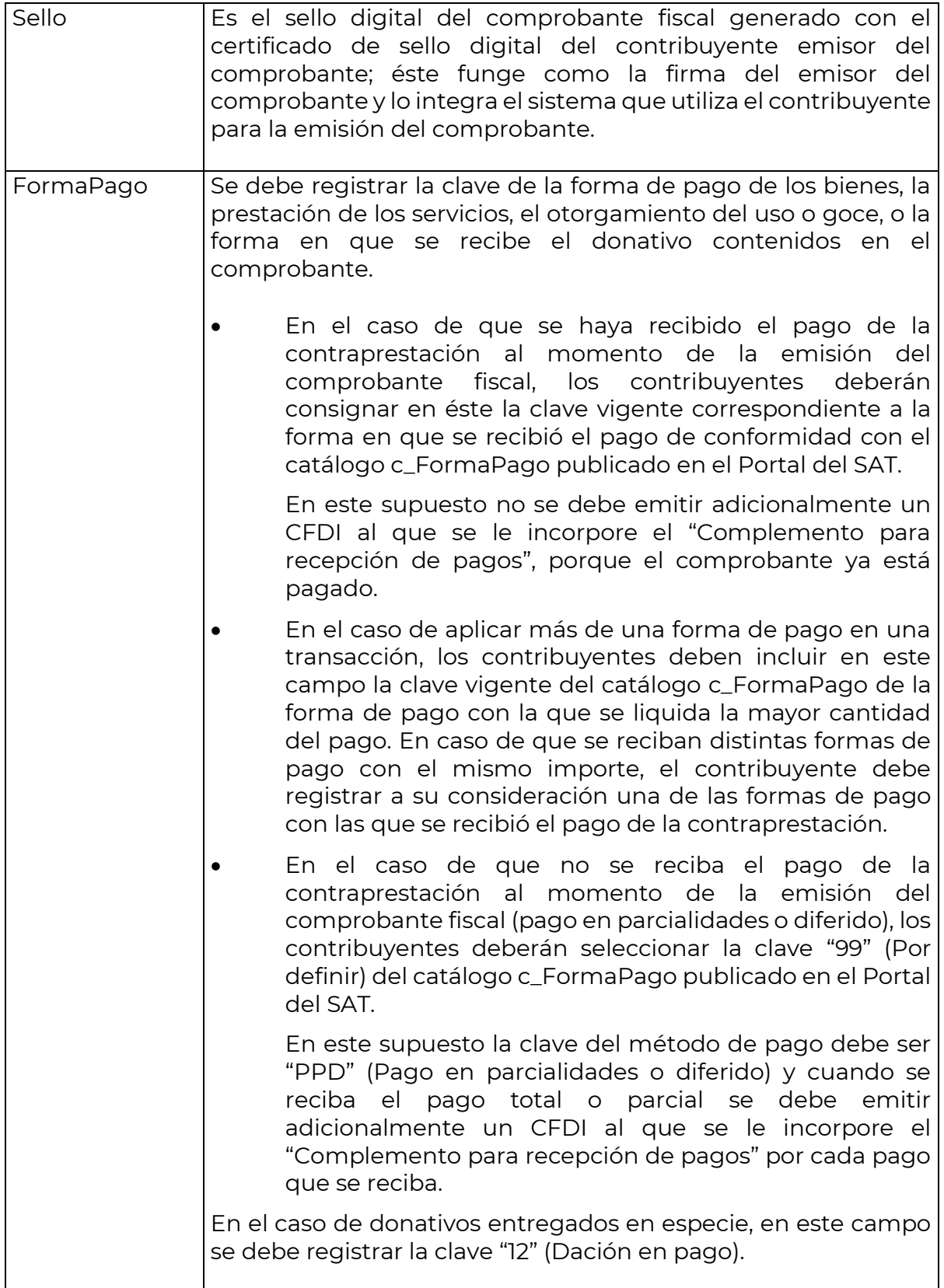

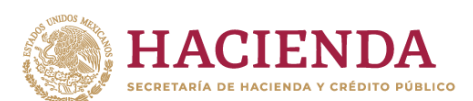

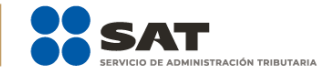

Las diferentes claves de forma de pago se encuentran incluidas en el catálogo c\_FormaPago.

## **Ejemplo:**

FormaPago= **02**

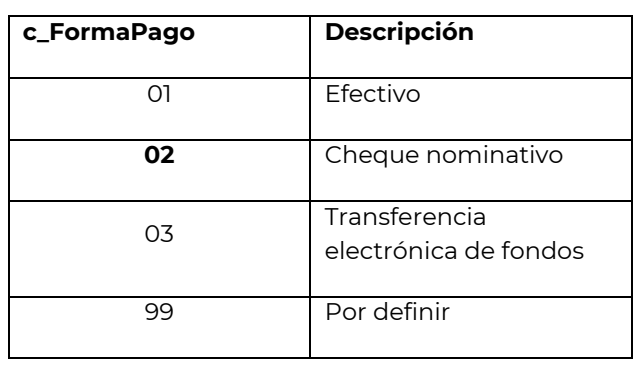

Cuando el tipo de comprobante sea "E" (Egreso), se deberá registrar como forma de pago la misma clave vigente que se registró en el CFDI "I" (Ingreso) que dio origen a este comprobante, derivado ya sea de una devolución, descuento o bonificación, conforme al catálogo de formas de pago del Anexo 20, opcionalmente se podrá registrar la clave vigente de forma de pago con la que se está efectuando el descuento, devolución o bonificación en su caso.

**Ejemplo:** Un contribuyente realiza la compra de un producto por un valor de \$1,000.00, y se le emite un CFDI de tipo "I" (Ingreso). La compra se pagó con forma de pago "01" (Efectivo), posteriormente, éste realiza la devolución de dicho producto, por lo que el contribuyente emisor del comprobante debe emitir un CFDI de tipo "E" (Egreso) por dicha devolución, registrar la forma de pago "01" (Efectivo), puesto que esta es la forma de pago registrada en el CFDI tipo "I" (Ingreso) que se generó en la operación de origen.

FormaPago= **01**

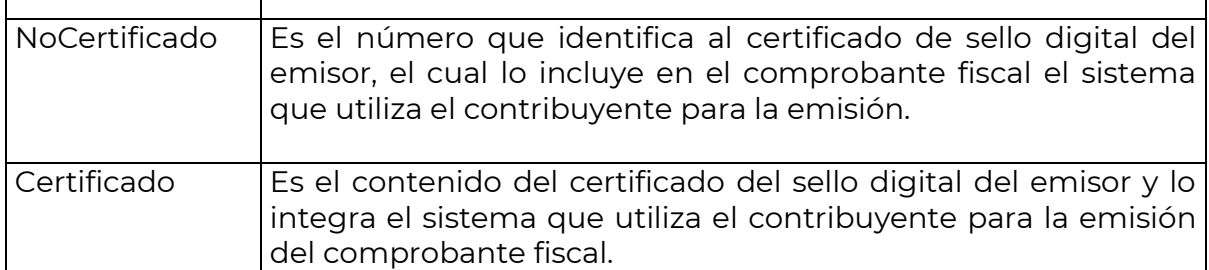

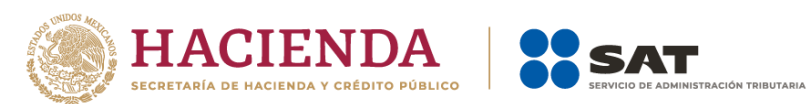

 $\mathbf{I}$ 

 $\Gamma$ 

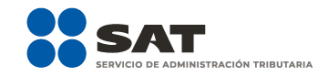

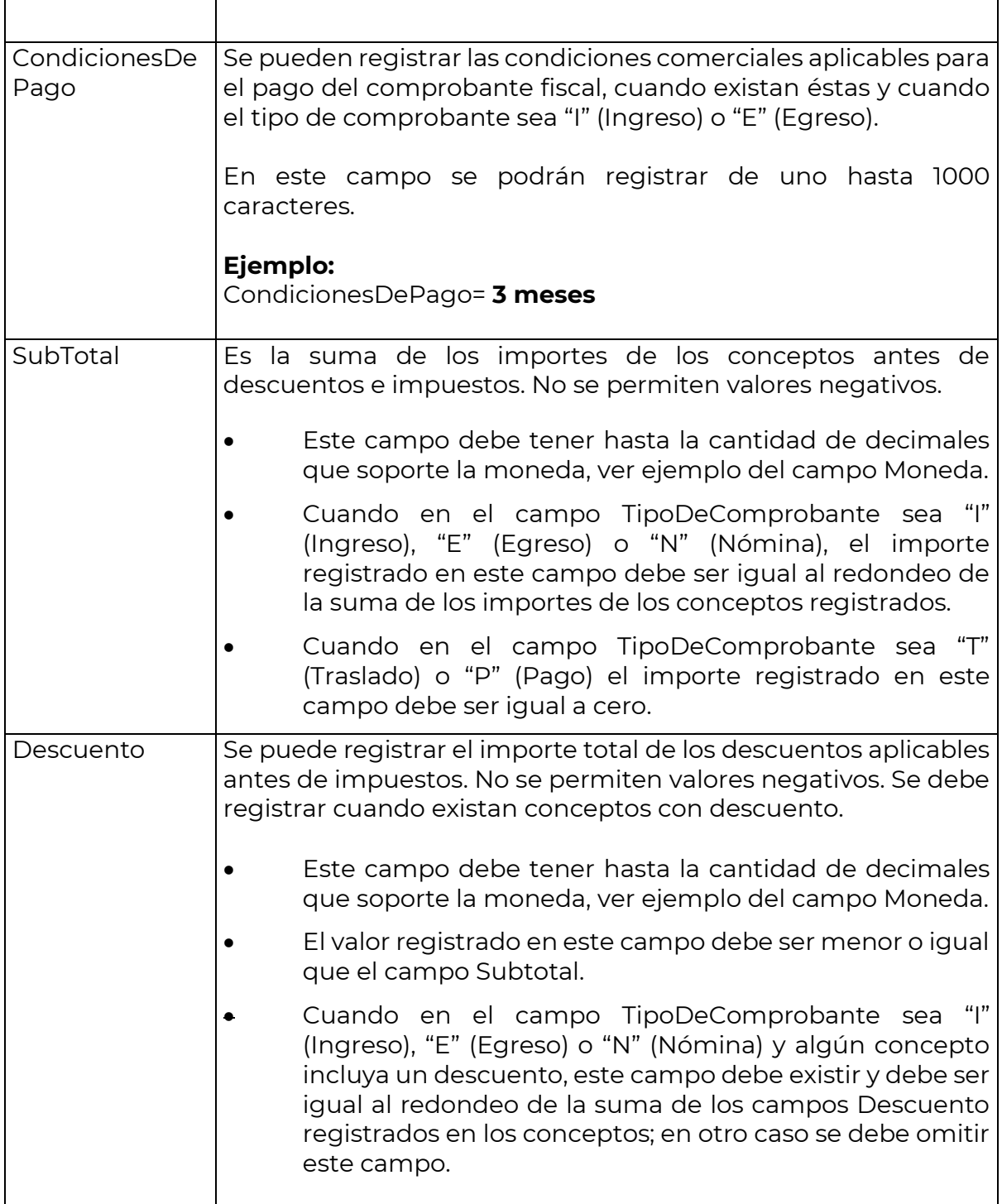

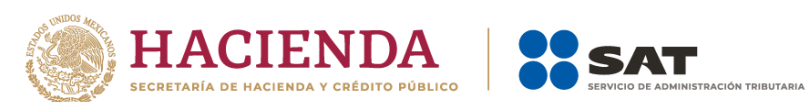

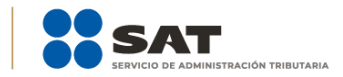

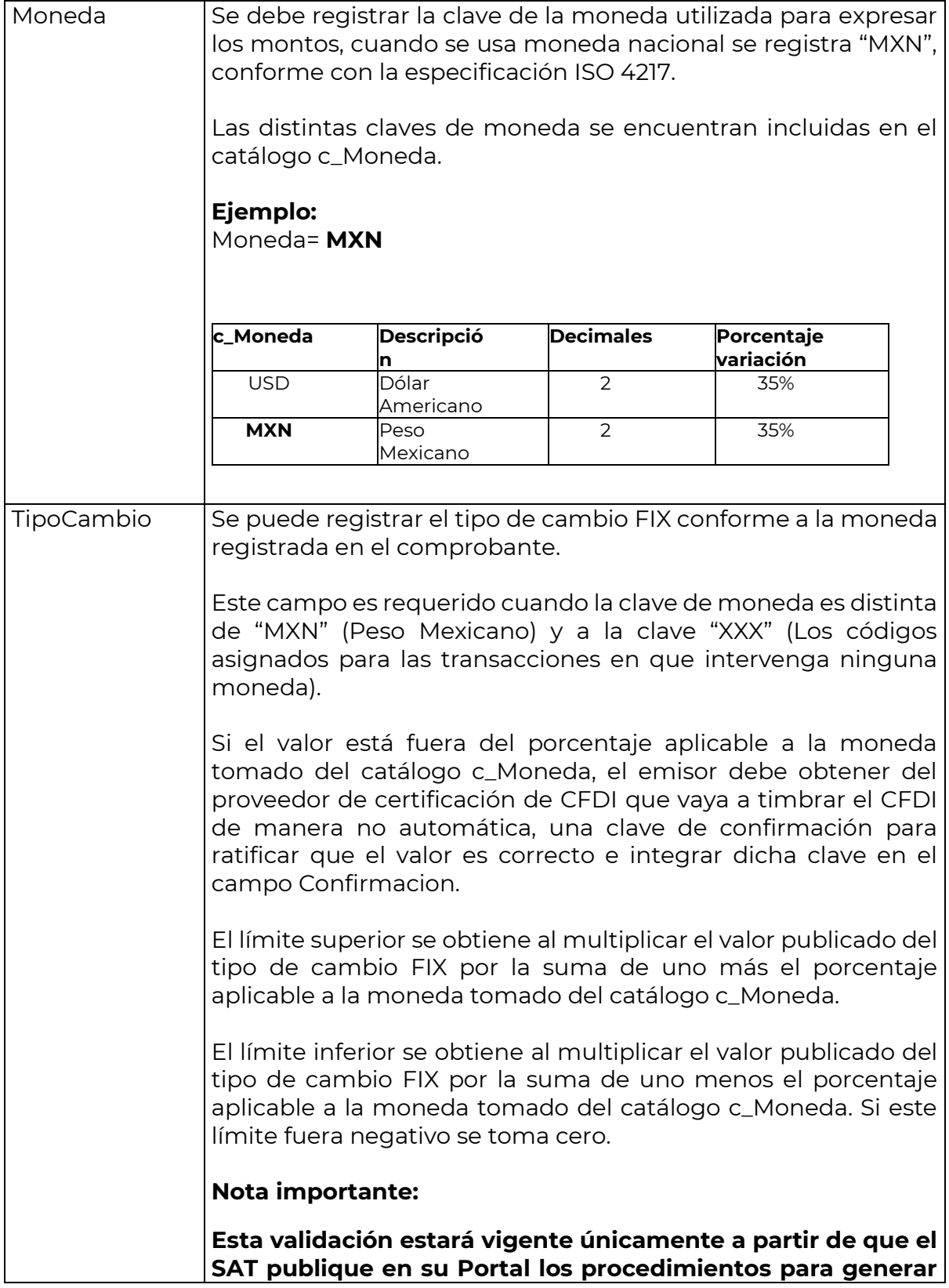

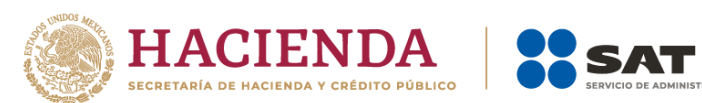

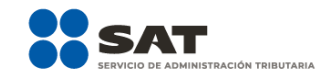

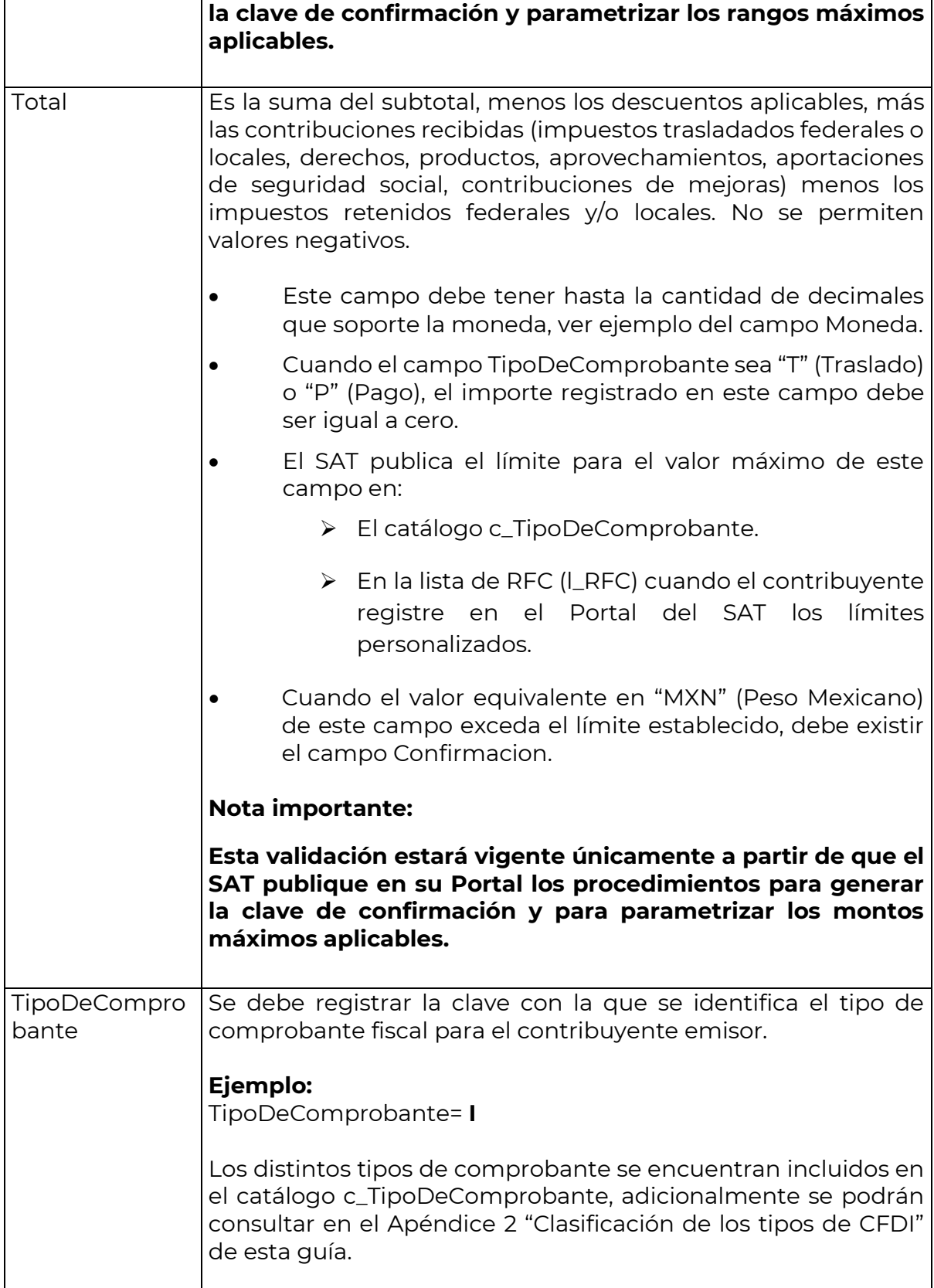

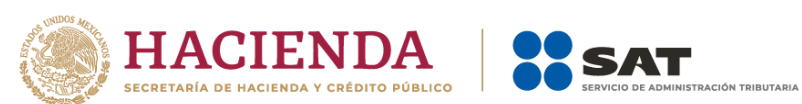

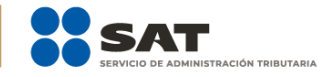

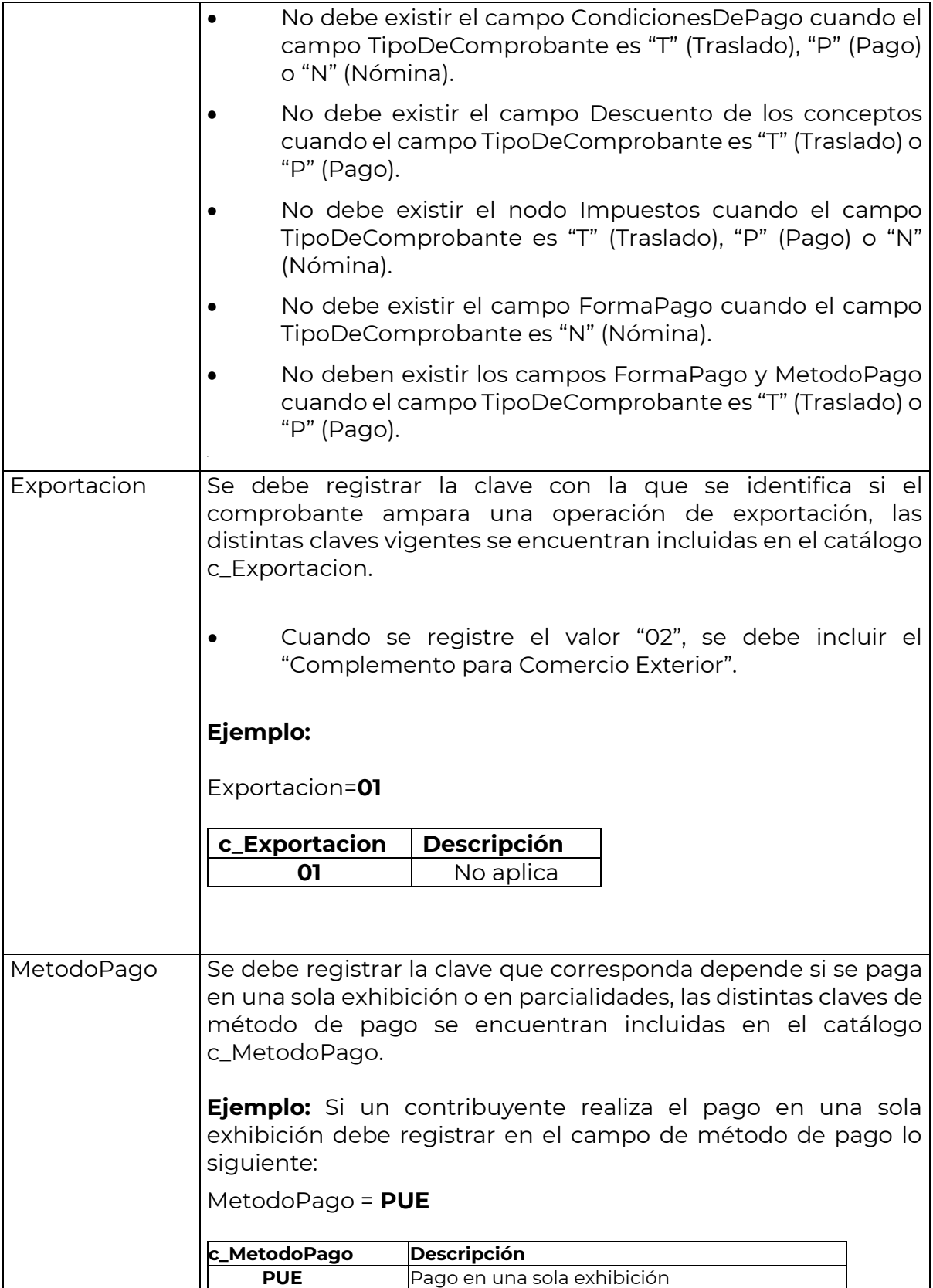

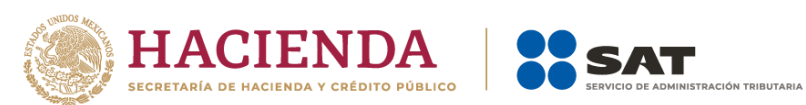

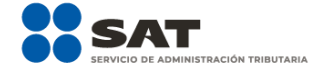

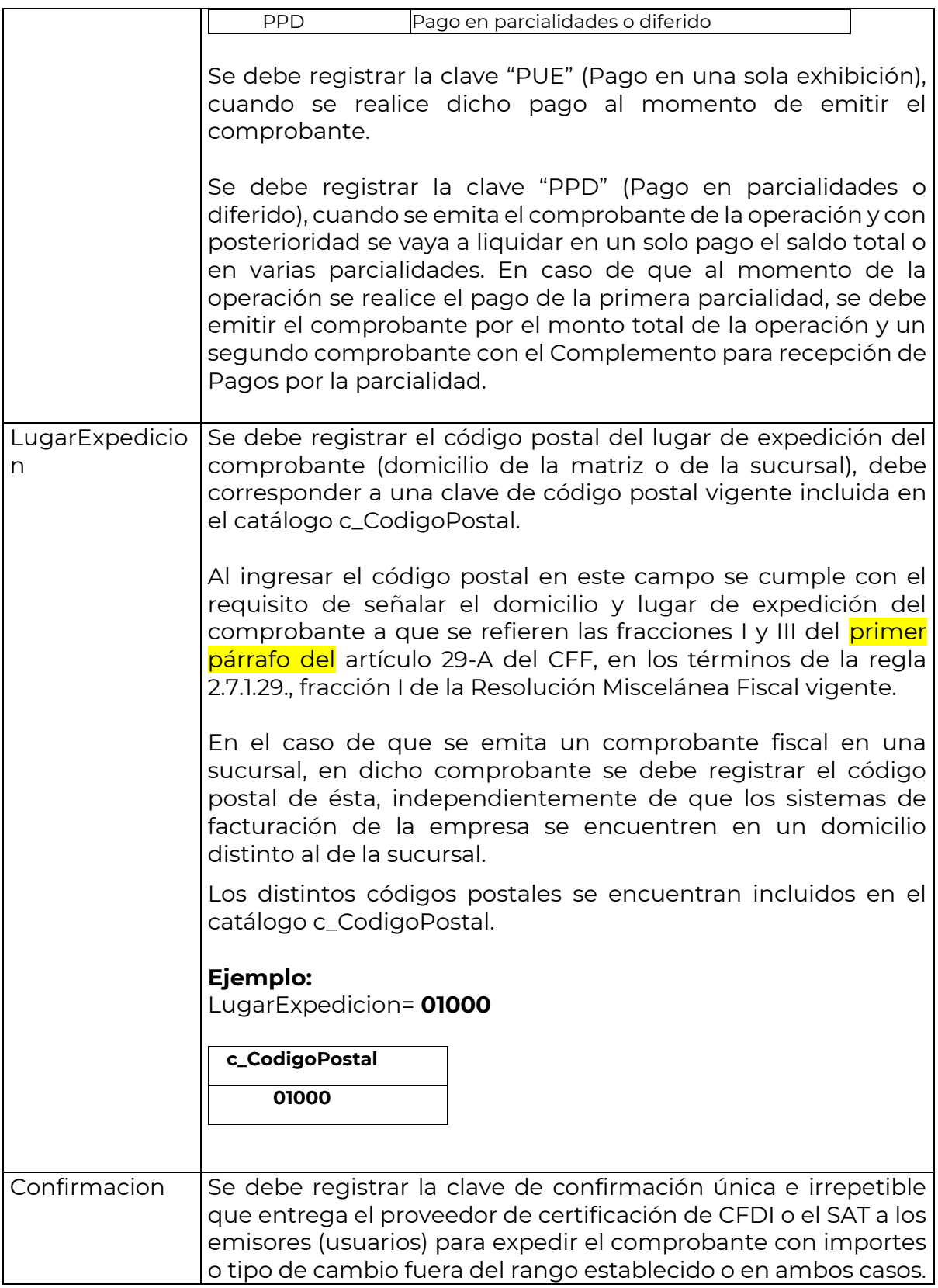

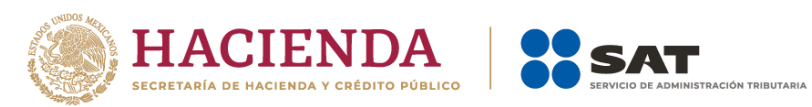

 $\mathbf{r}$ 

 $\overline{\mathbf{r}}$ 

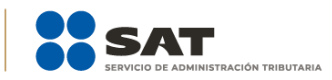

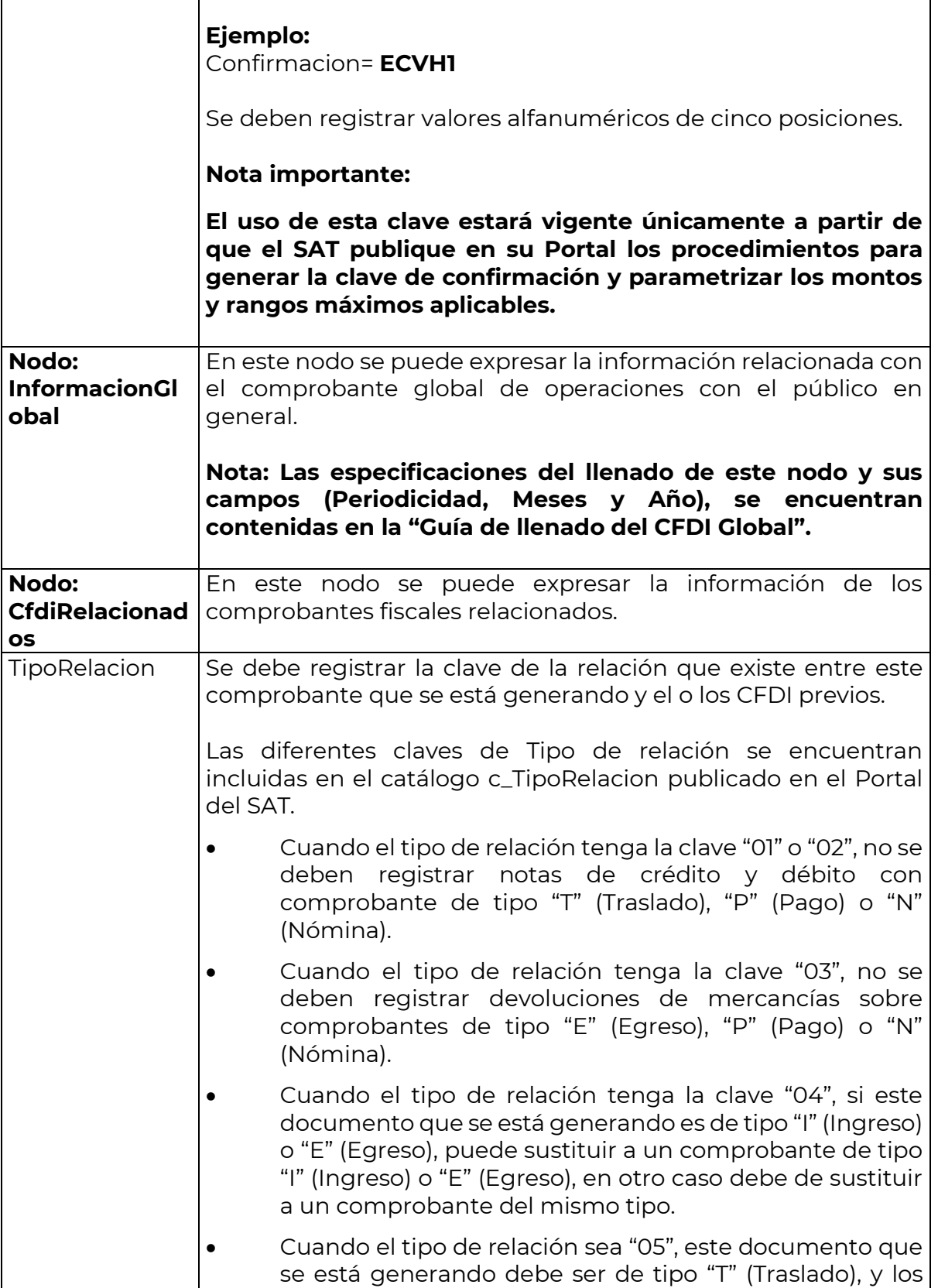

٦Ì,

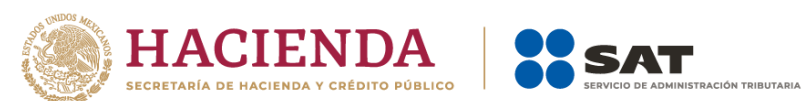

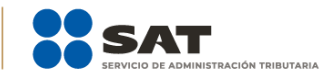

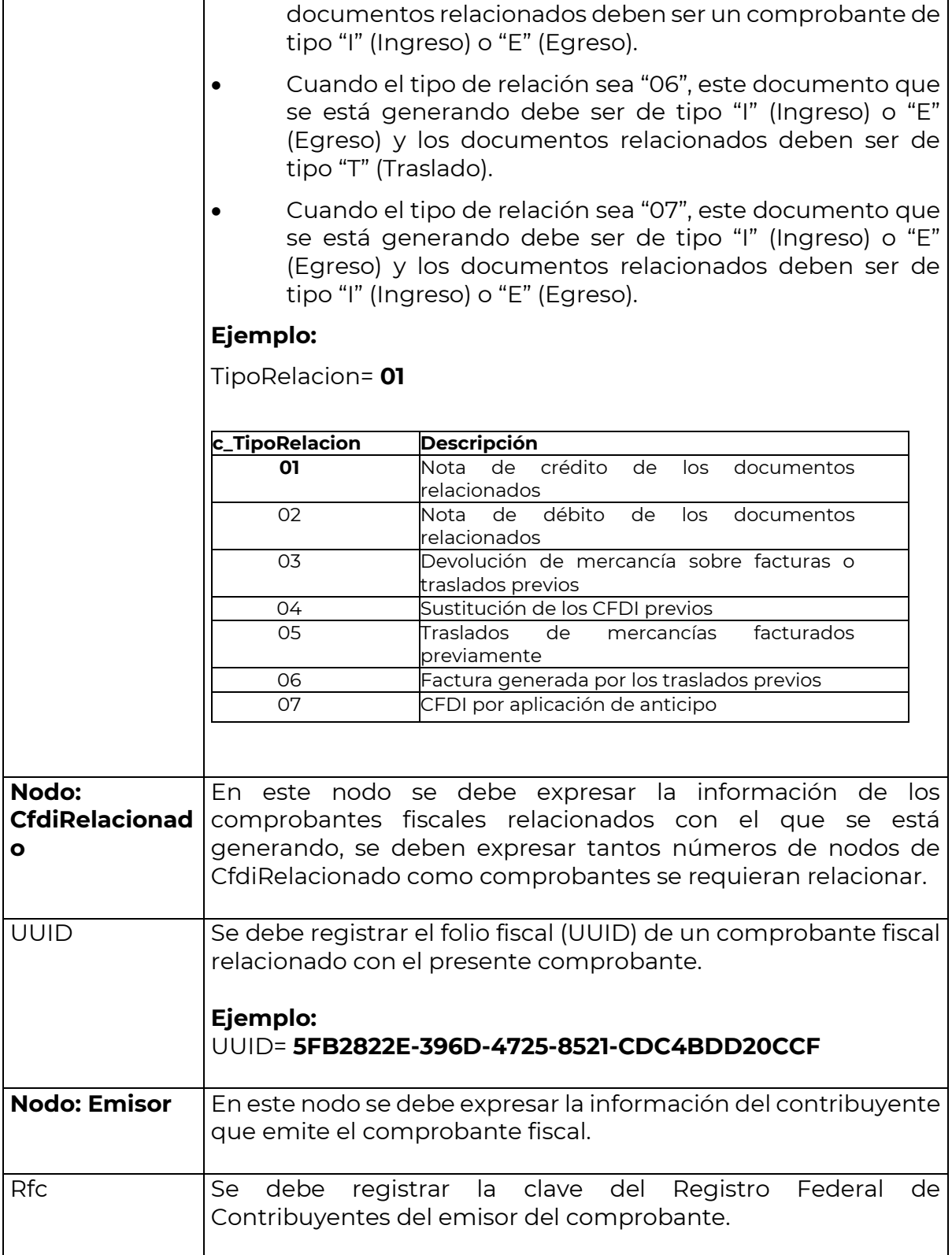

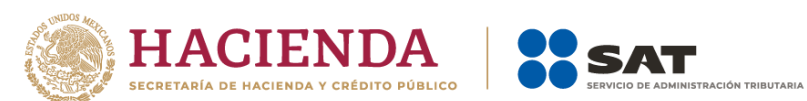

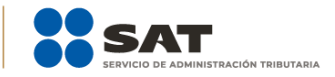

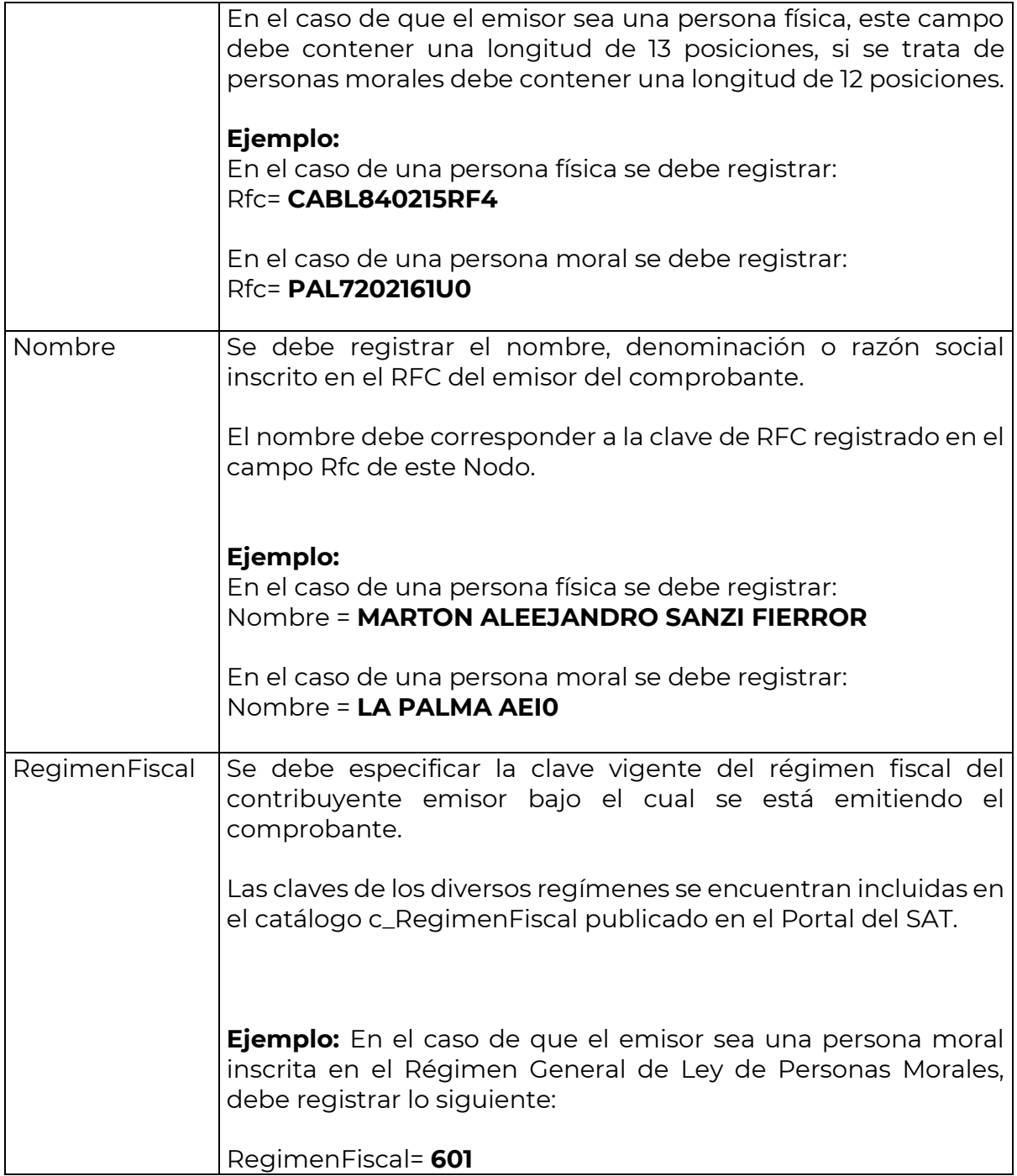

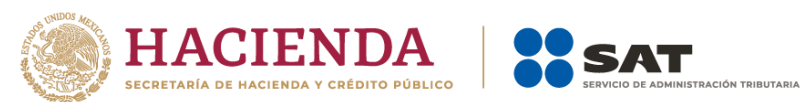

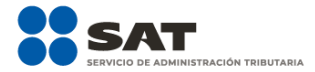

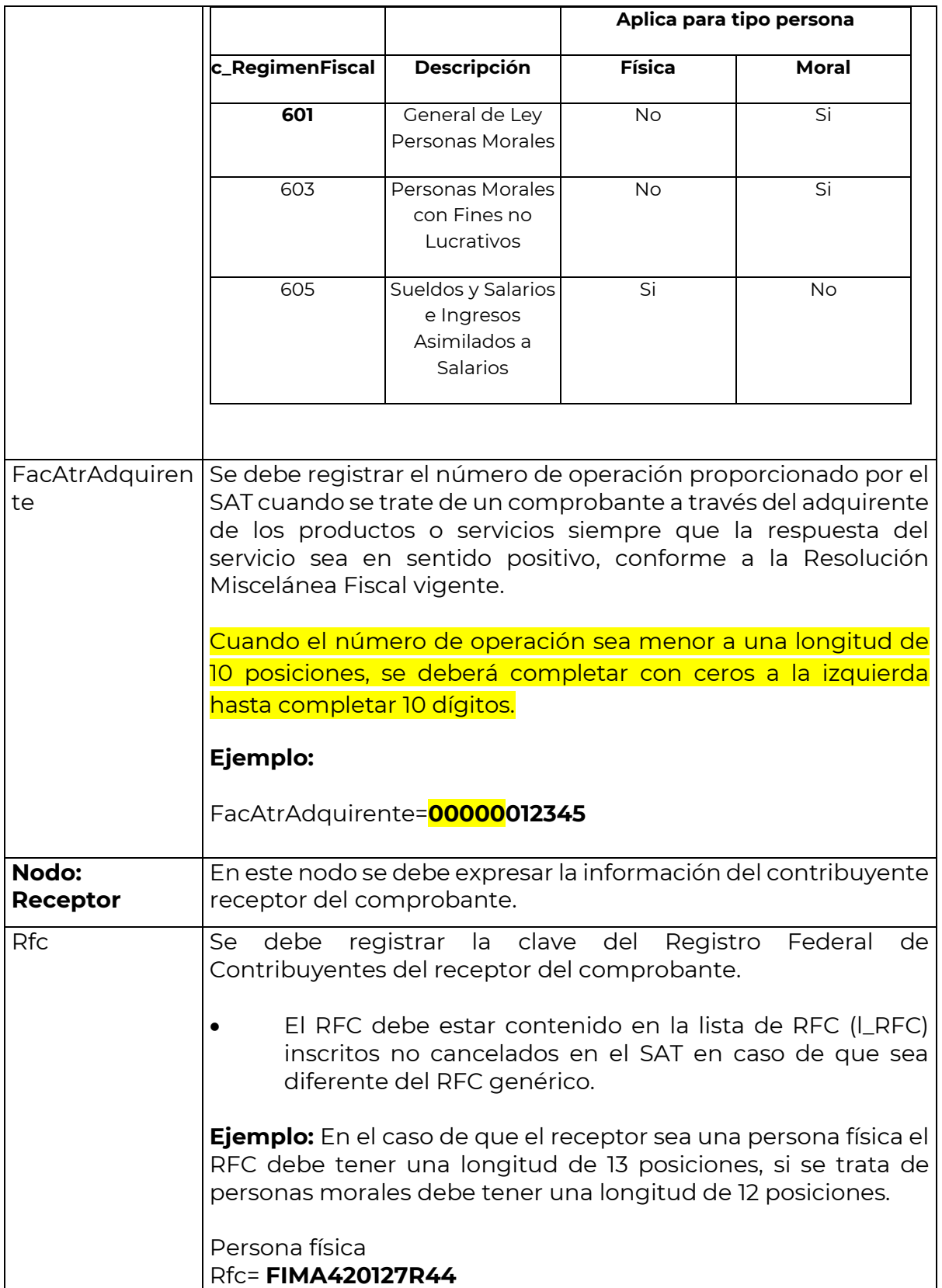

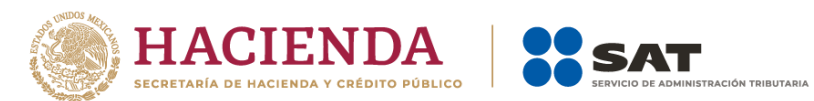

 $\overline{\mathbf{r}}$ 

**r** 

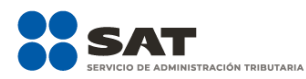

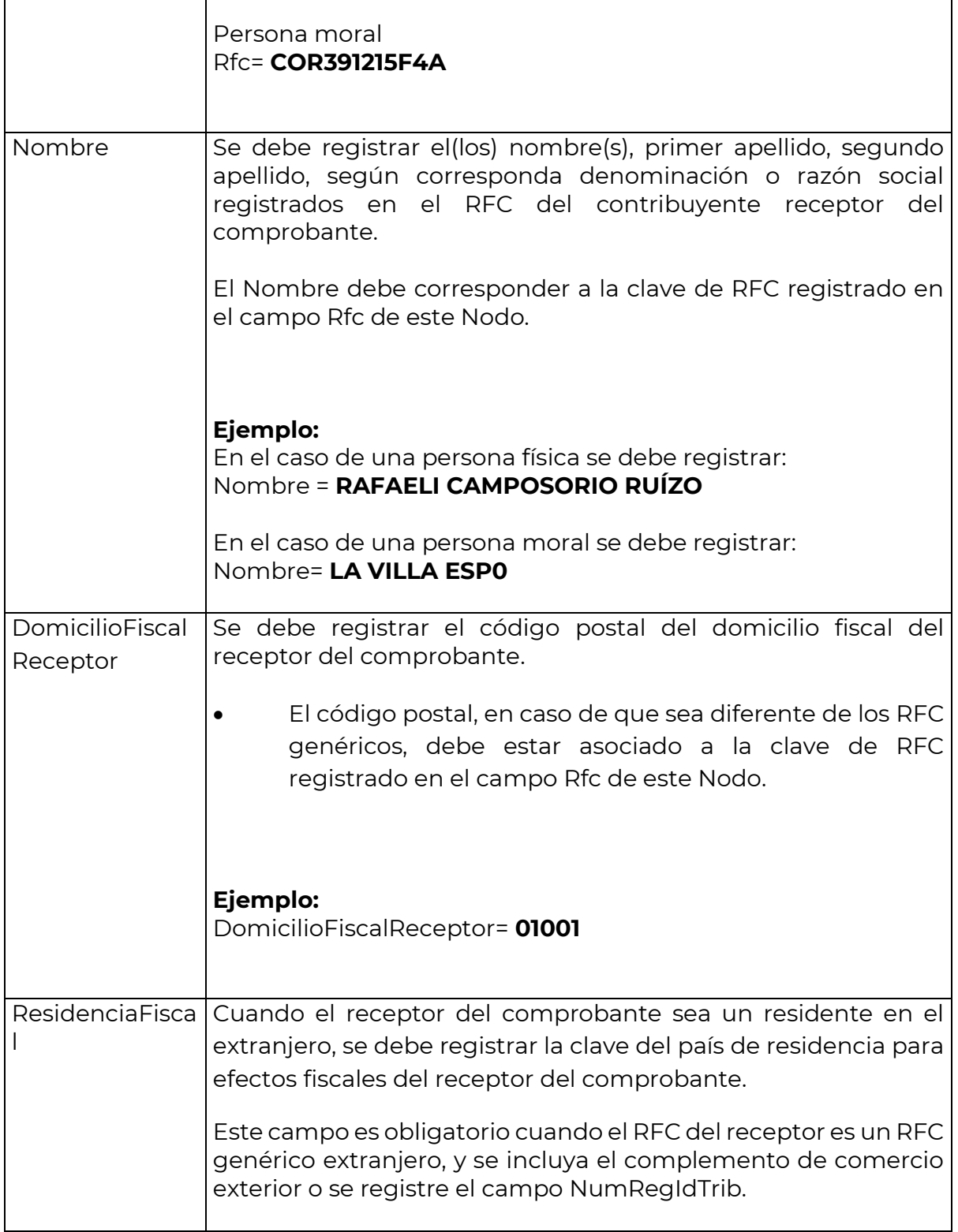

٦

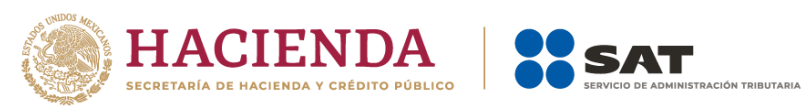

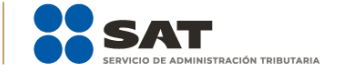

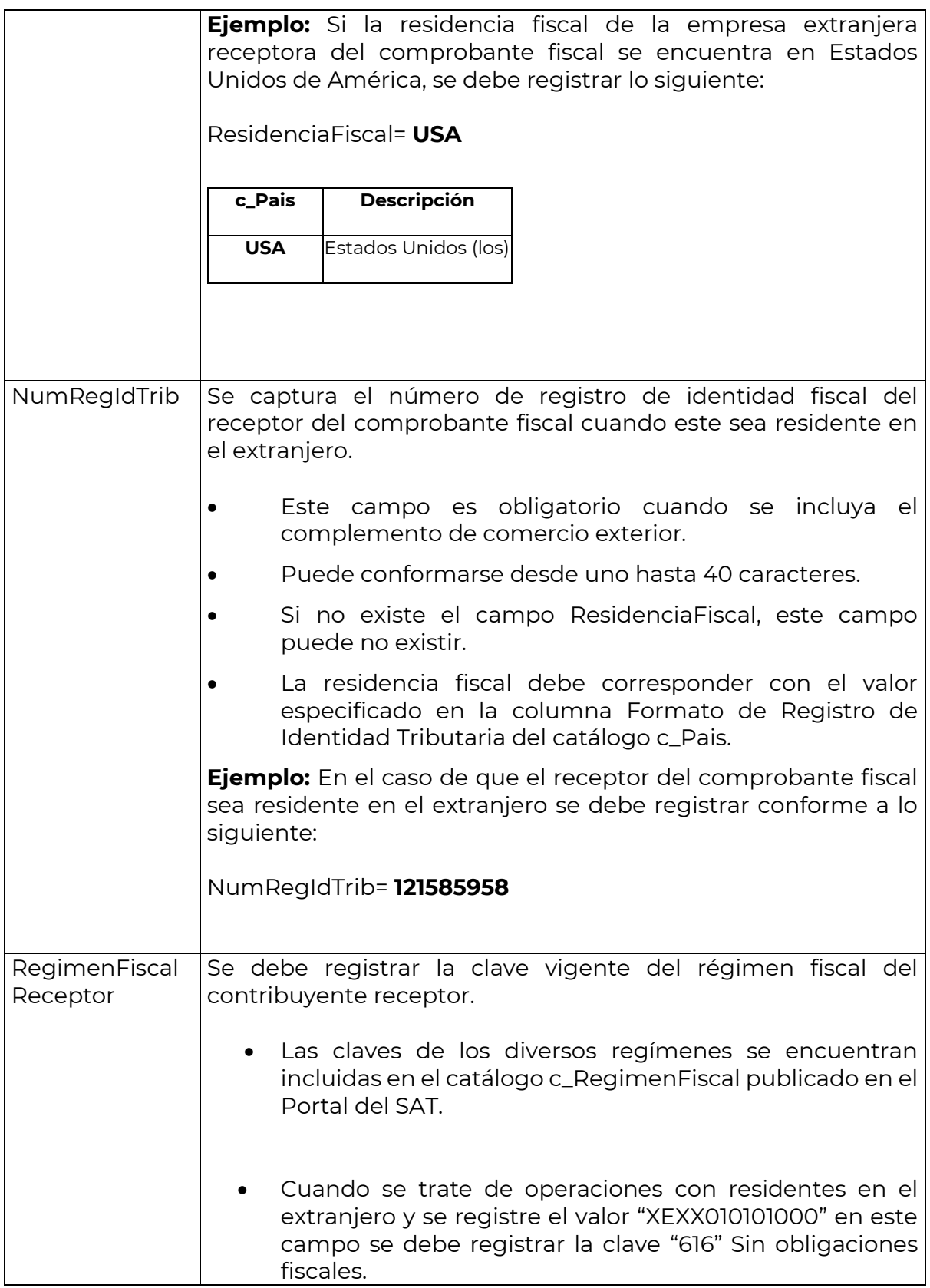

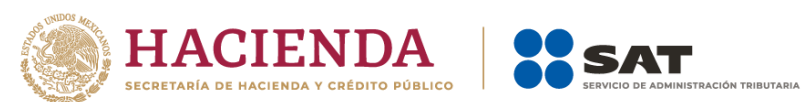

T

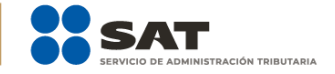

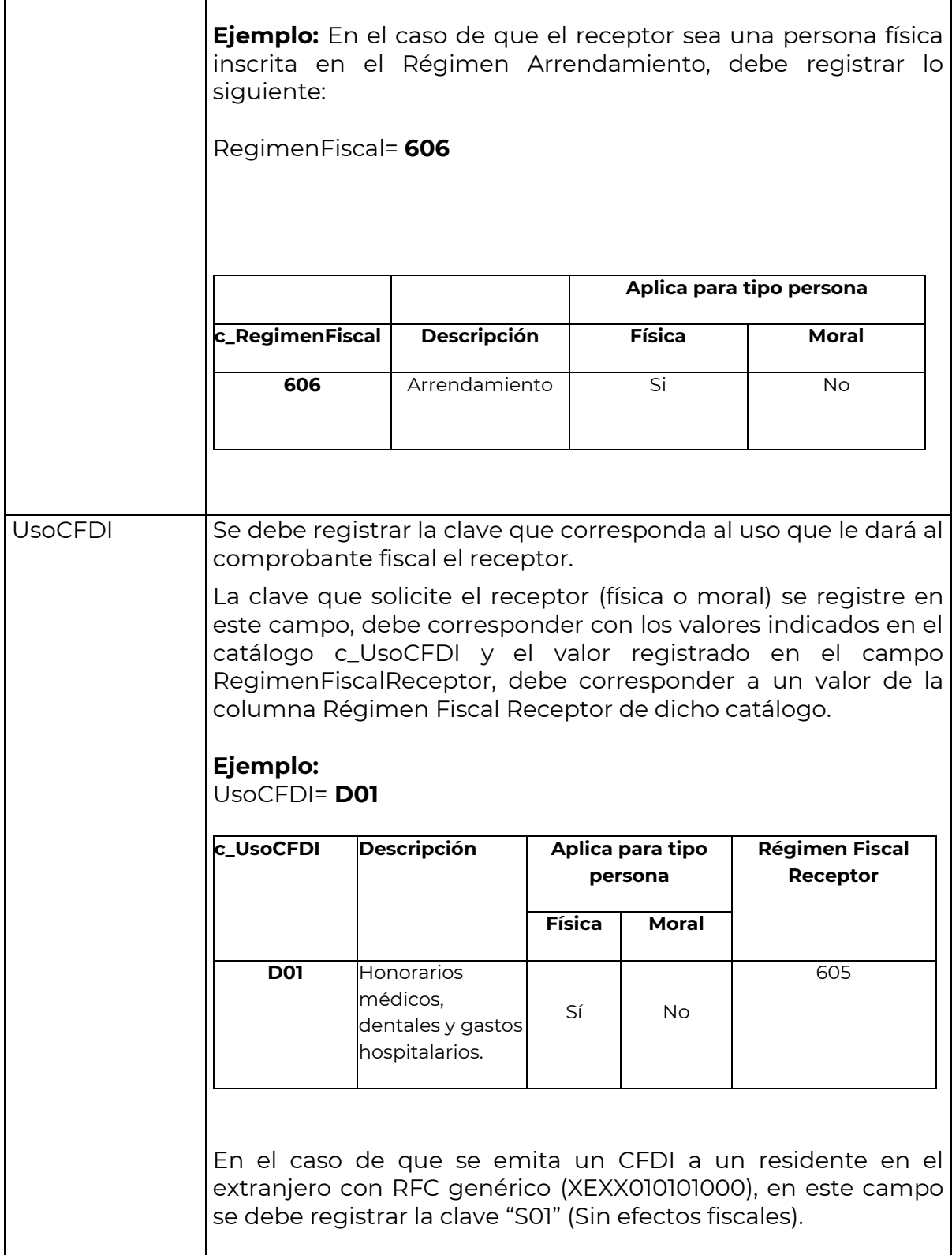

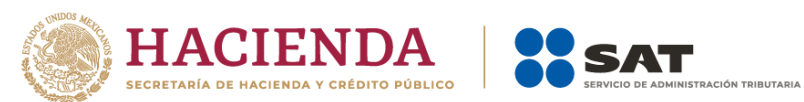

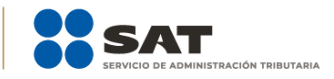

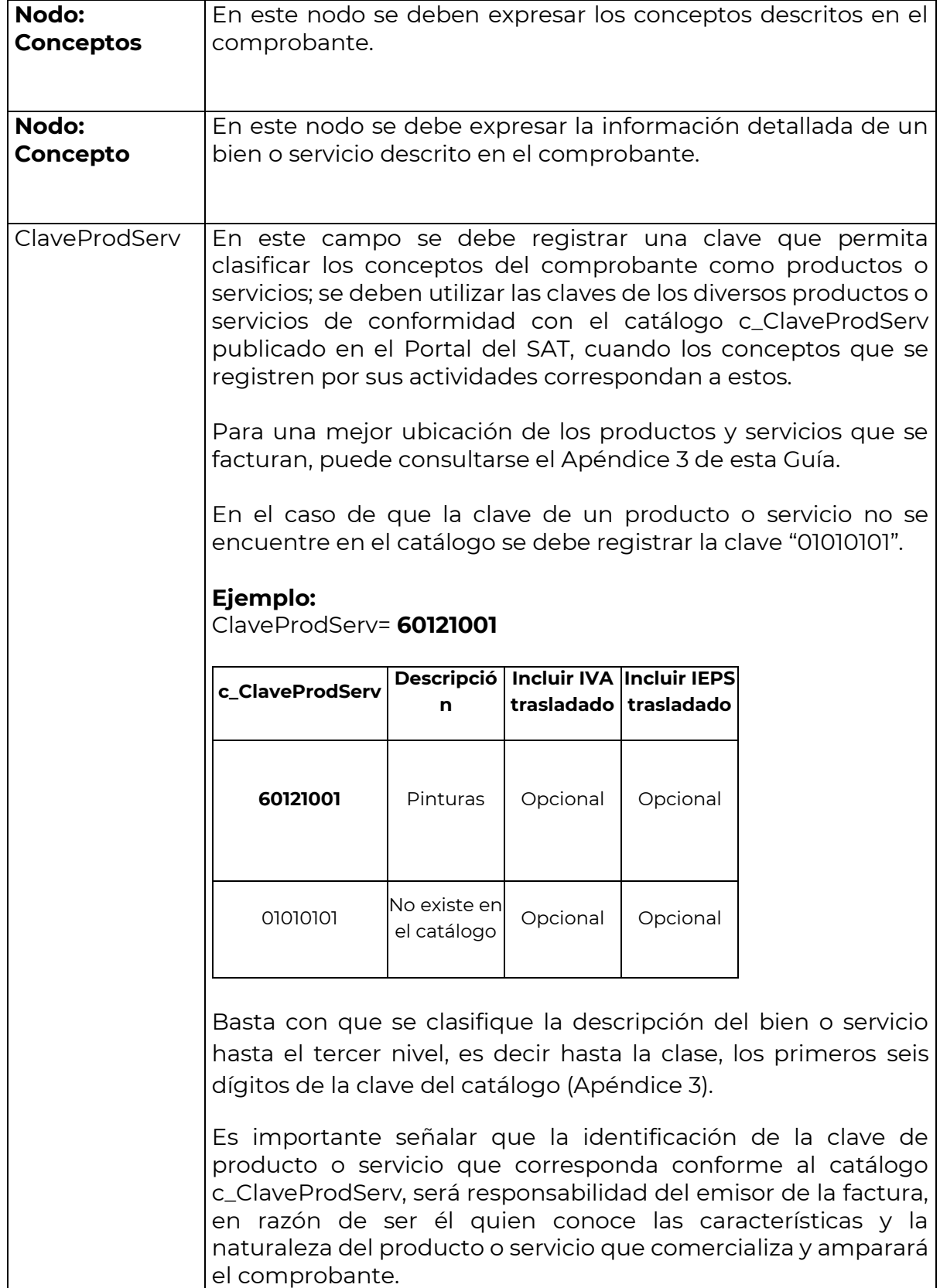

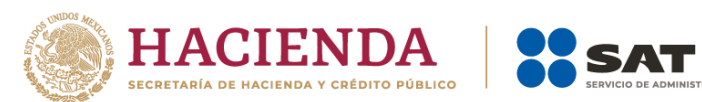

Т

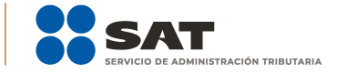

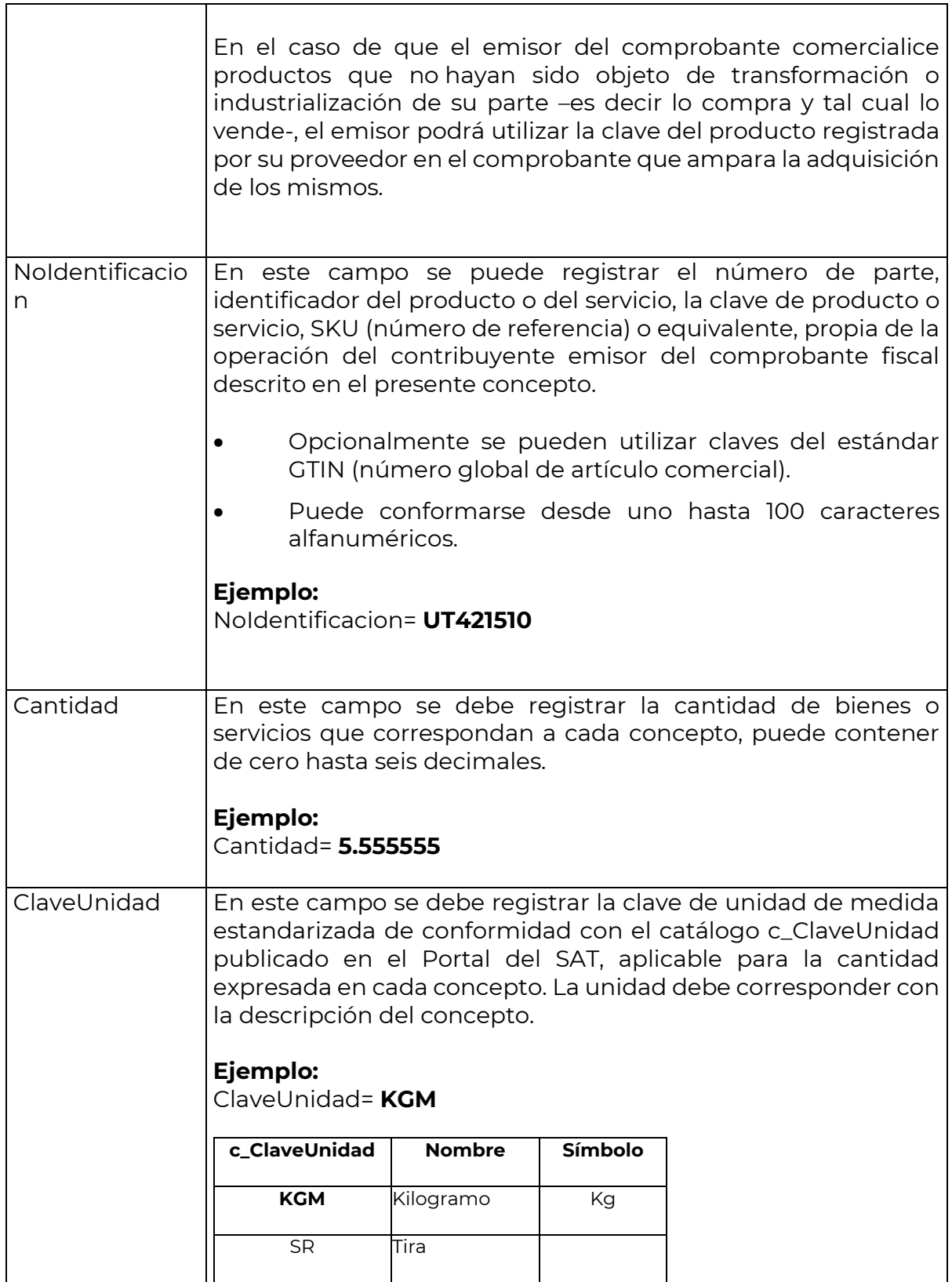

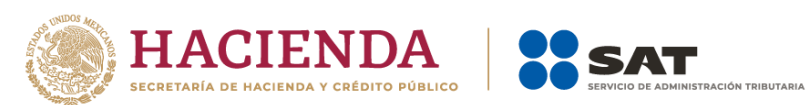

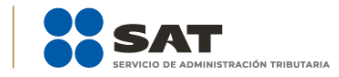

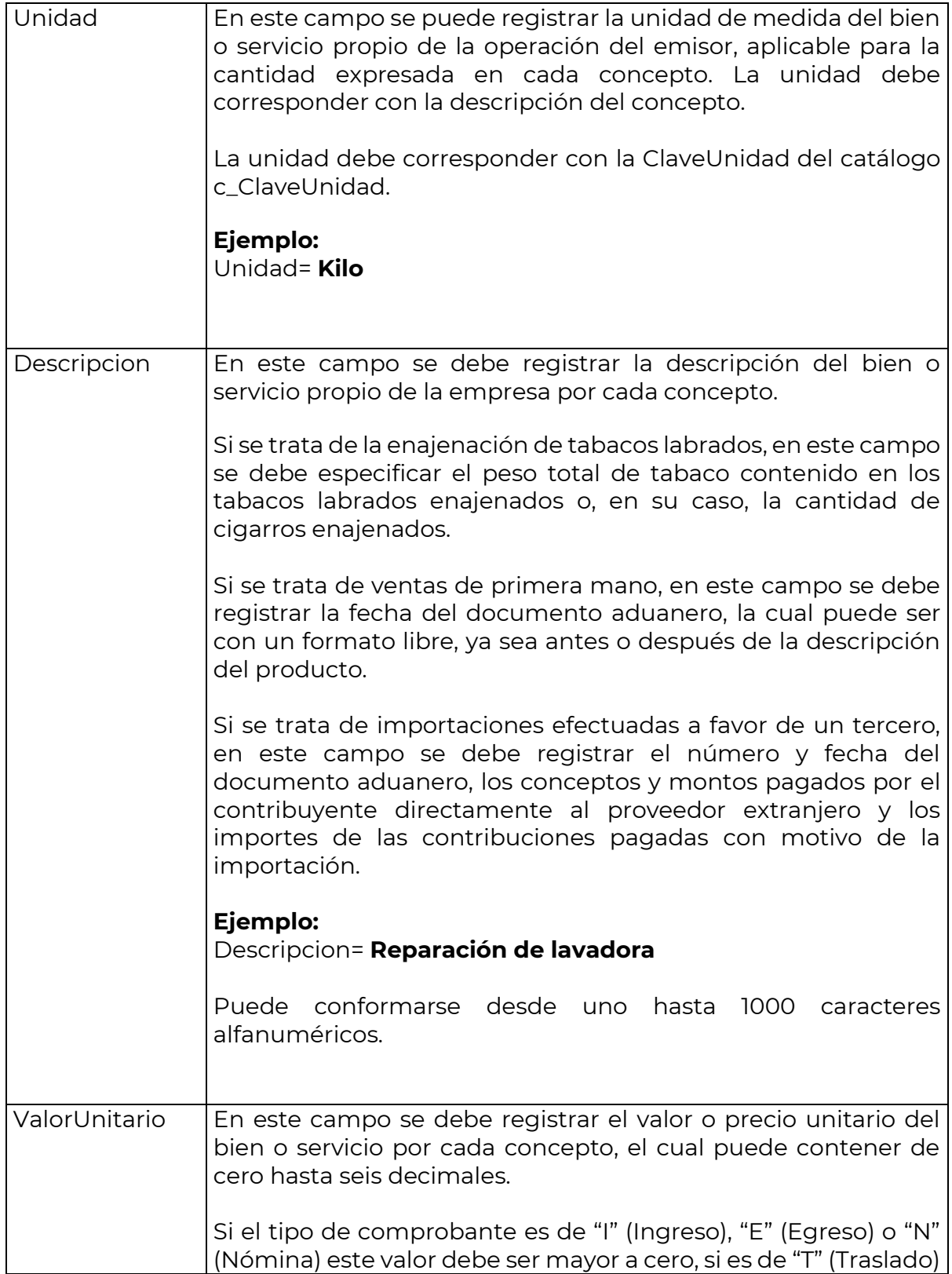

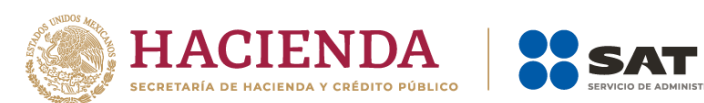

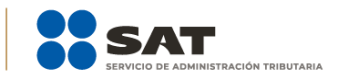

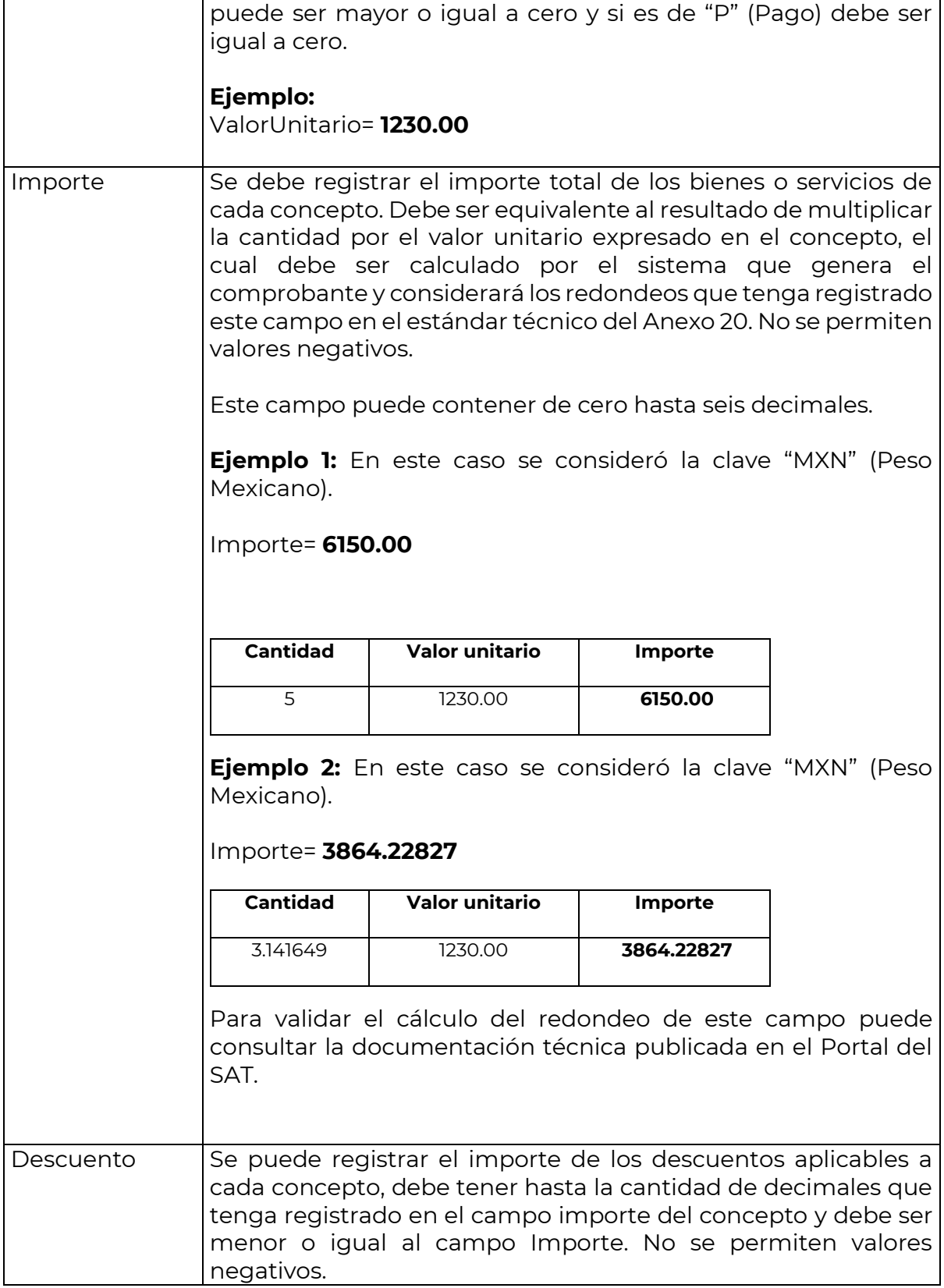

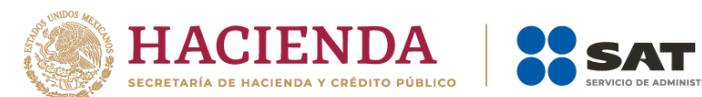

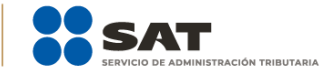

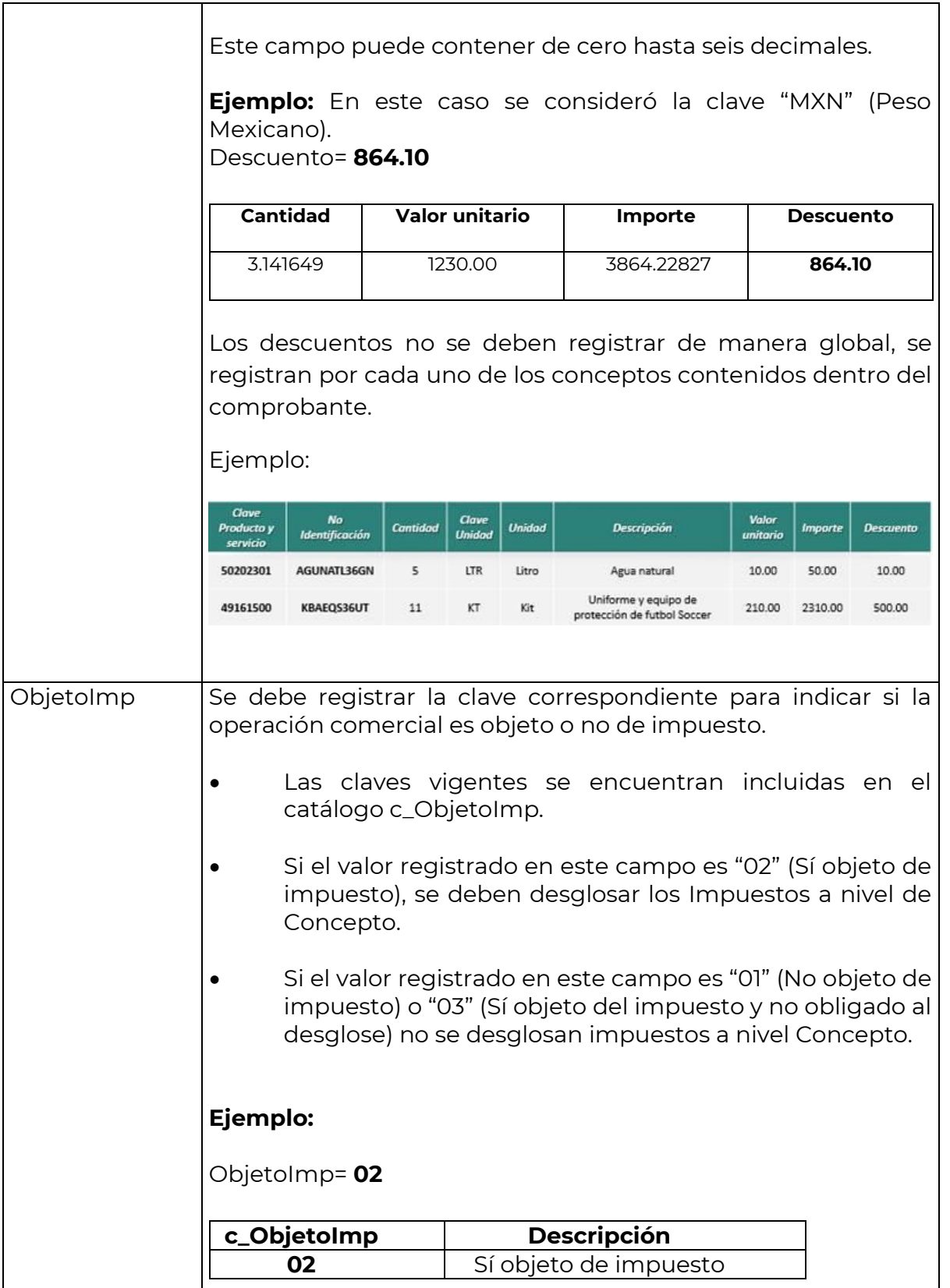

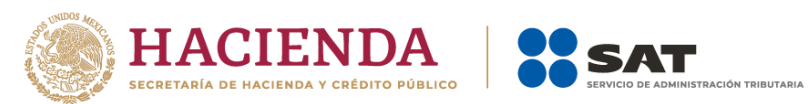

 $\top$ 

 $\Gamma$ 

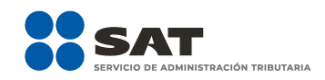

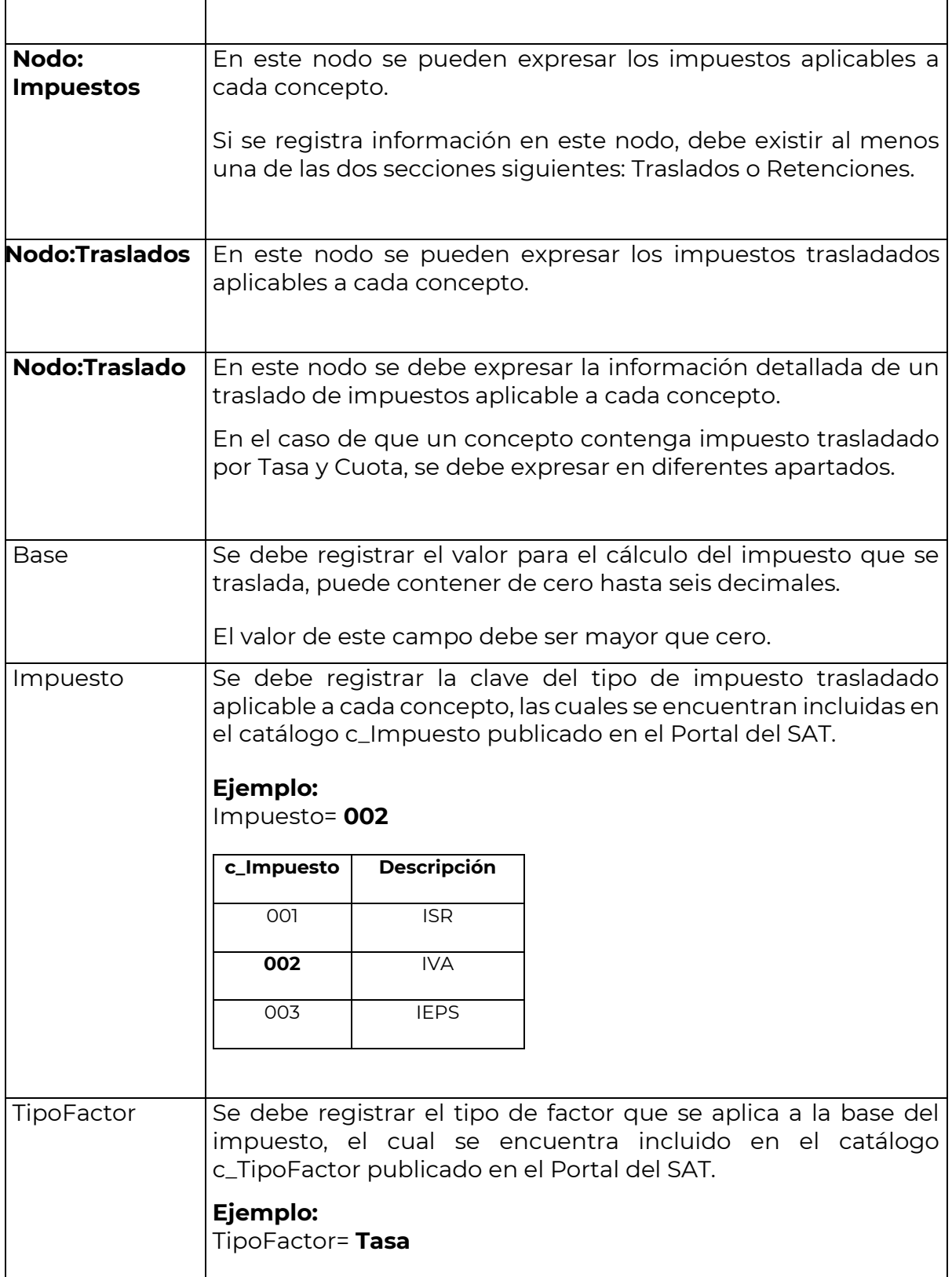

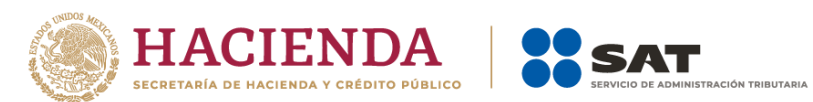

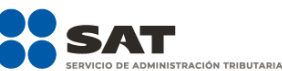

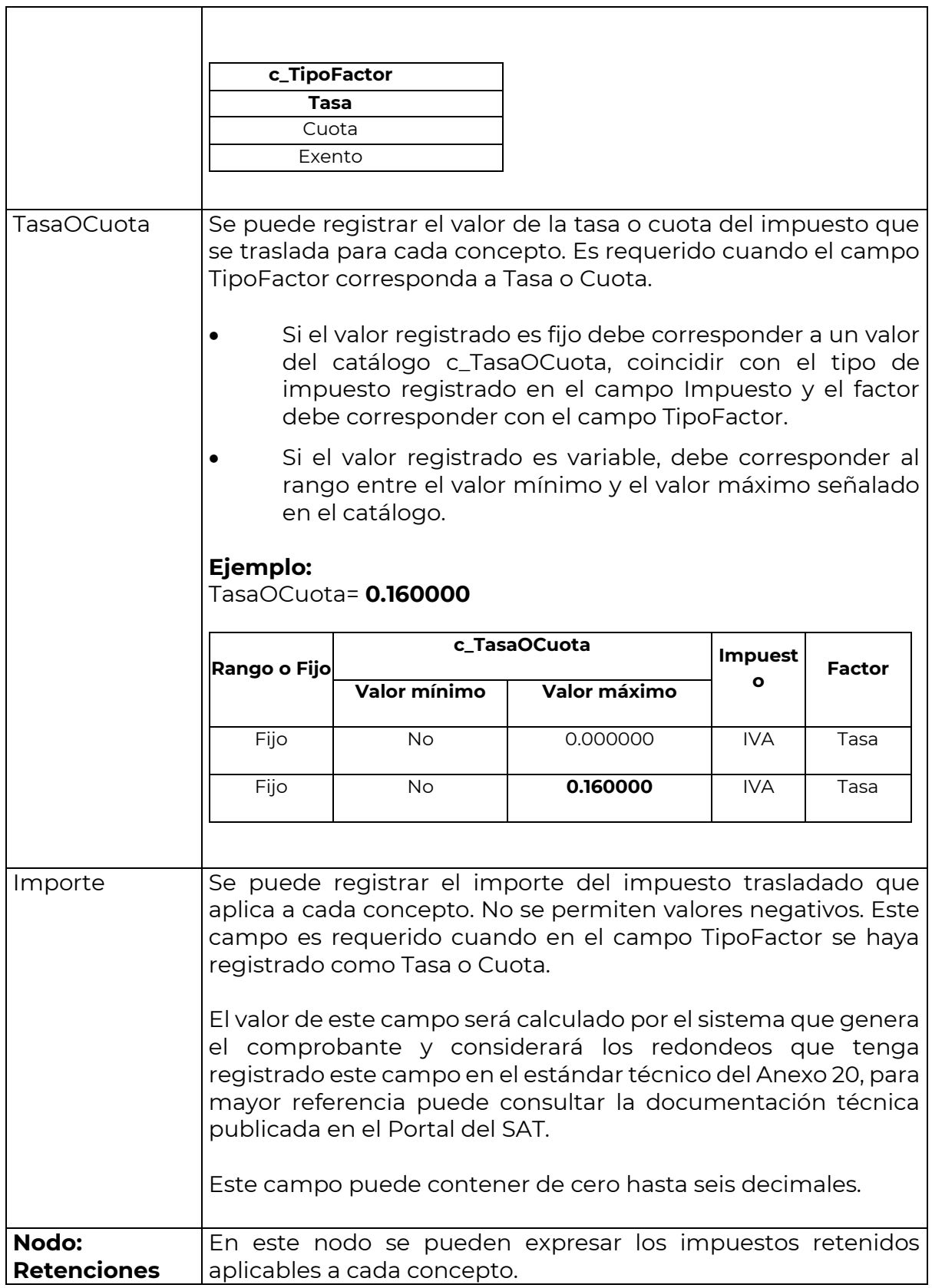

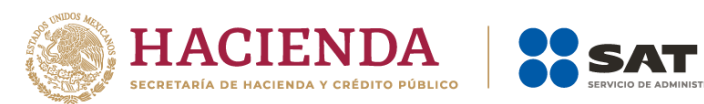

 $\overline{\phantom{a}}$ 

 $\overline{\phantom{a}}$ 

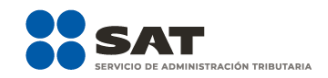

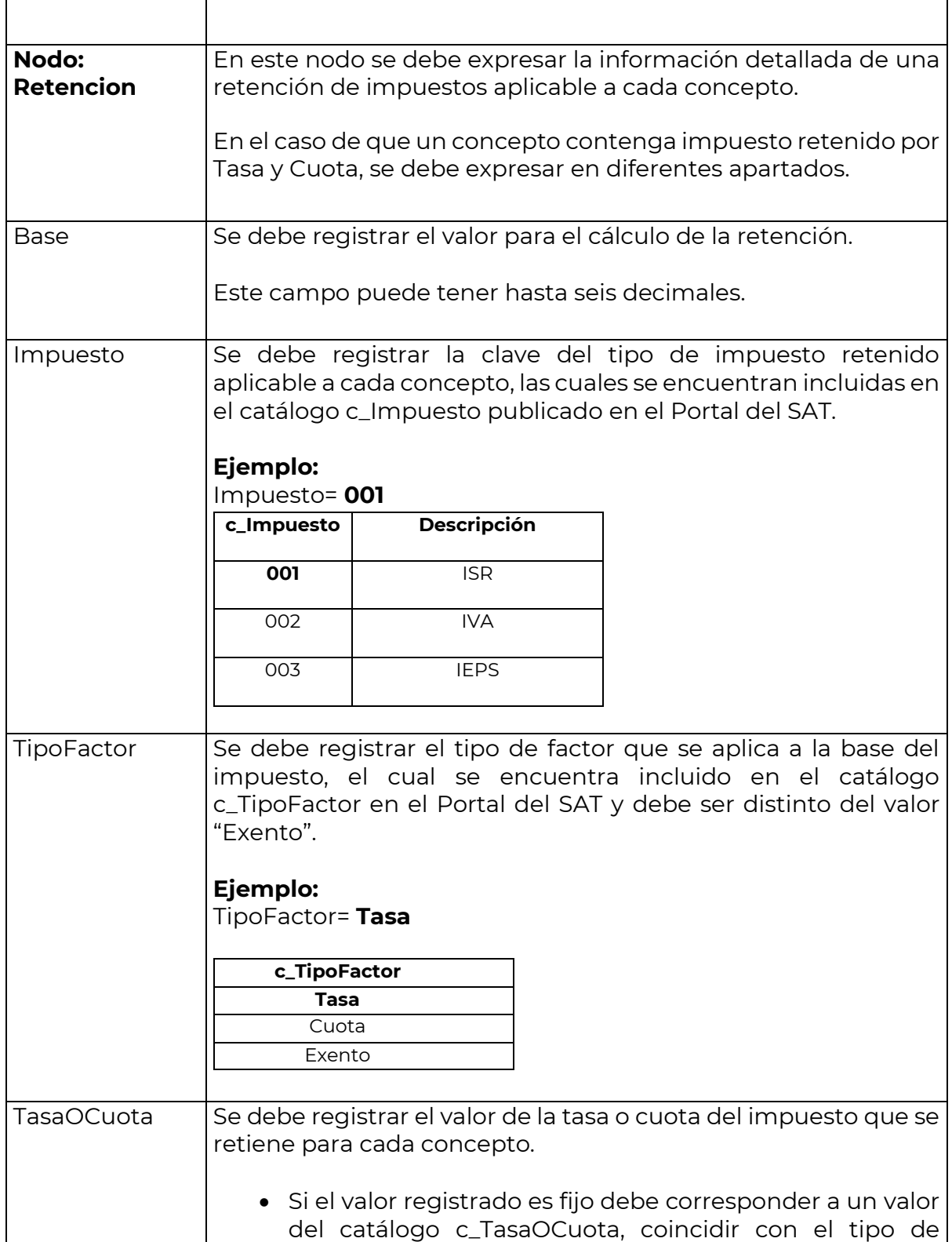

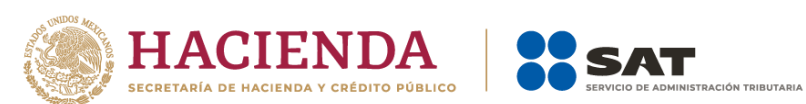

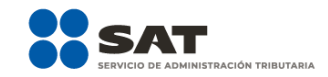

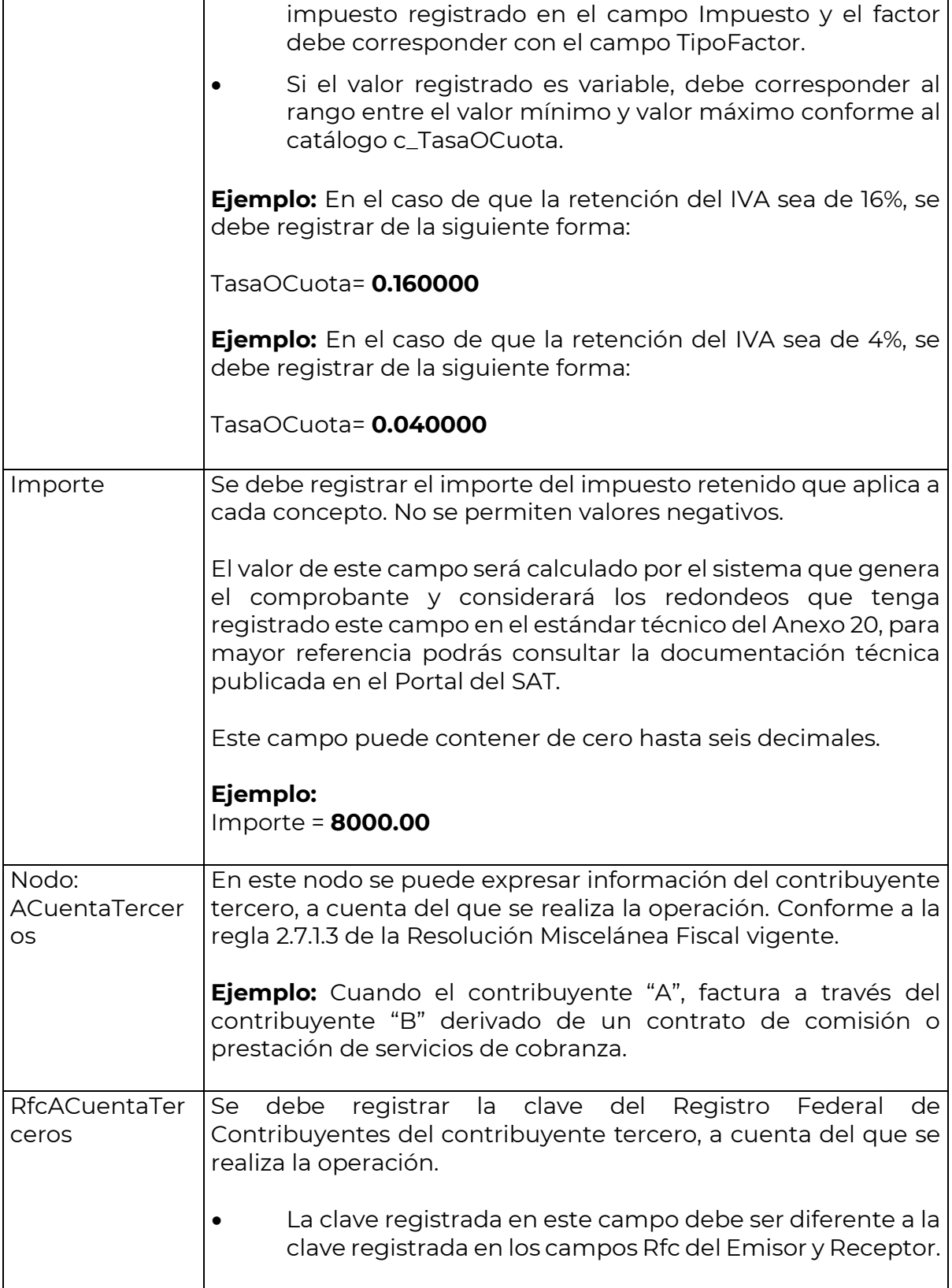

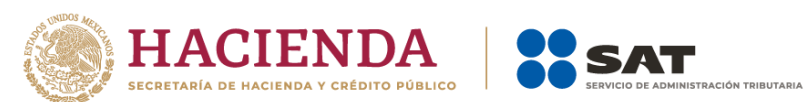

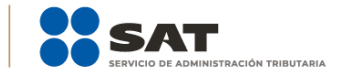

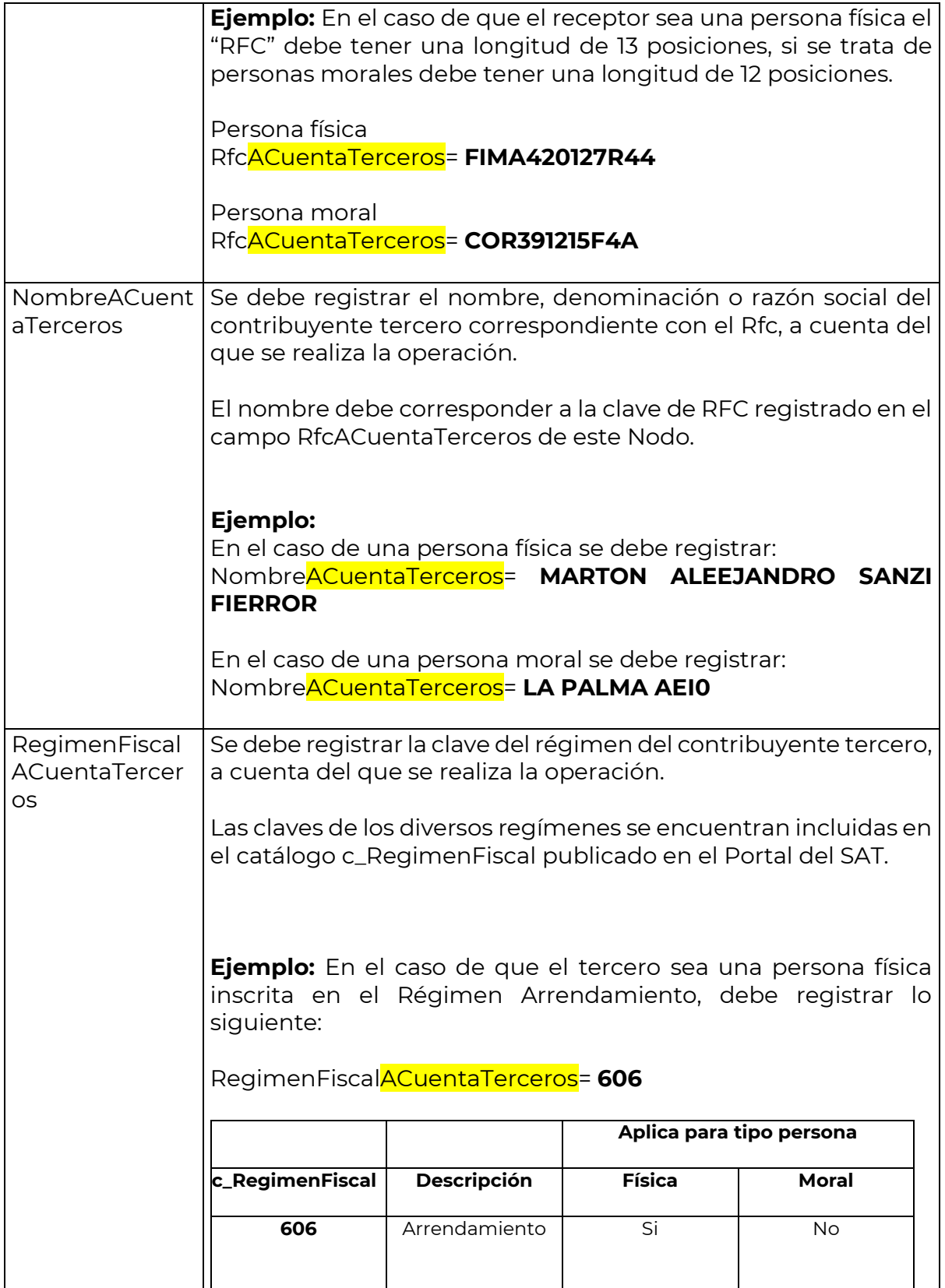

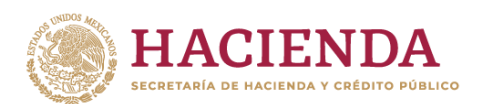

┰

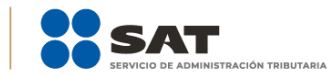

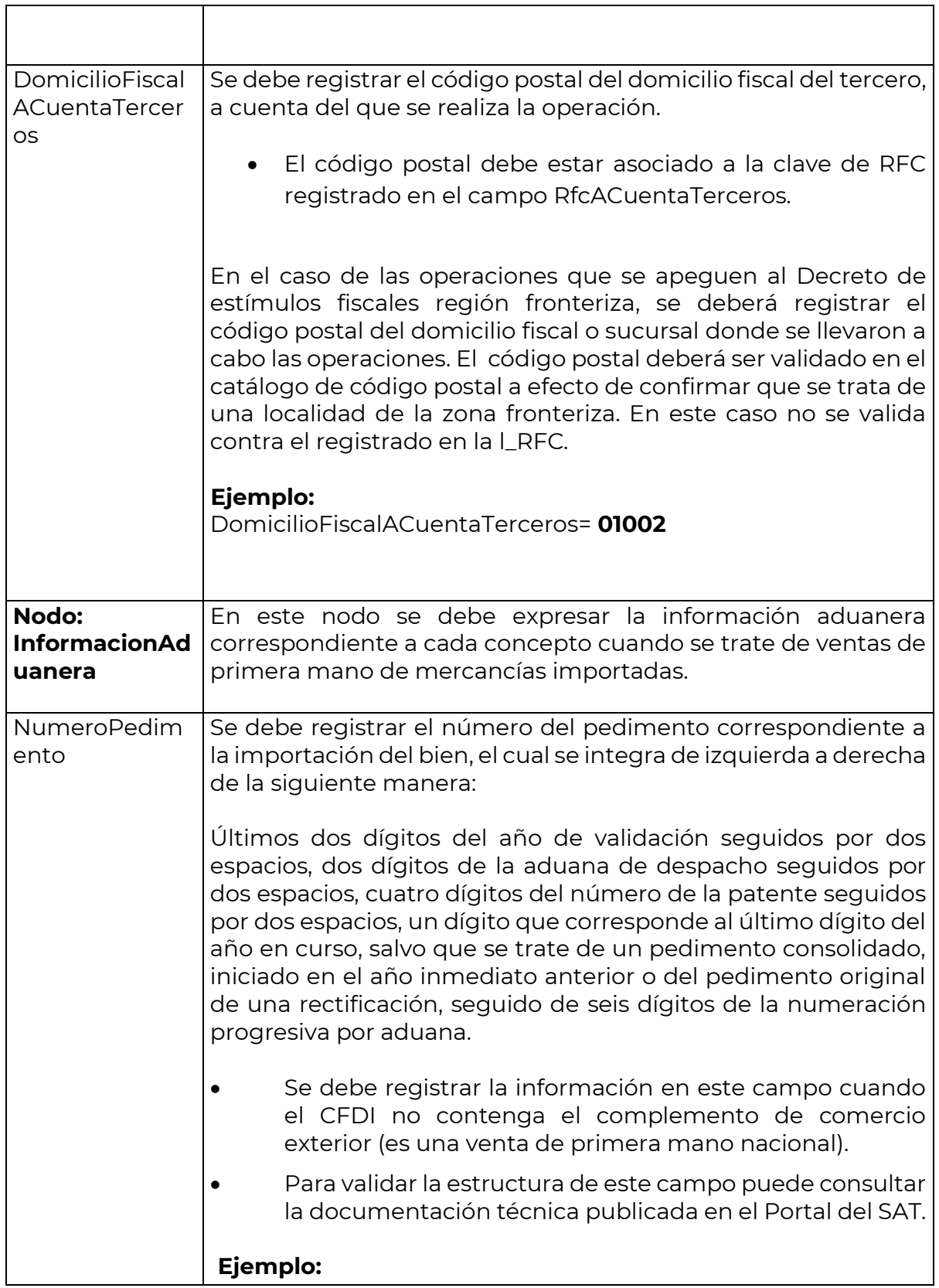

٦

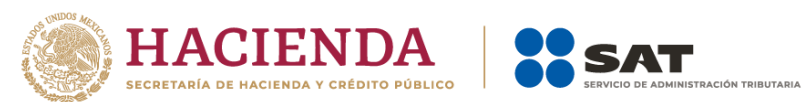

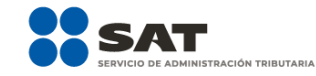

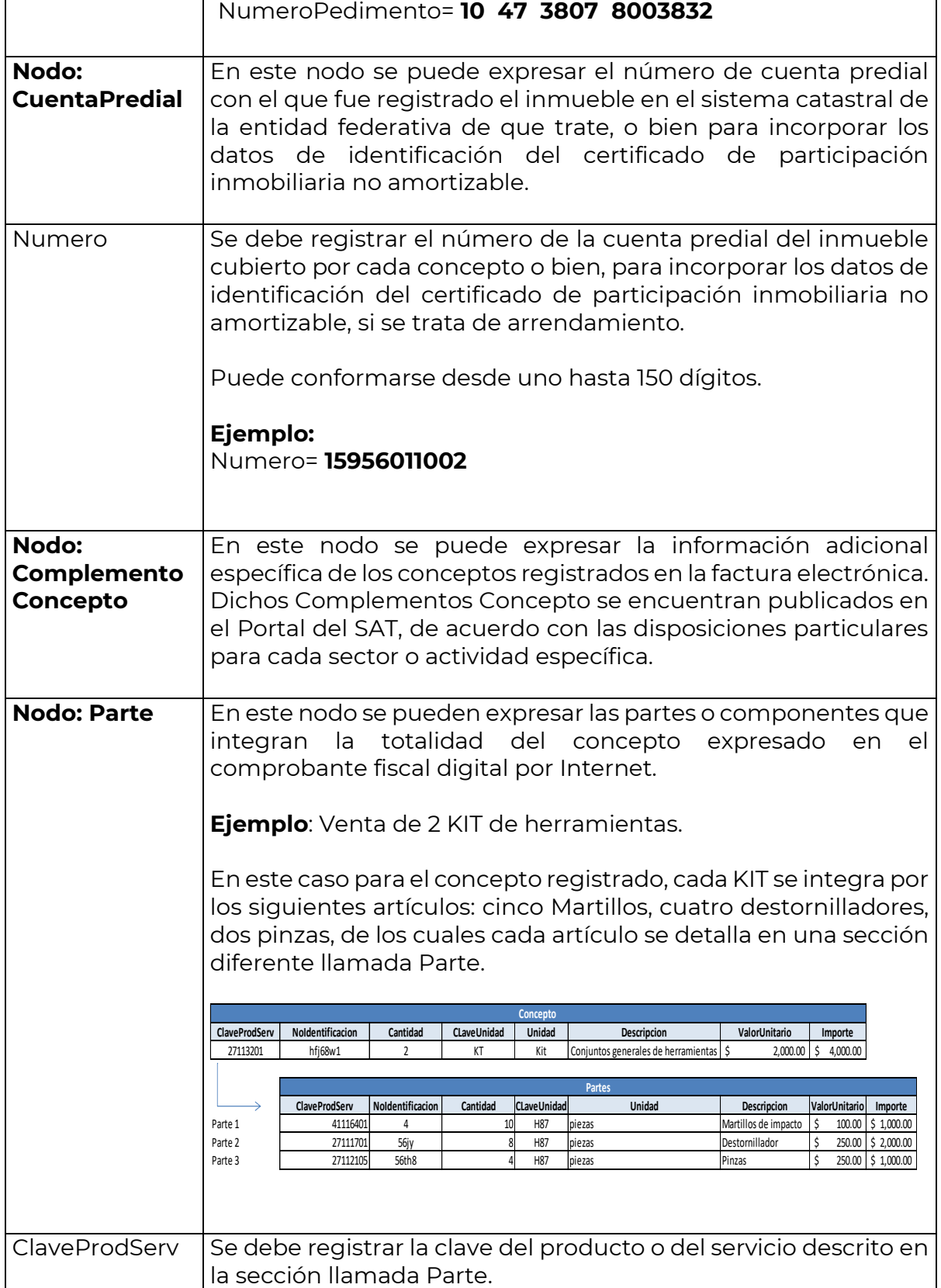

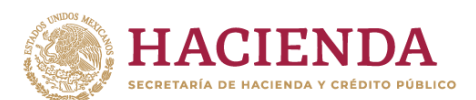

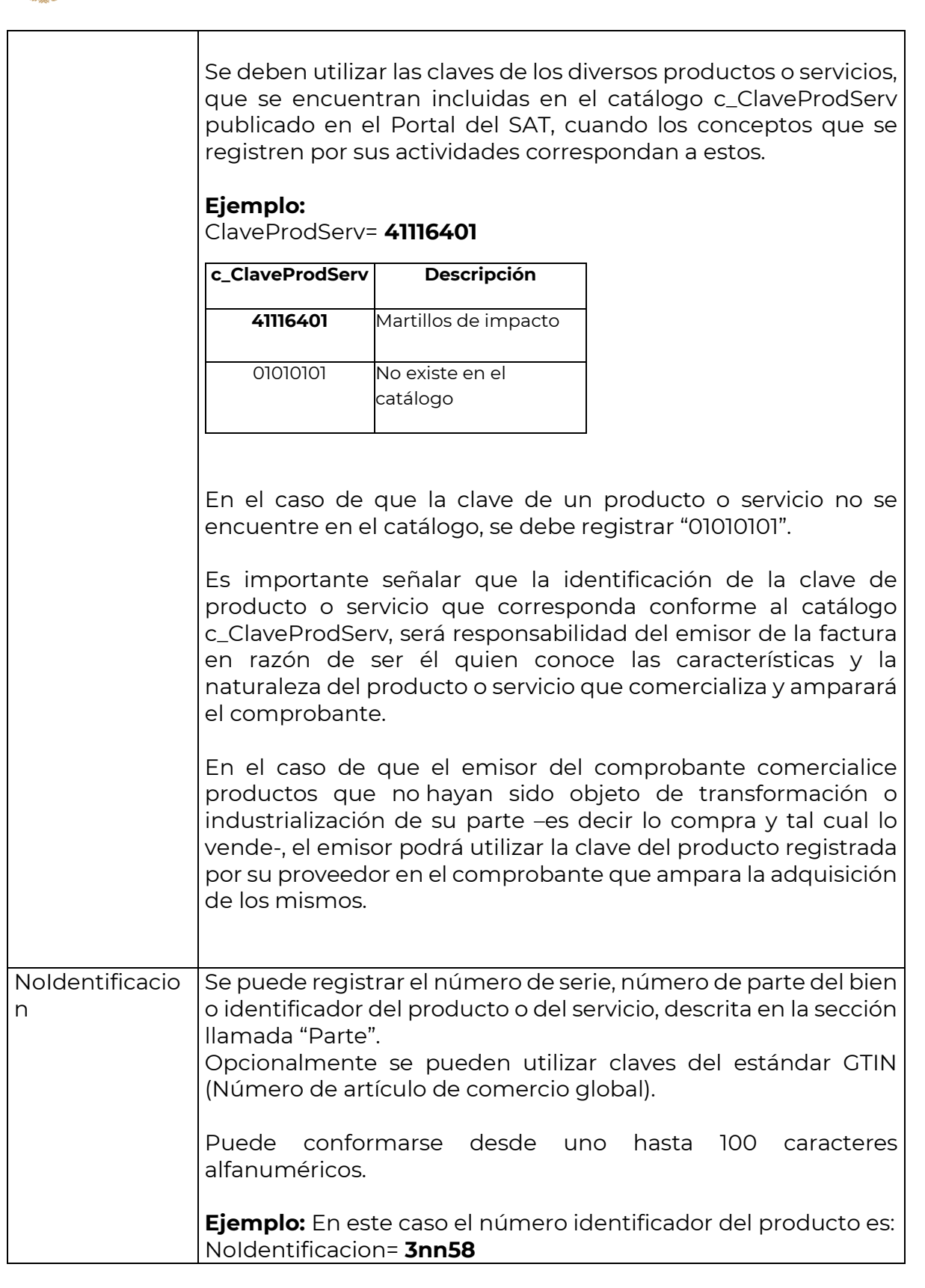

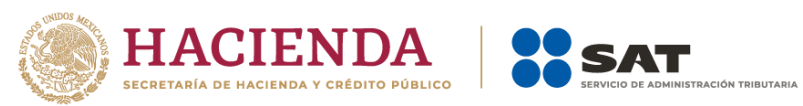

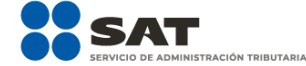

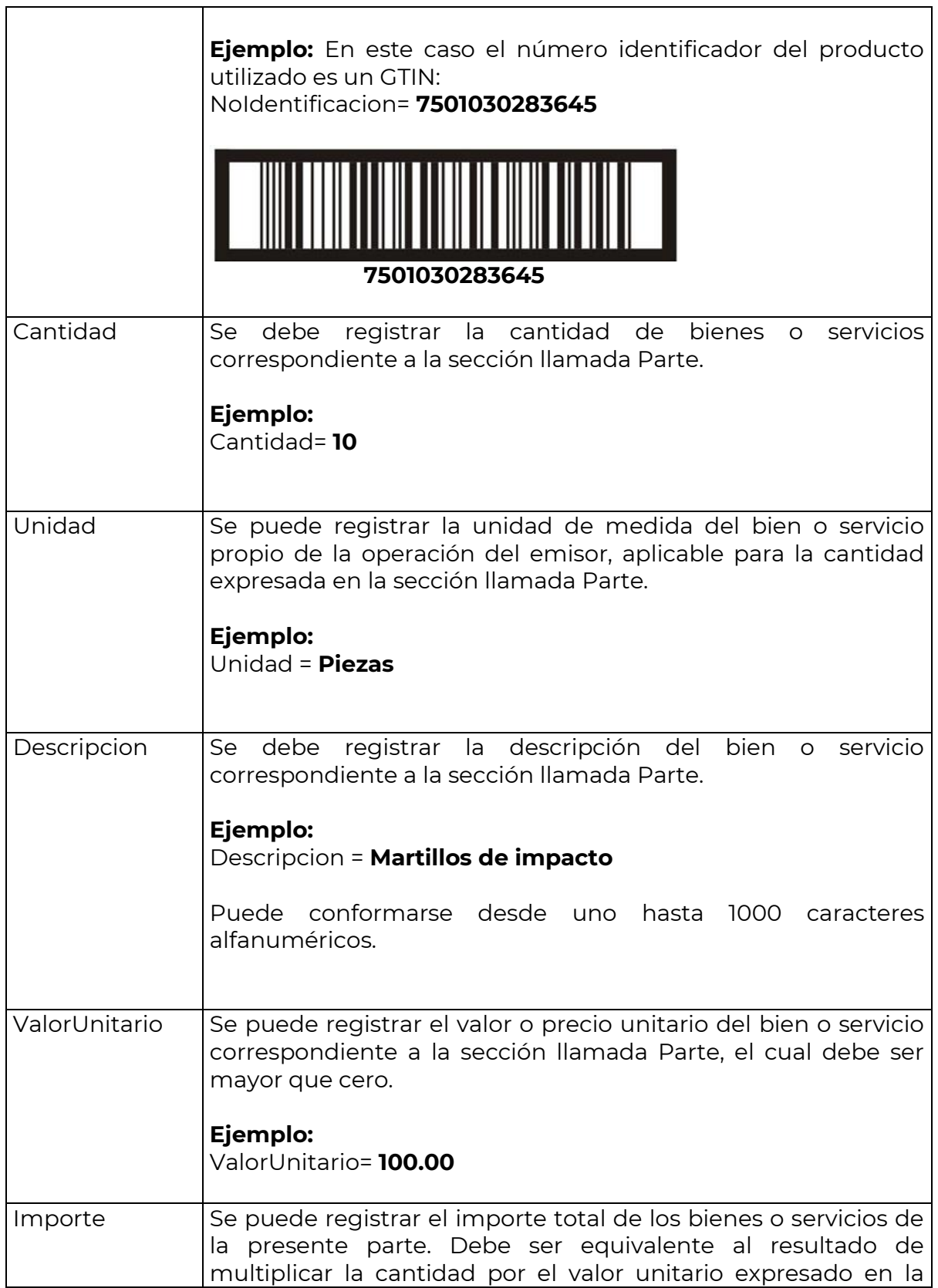

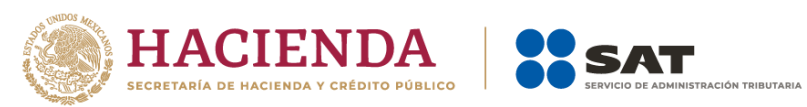

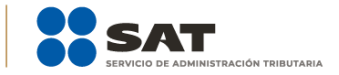

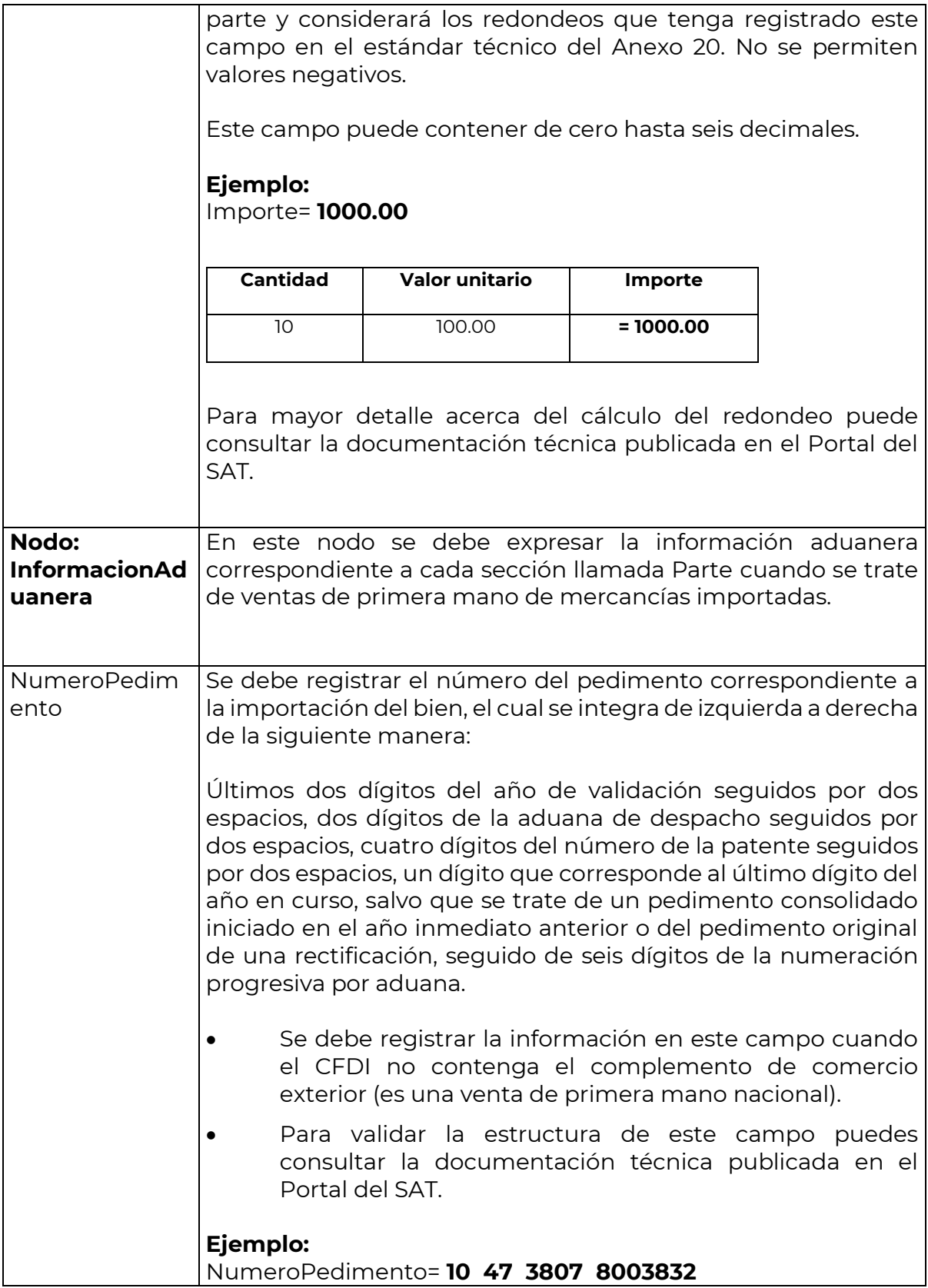

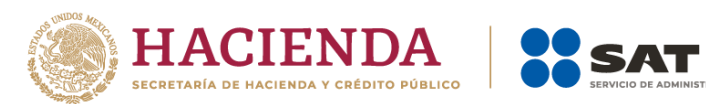

 $\top$ 

 $\Gamma$ 

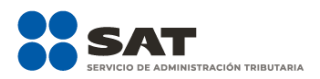

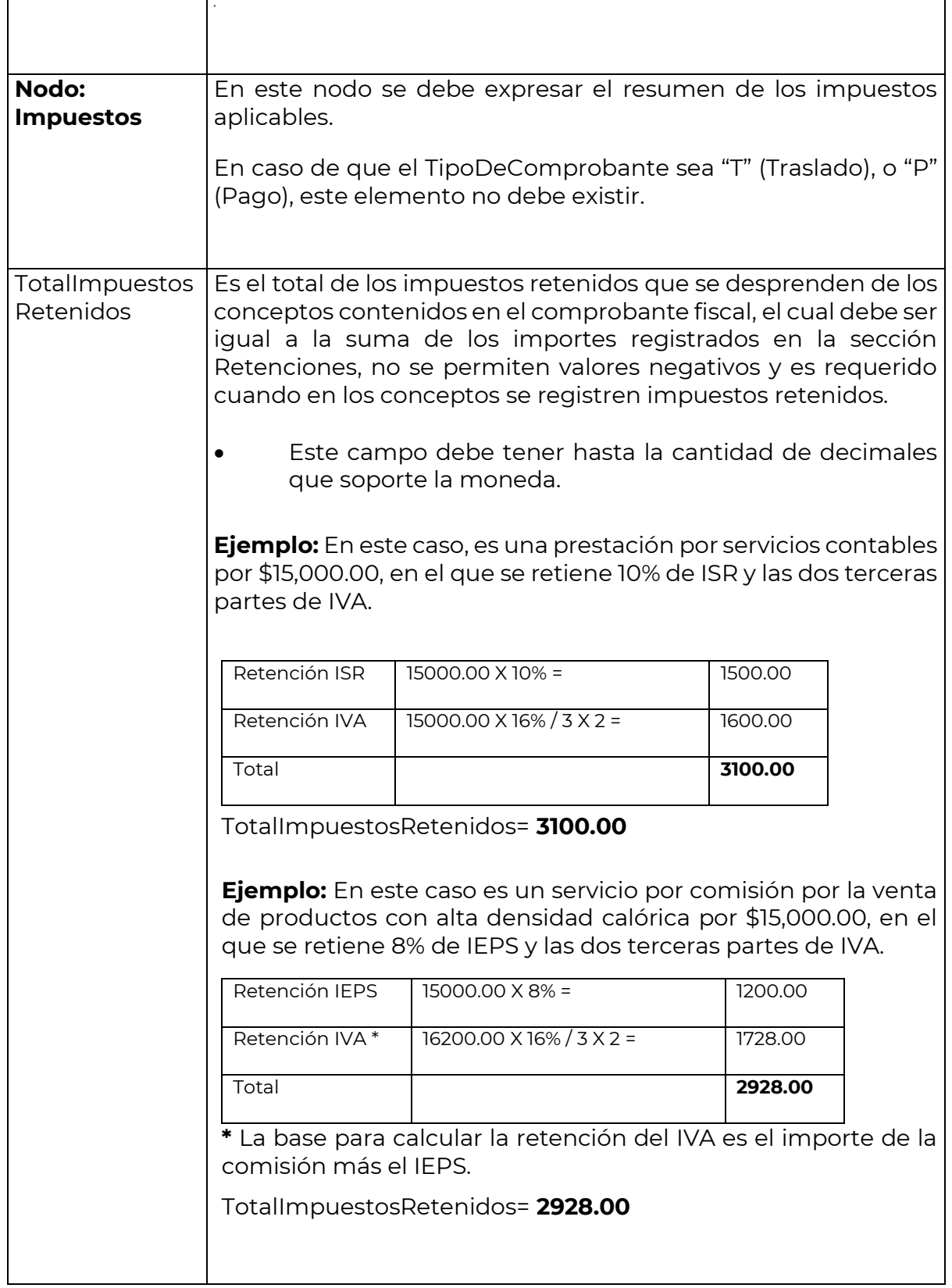

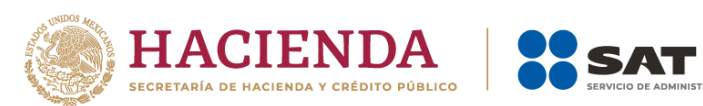

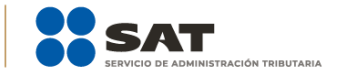

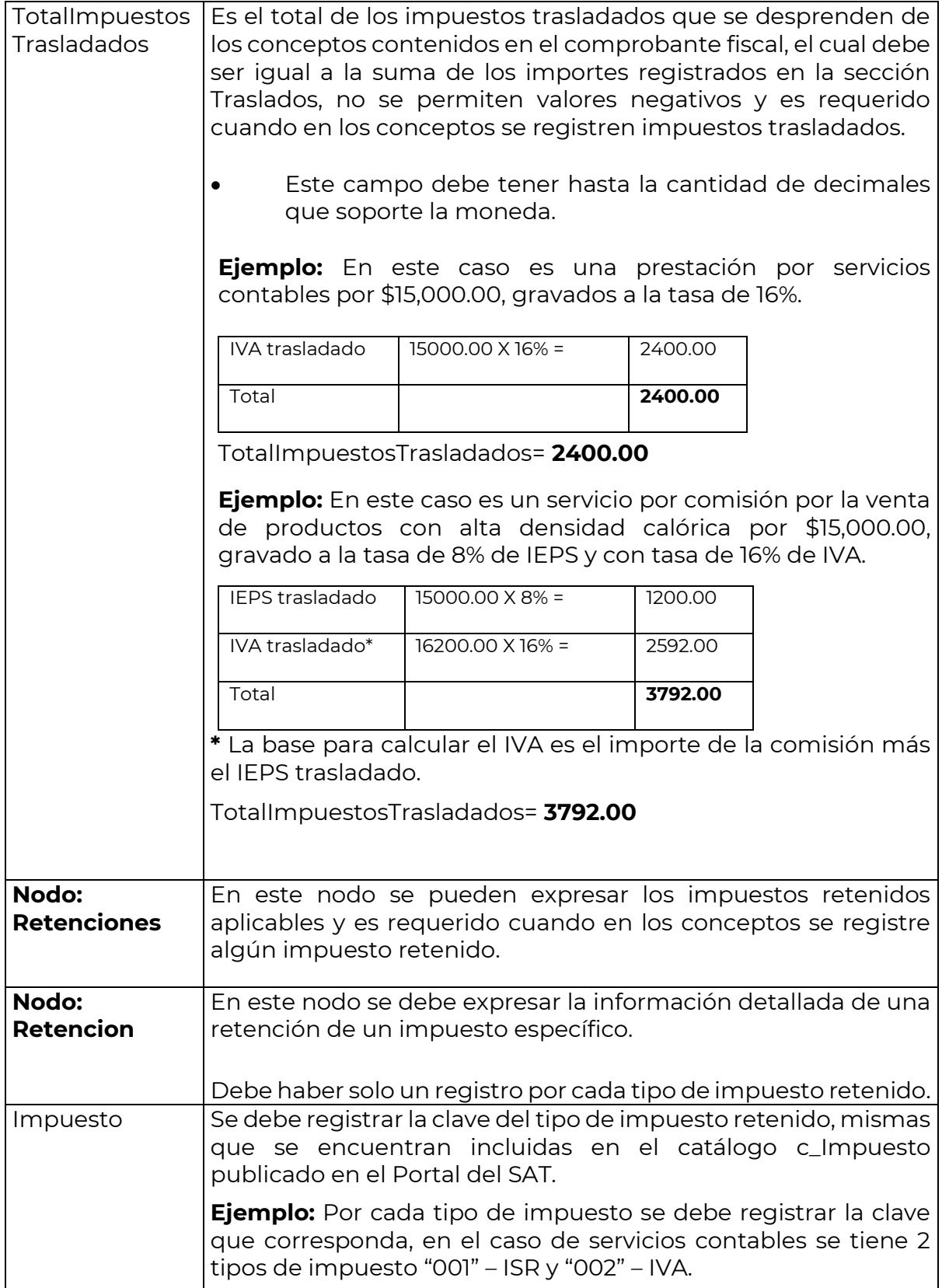
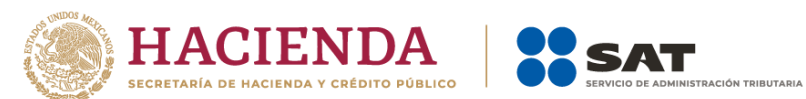

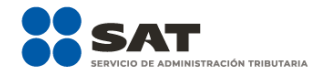

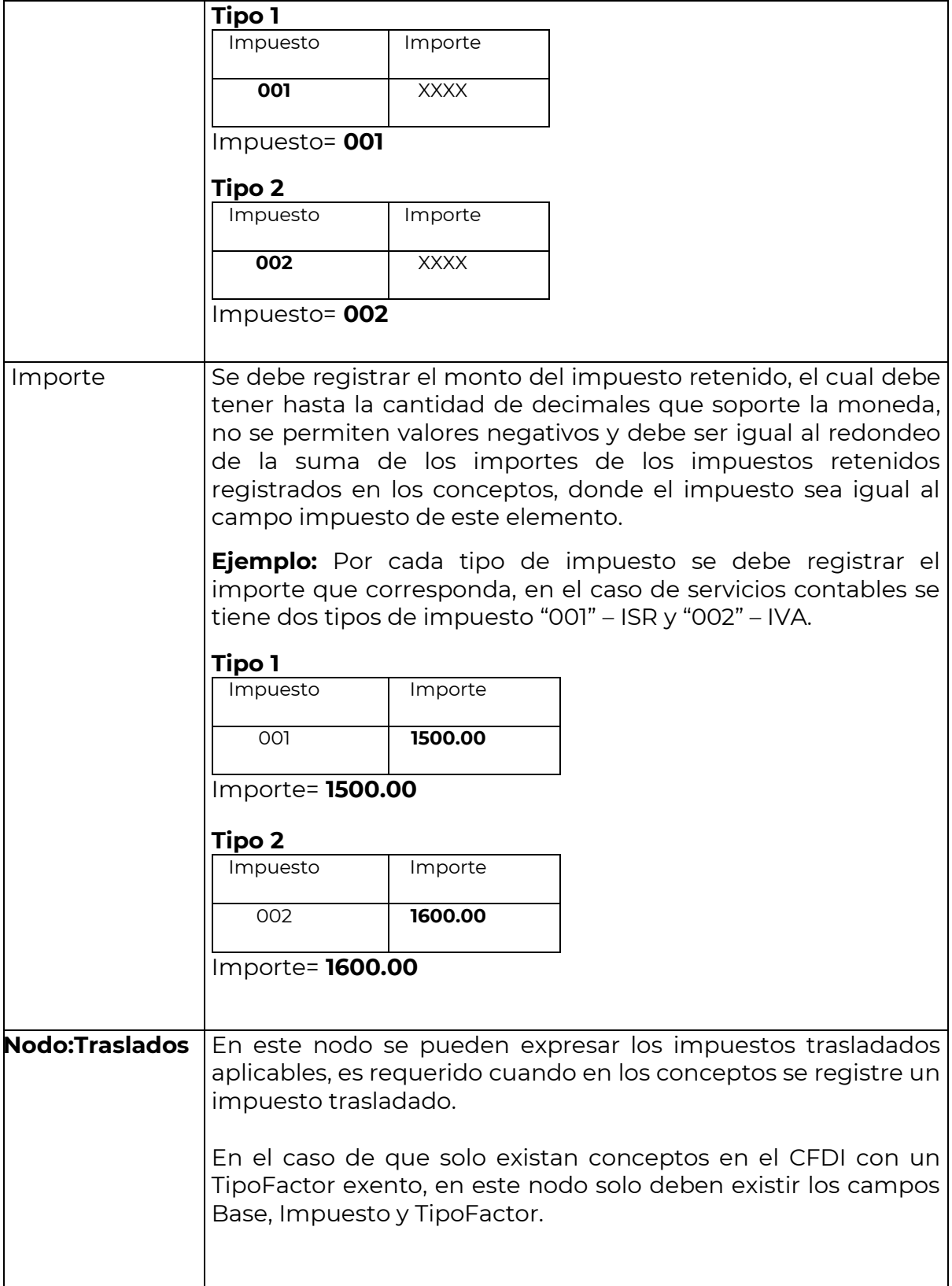

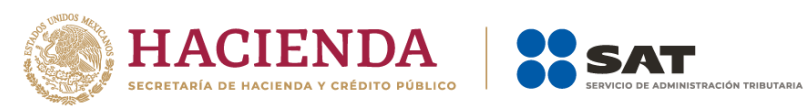

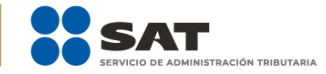

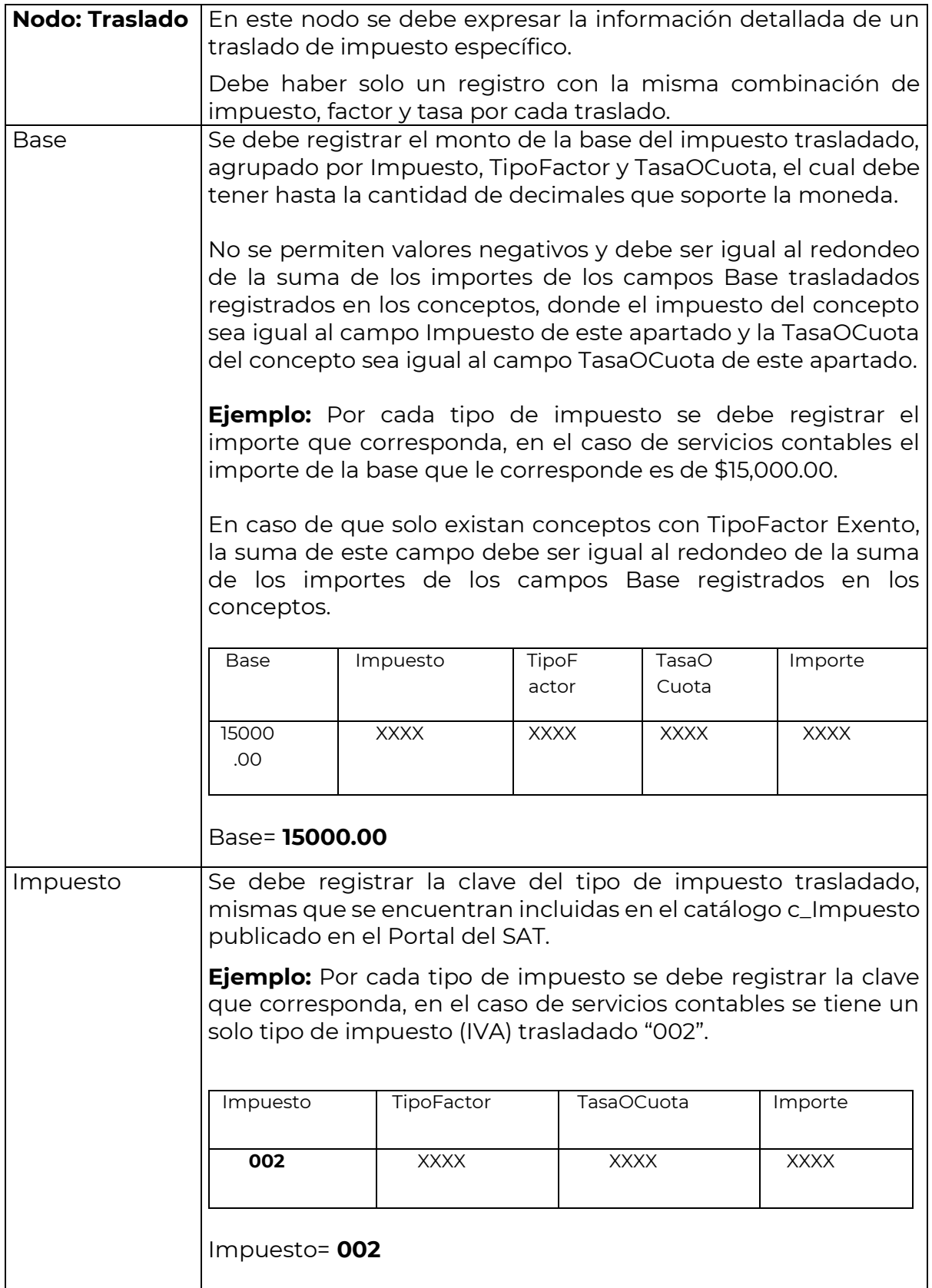

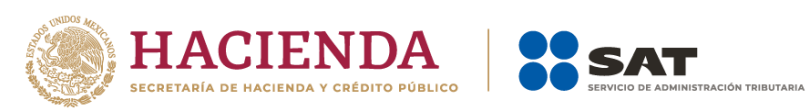

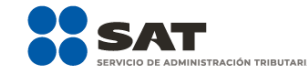

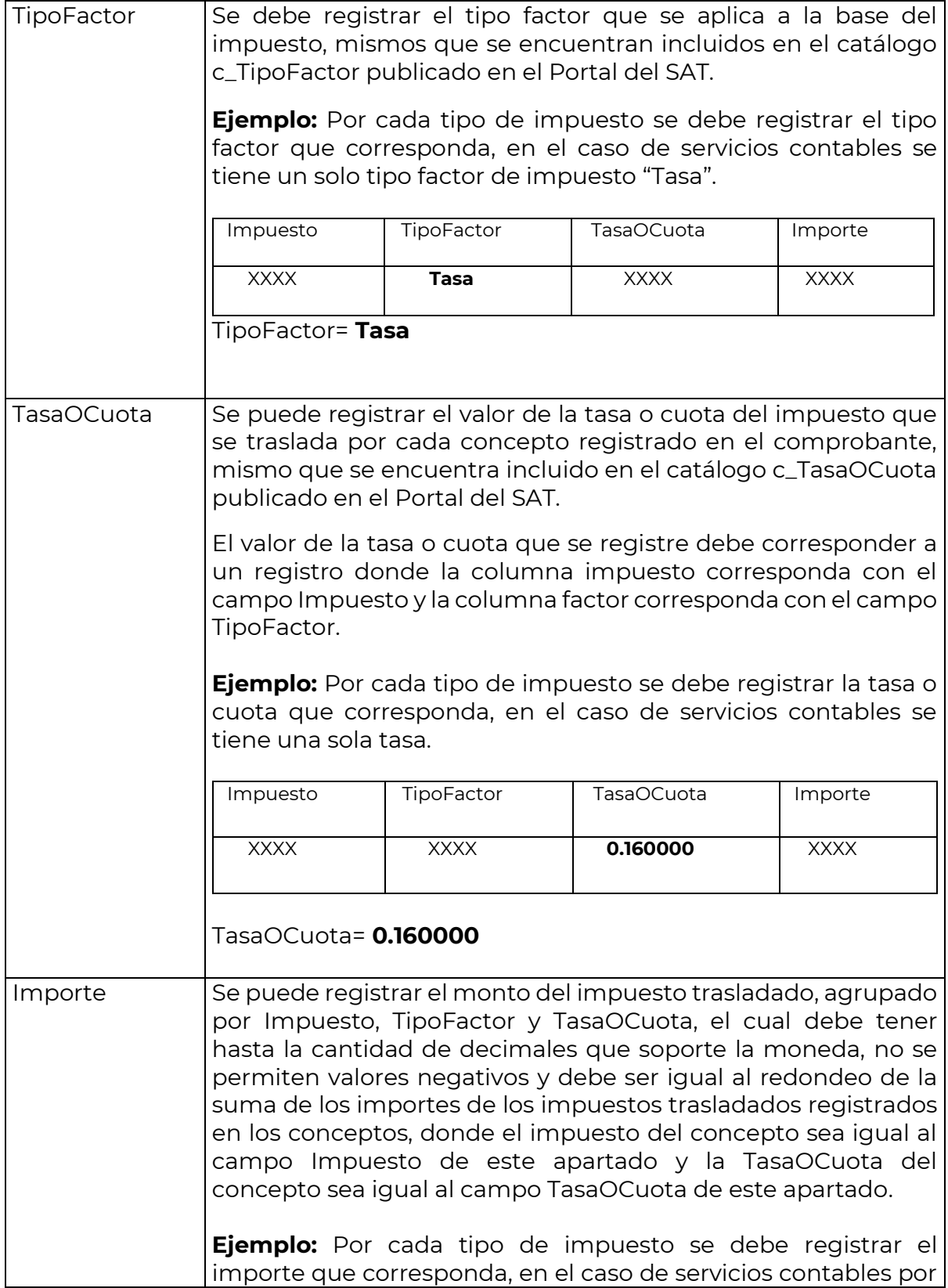

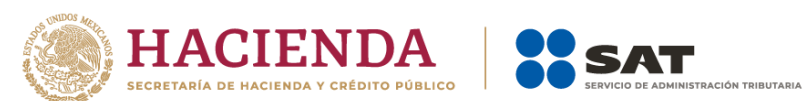

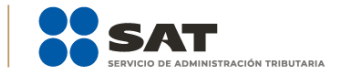

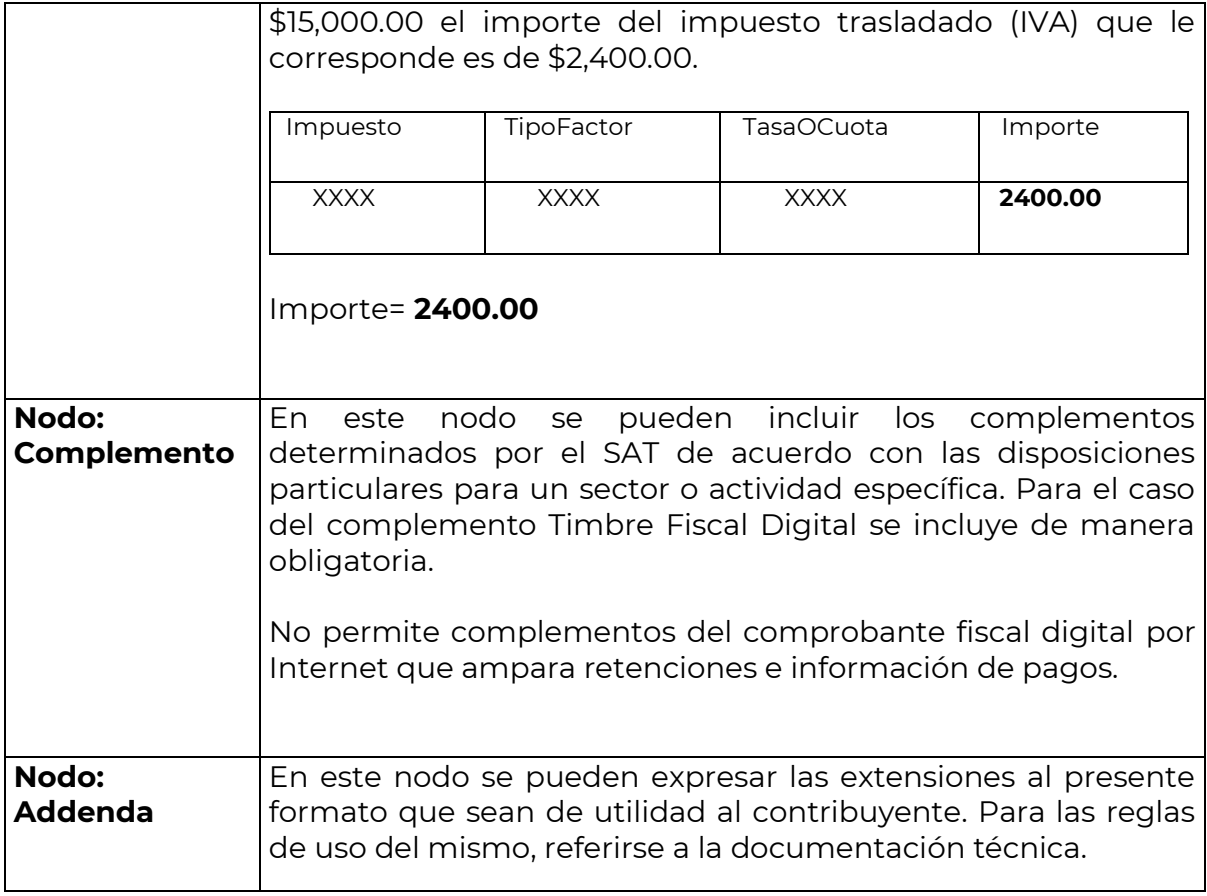

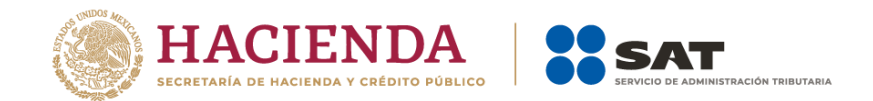

# *II. Guía de llenado del Comprobante Fiscal Digital por Internet que ampara retenciones e información de pagos*

Cuando se emita un Comprobante Fiscal Digital por Internet que ampara retenciones e información de pagos, éste se debe emitir con las especificaciones señaladas en cada uno de los campos expresados en lenguaje no informático que se incluyen en esta sección.

En el presente documento se hace referencia a la descripción de la información que debe contener el citado documento técnico.

Cuando en las siguientes descripciones se establezca el uso de un valor, éste se señala entre comillas, pero en el Comprobante Fiscal Digital por Internet que ampara retenciones e información de pagos debe registrarse sin incluir las comillas y respetar mayúsculas, minúsculas, números, espacios y signos de puntuación.

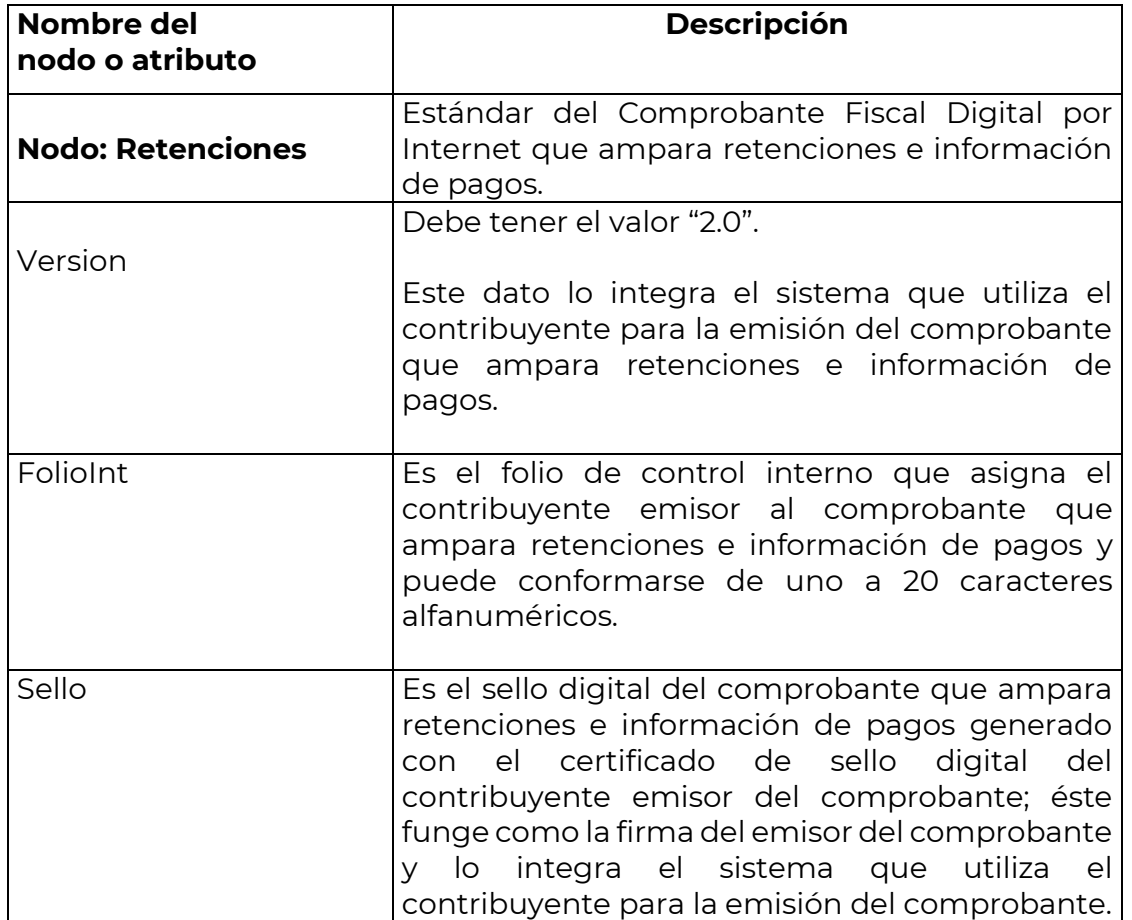

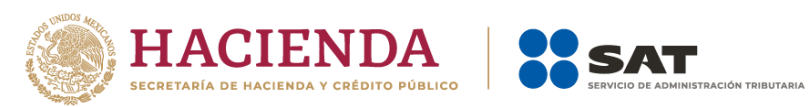

 $\Gamma$ 

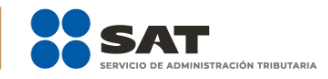

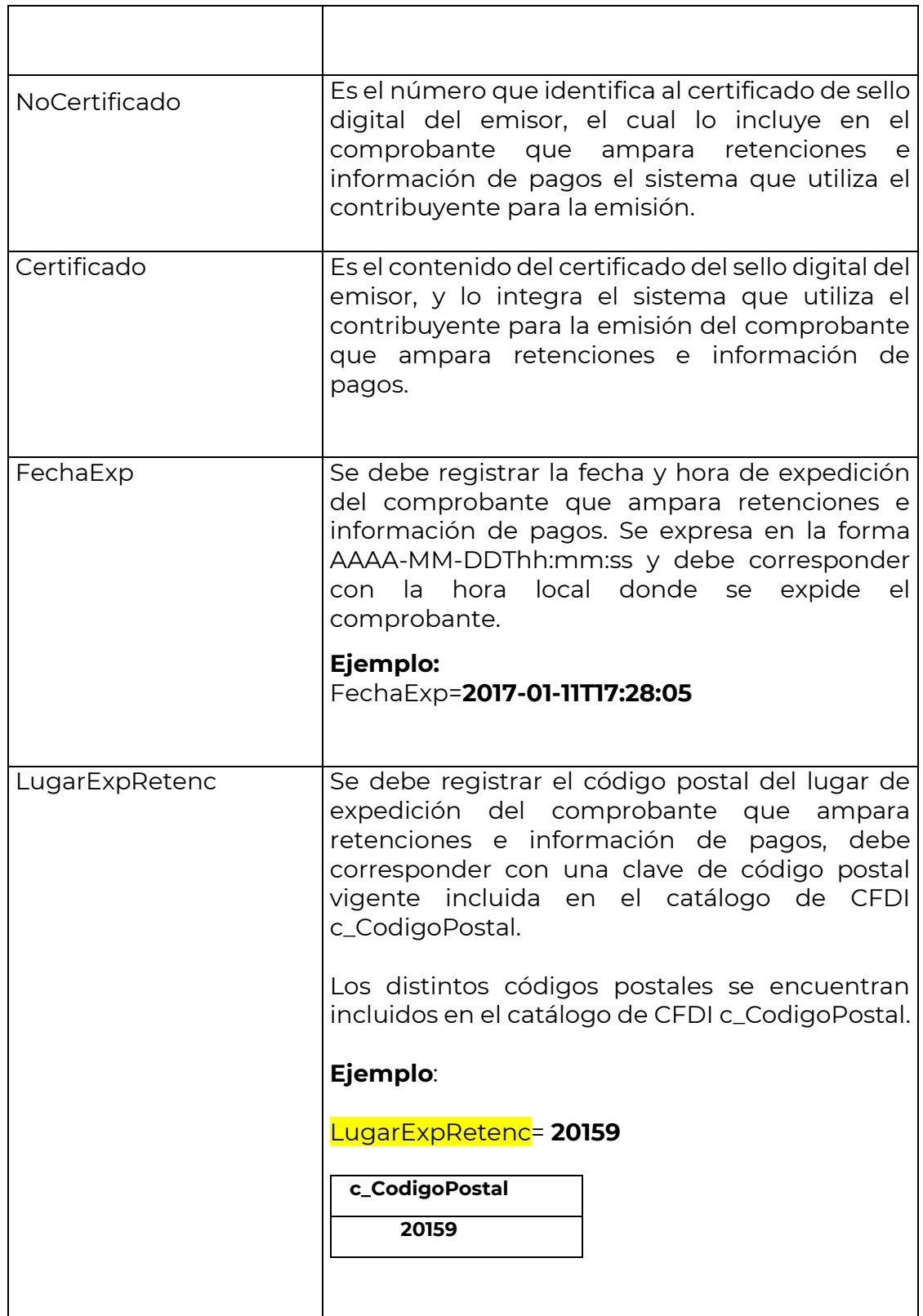

 $\overline{\phantom{a}}$ 

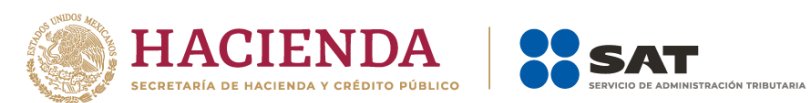

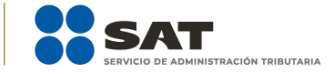

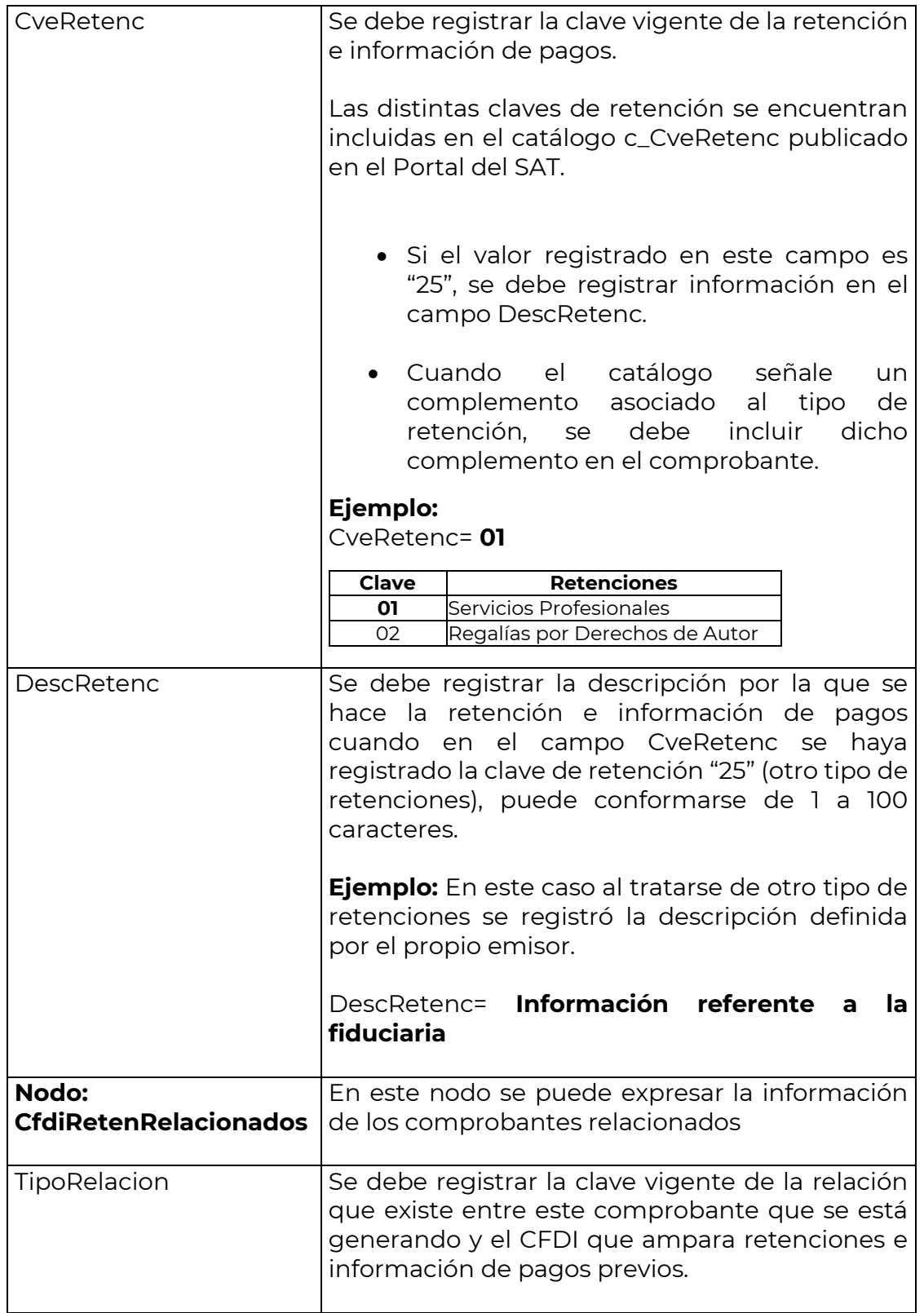

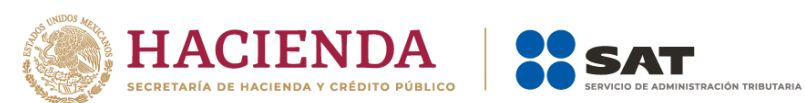

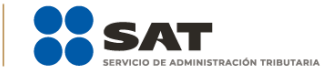

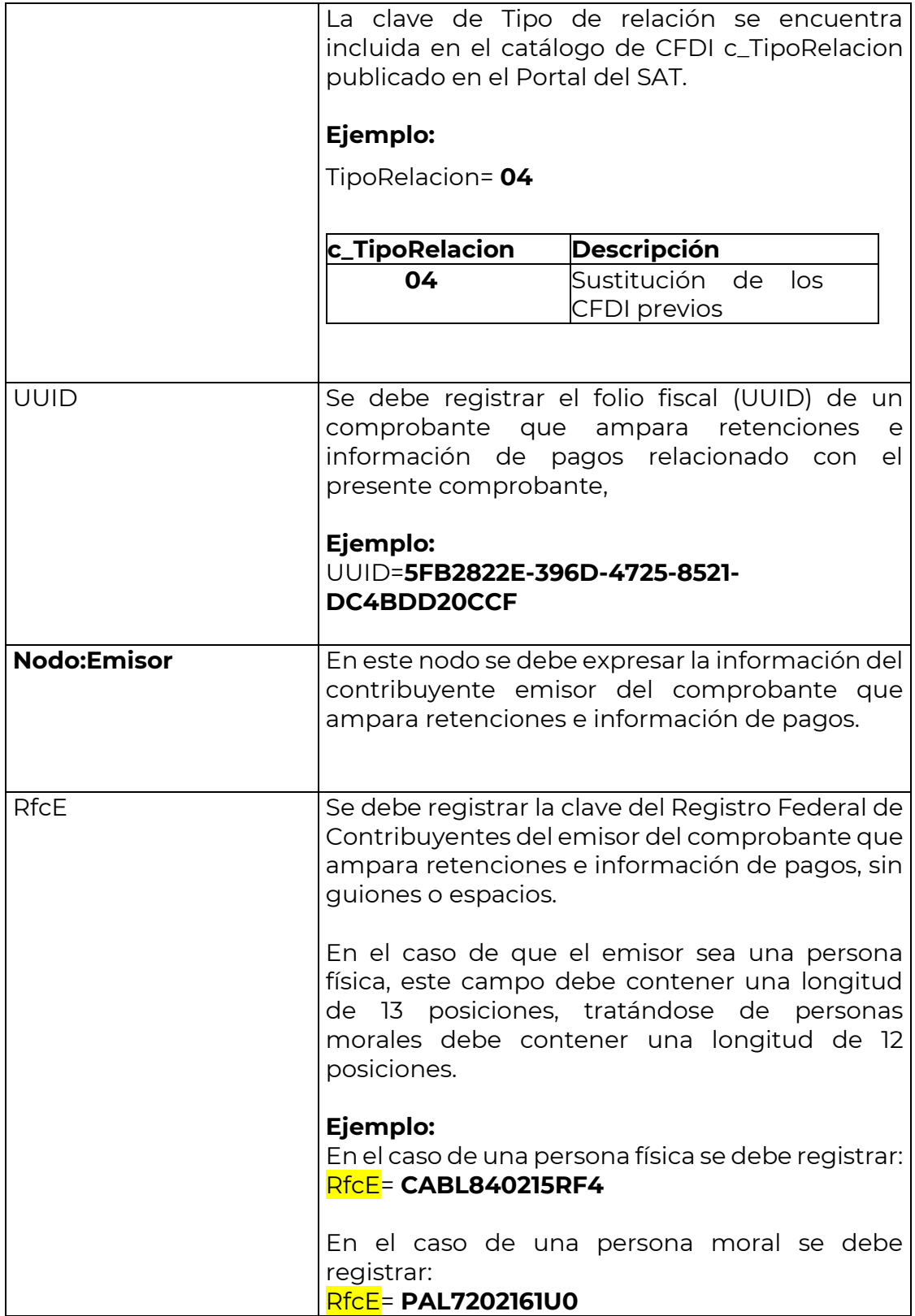

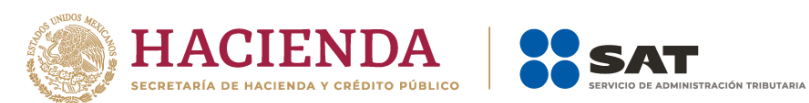

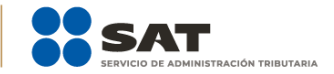

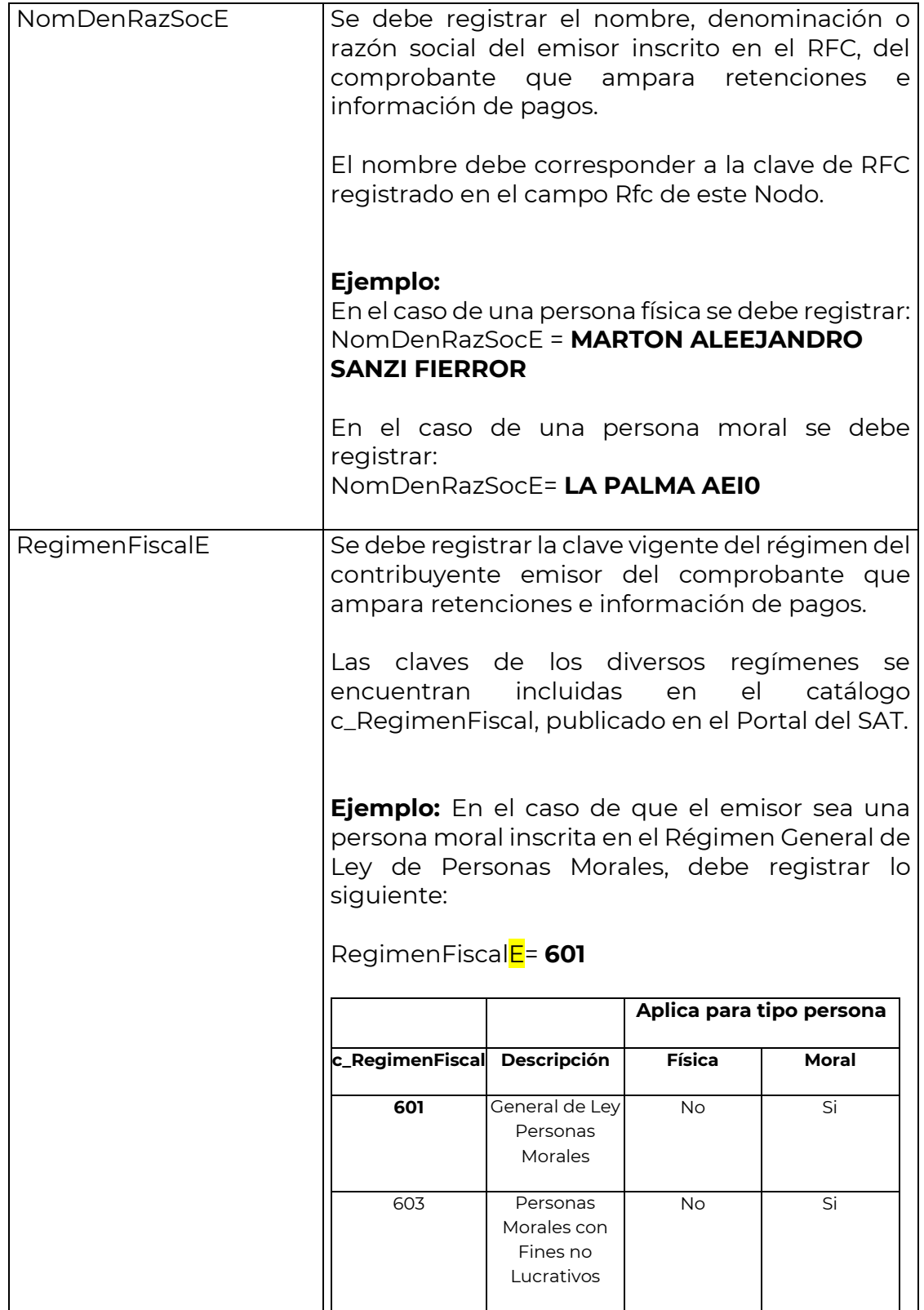

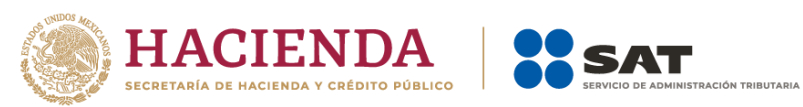

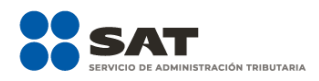

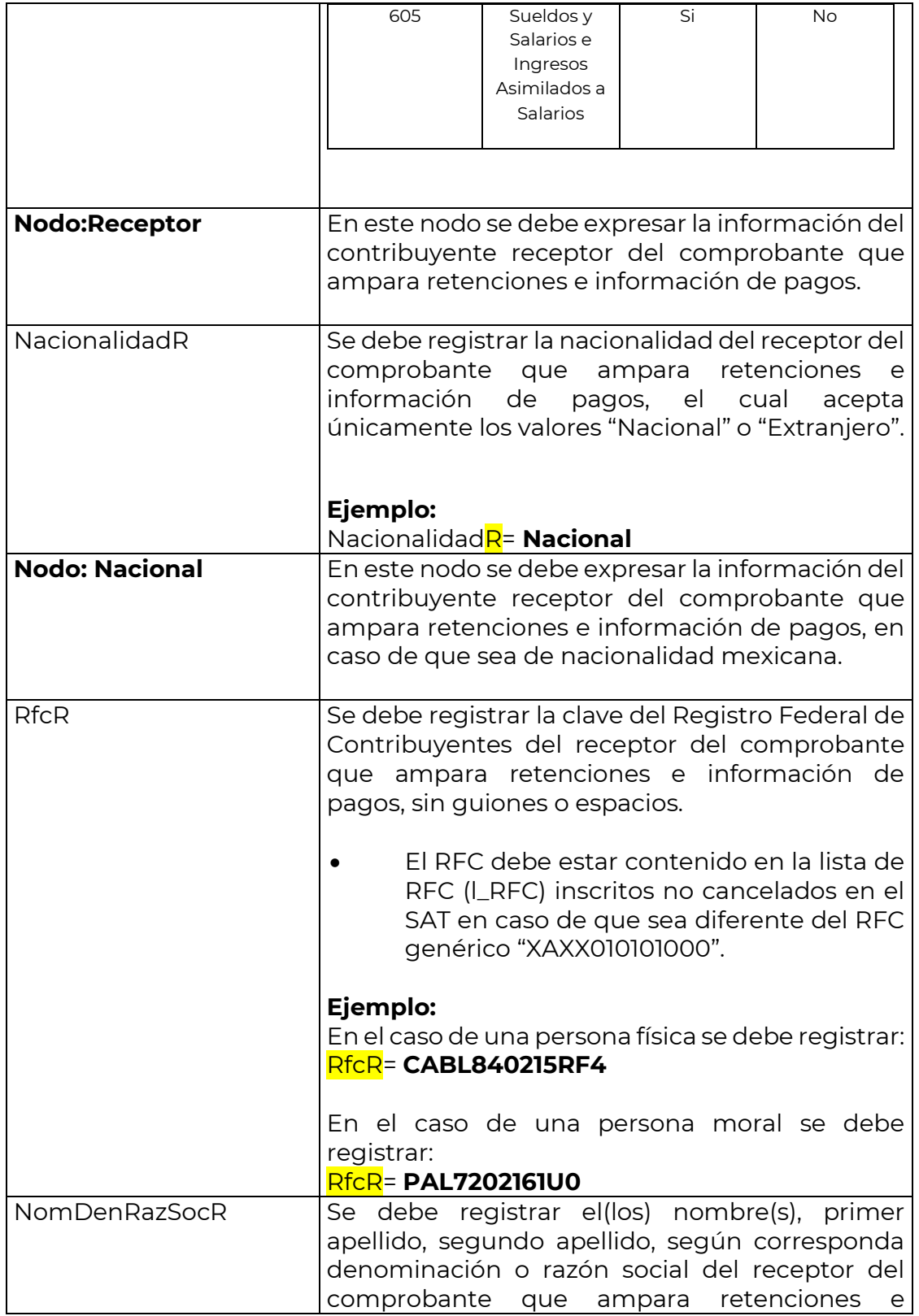

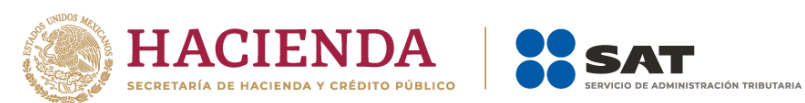

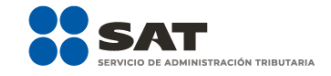

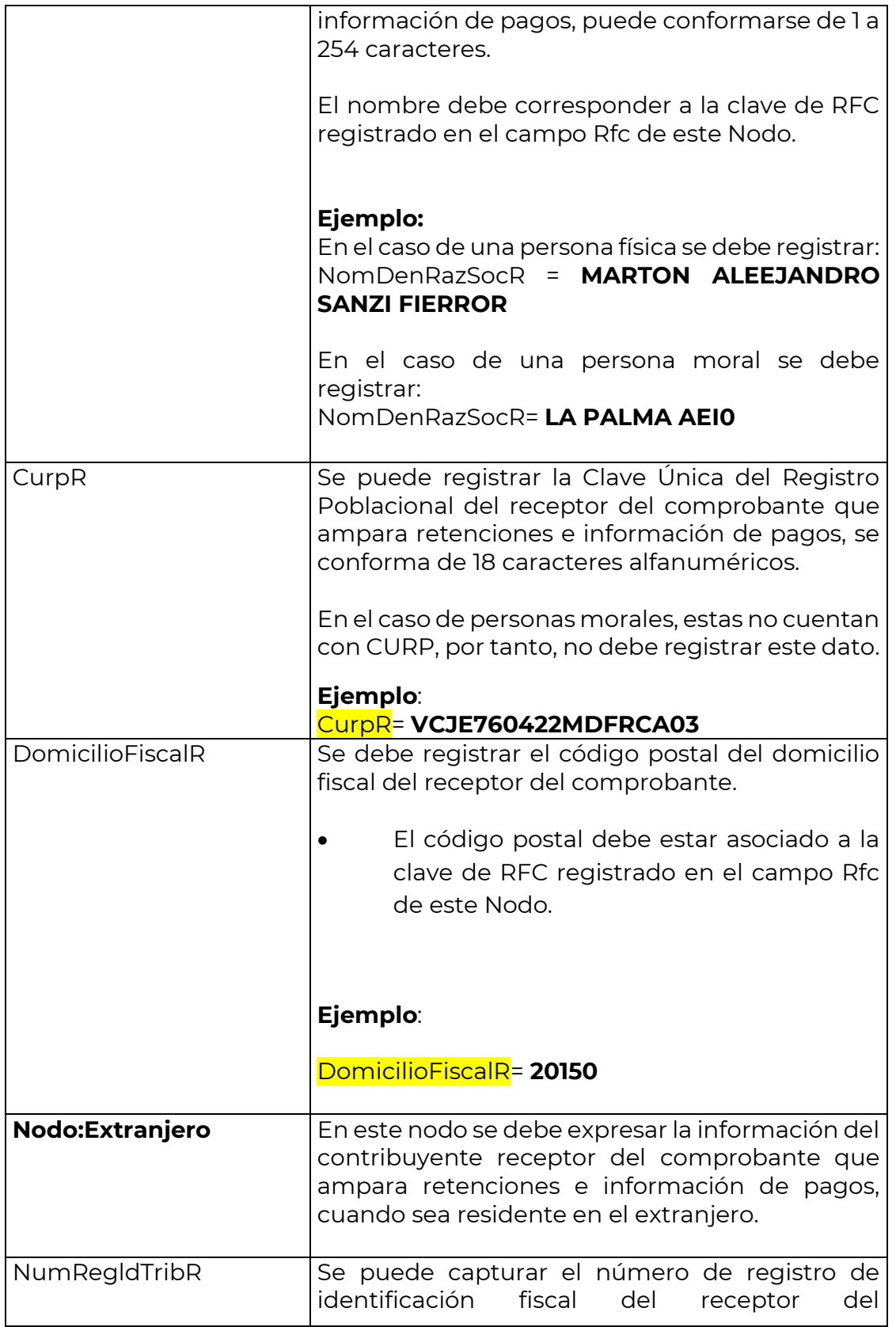

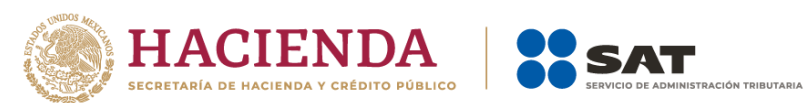

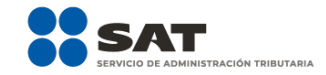

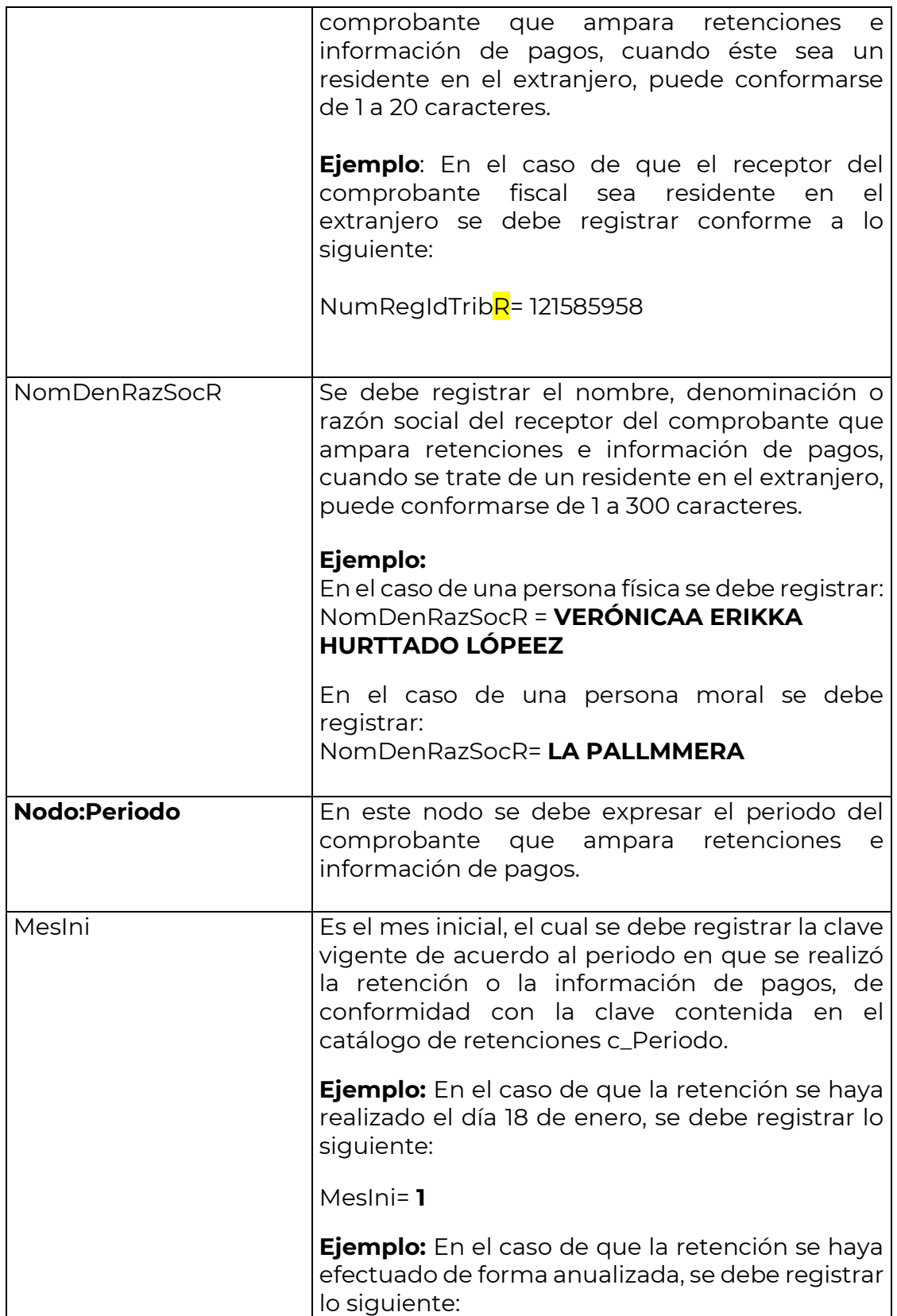

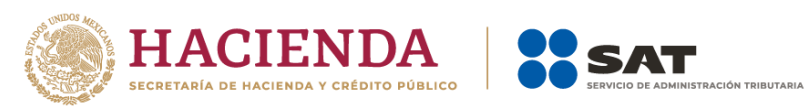

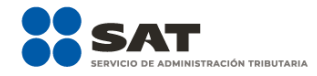

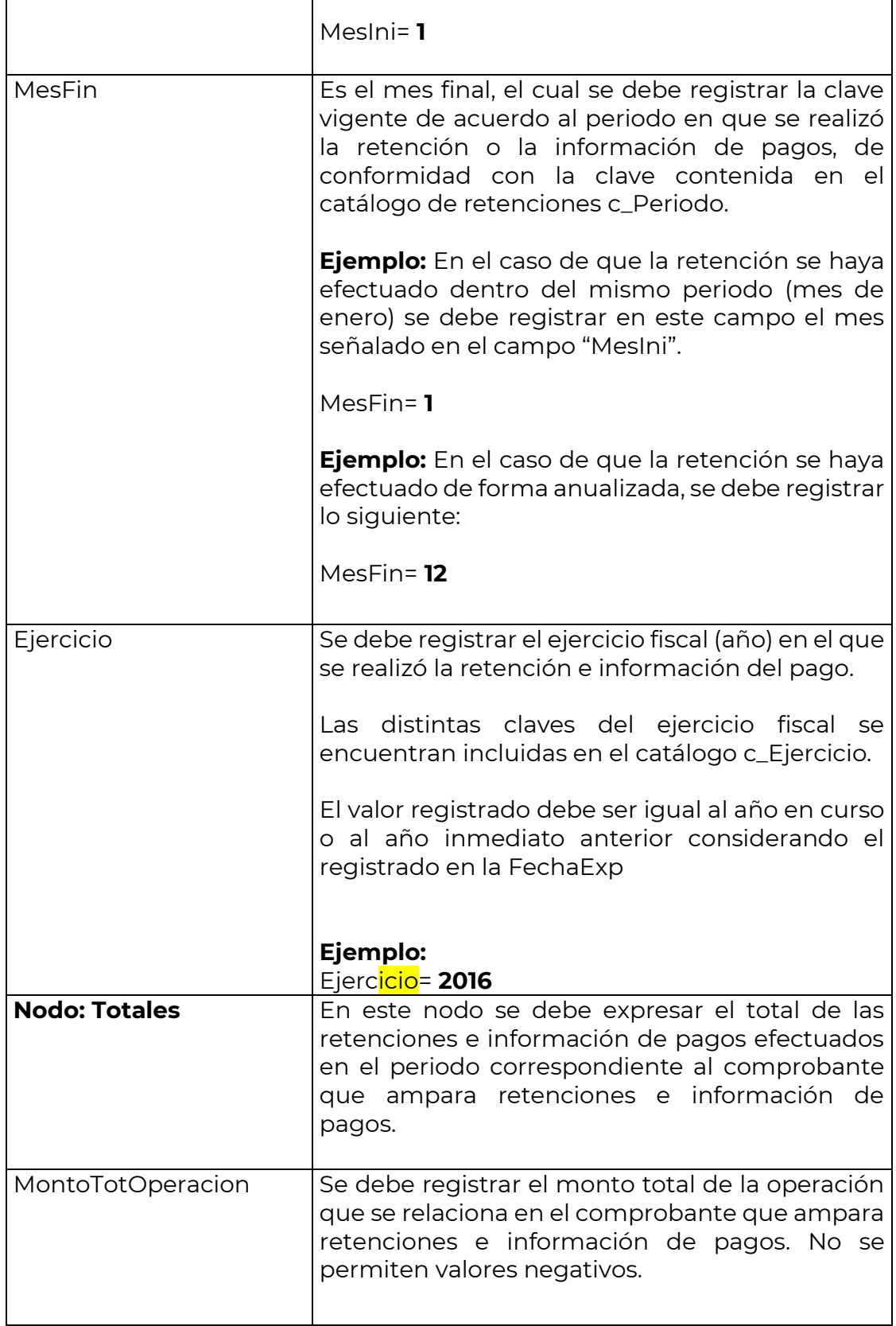

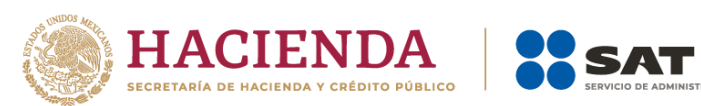

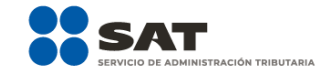

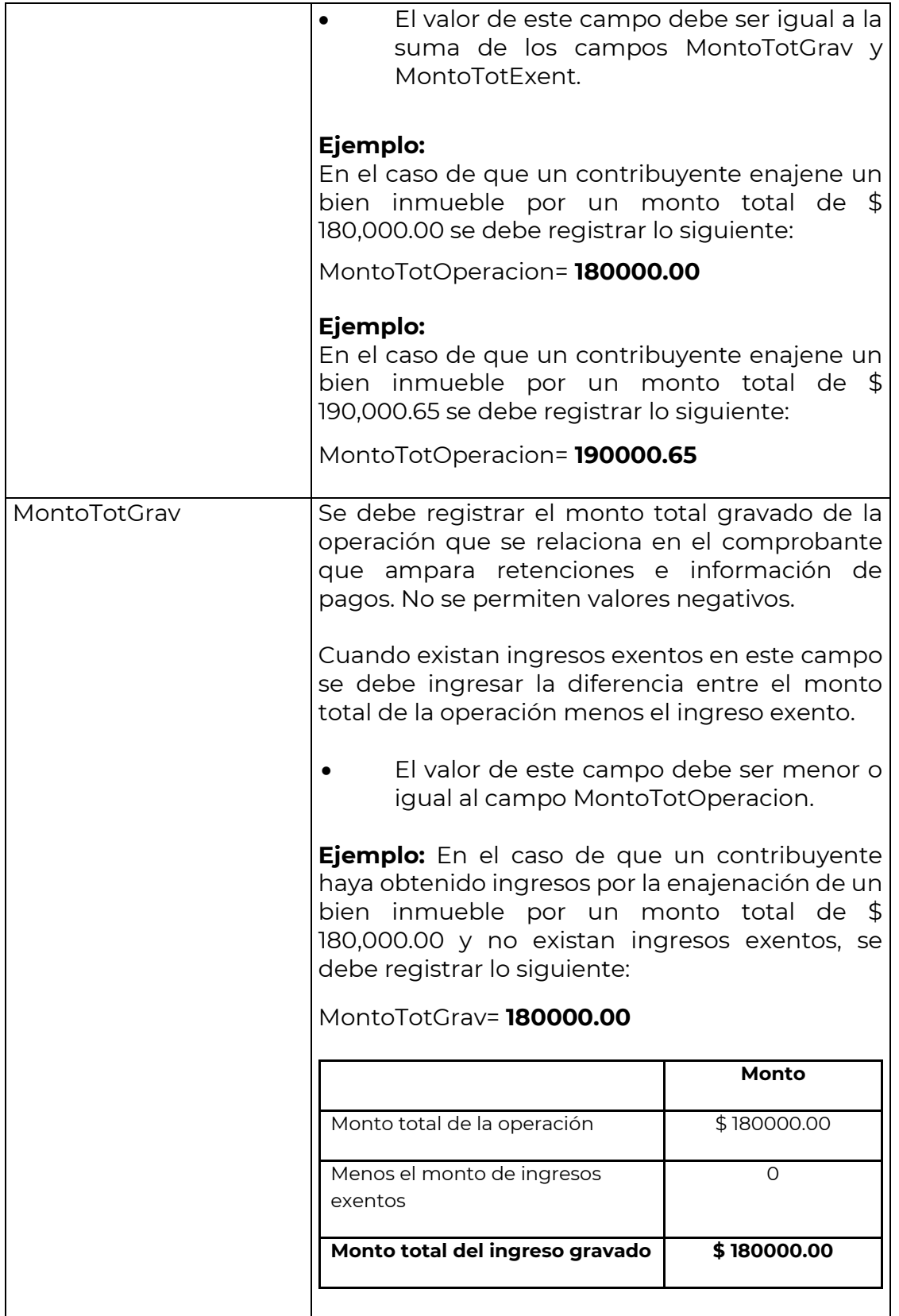

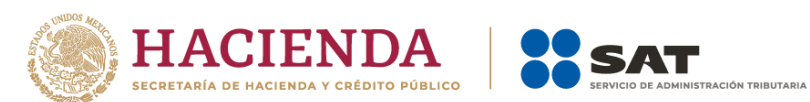

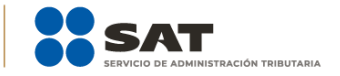

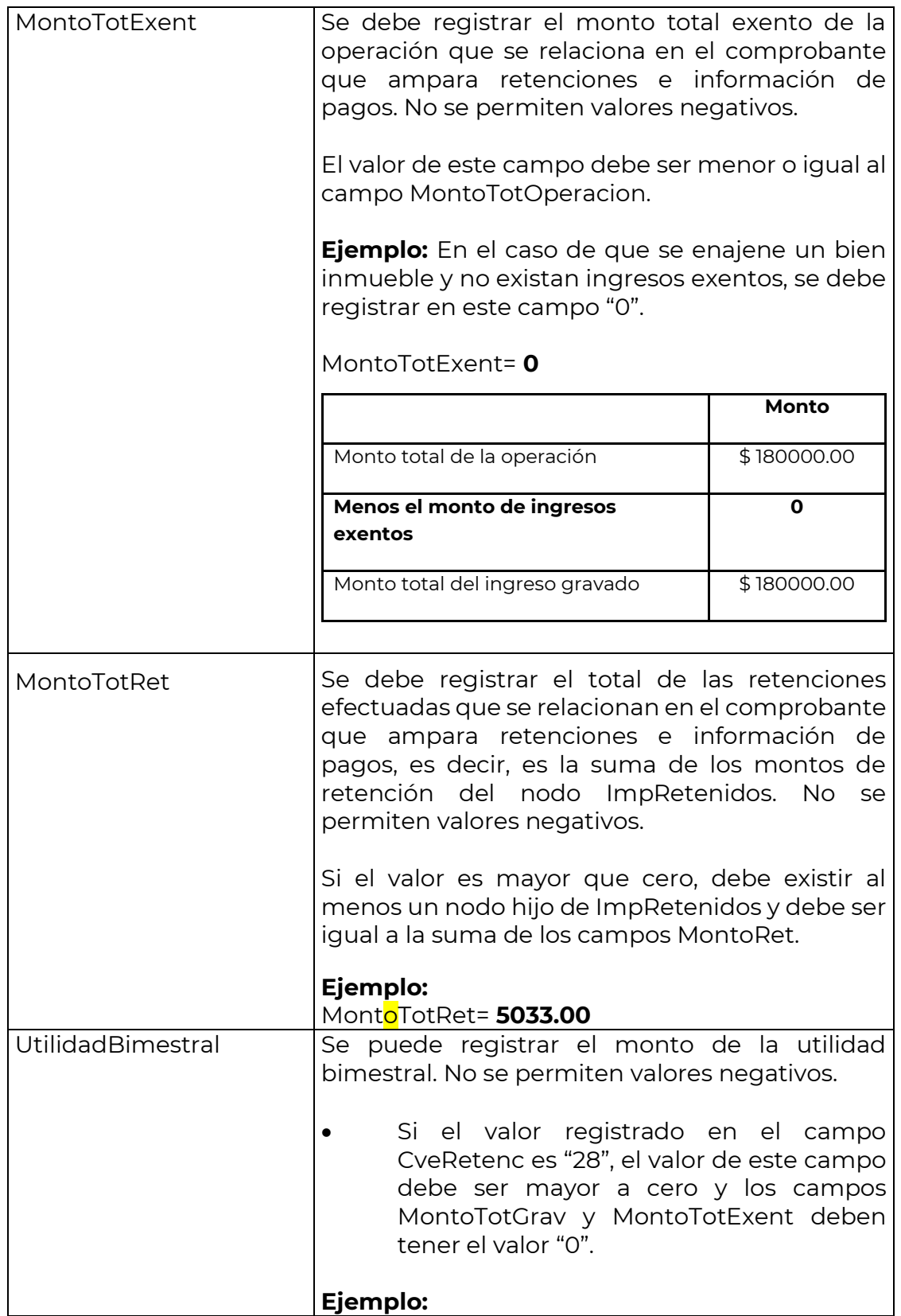

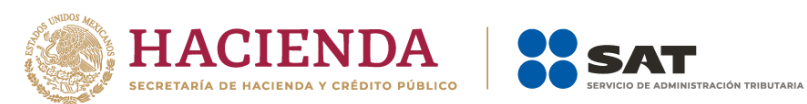

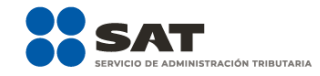

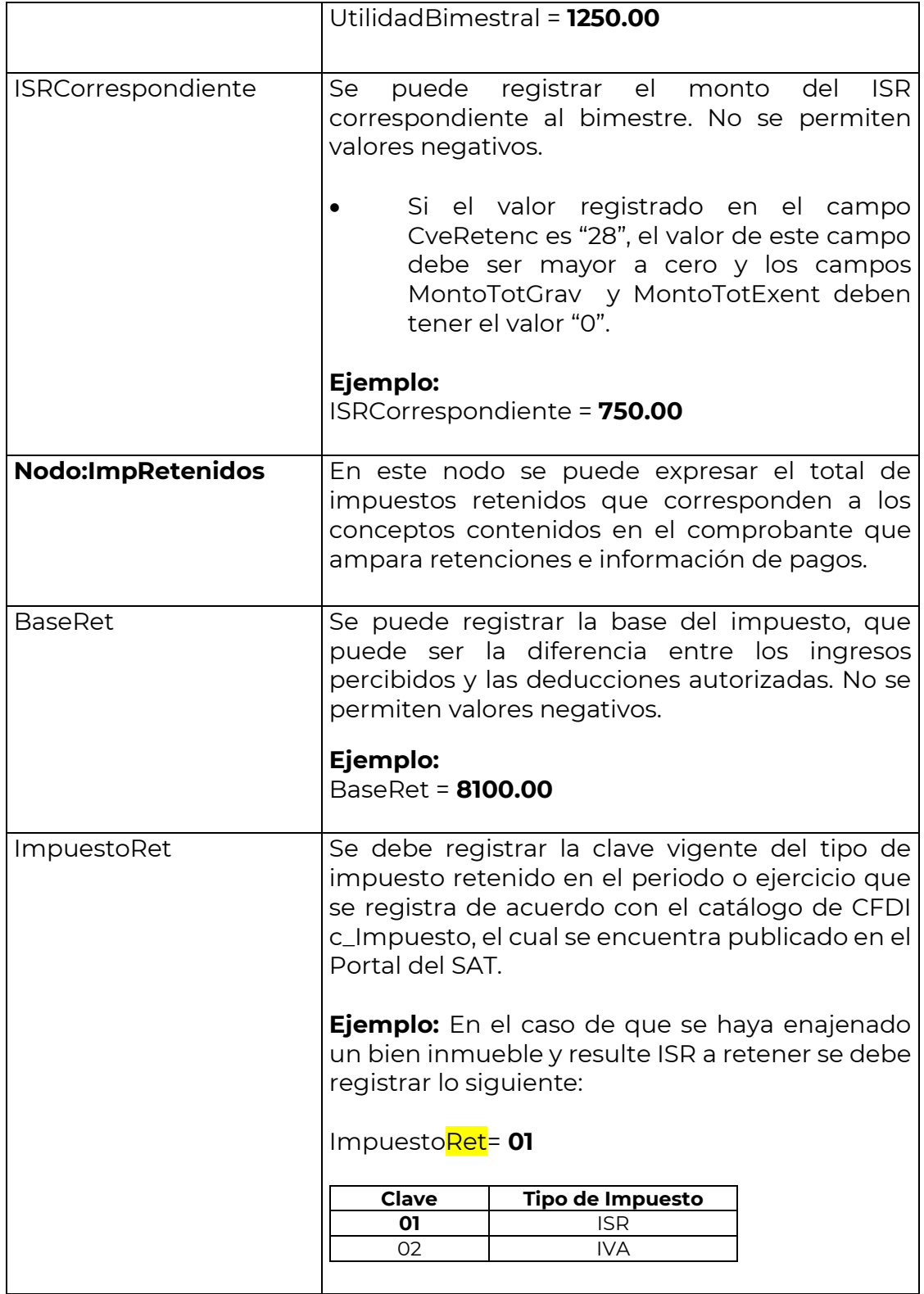

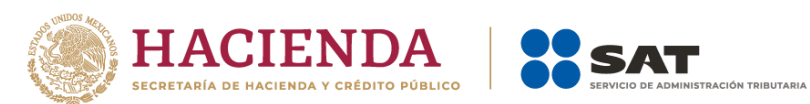

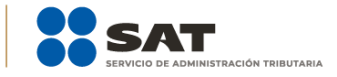

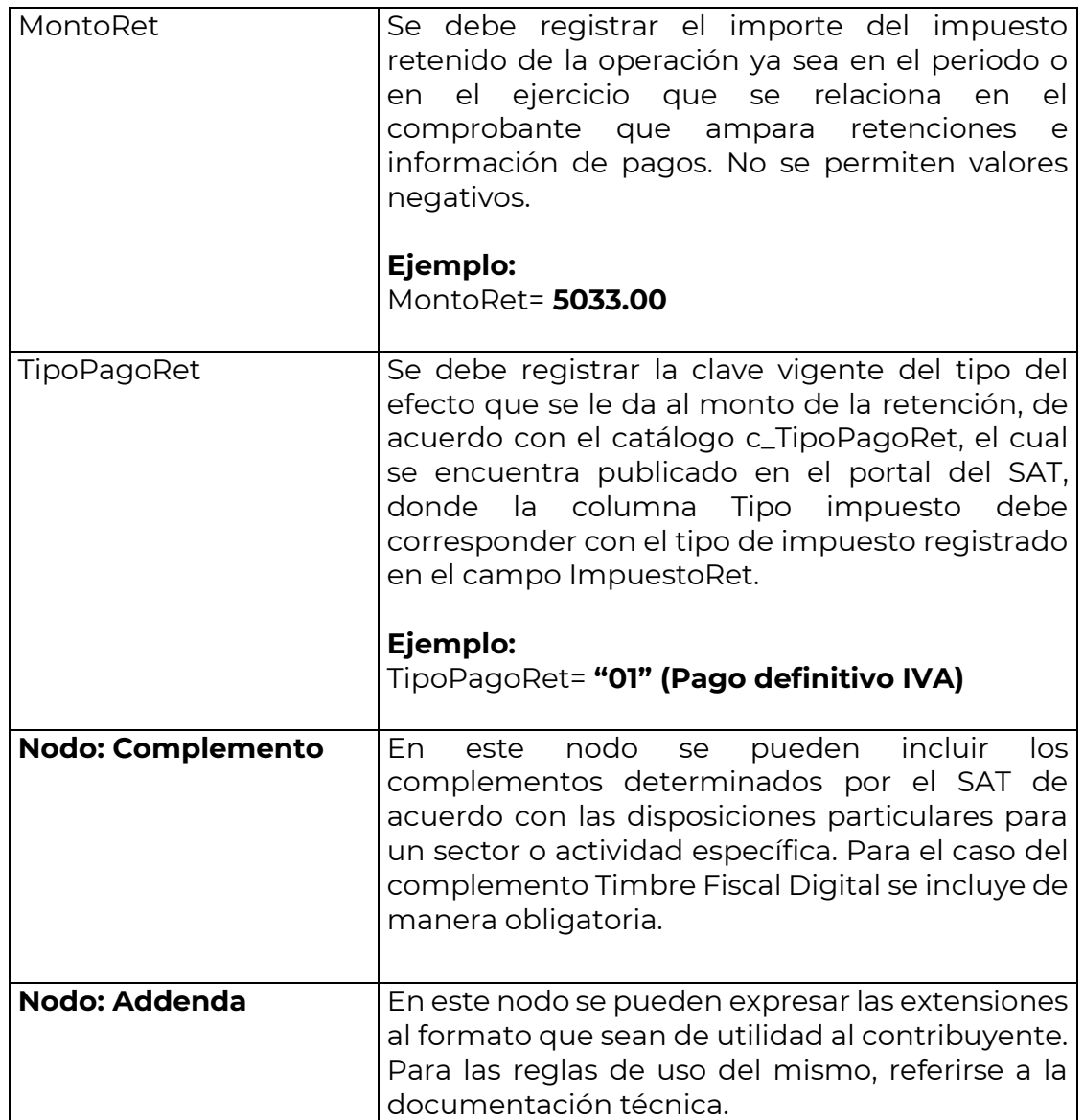

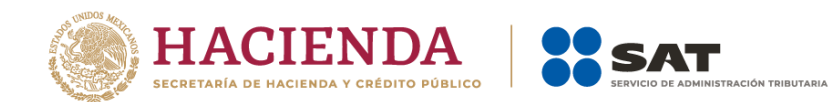

### *Glosario*

# **Nodo, elemento, apartado o sección:** Conjunto de datos.

**Atributo o campo:** Es un dato.

**FIX:** Es el tipo de cambio determinado por el Banco de México para solventar obligaciones determinadas.

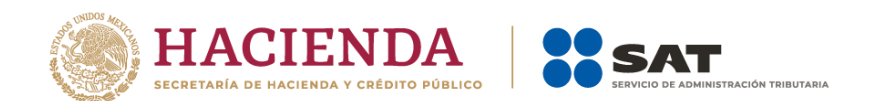

# *Apéndice 1 Notas Generales*

**Nota 1:** El documento incluye ejemplos de carácter didáctico y hace uso de información ficticia para ello.

**Nota 2:** Los impuestos locales se deben registrar en el "Complemento Impuestos Locales", mismo que podrá consultar en el Portal del SAT en Internet, en la siguiente dirección electrónica:

https://www.sat.gob.mx/consulta/18002/genera-tus-facturas-electronicas-conla-informacion-de-otros-derechos-e-impuestos

**Nota 3:** El Anexo 20 es un estándar técnico predefinido y cerrado por lo que, en los CFDI que se expidan derivados de la celebración de contratos de obras públicas y/o inmuebles, las penalizaciones o incumplimientos a dichos contratos, se podrán incluir en la Addenda.

**Nota 4:** La representación impresa del CFDI deberá cumplir al menos con los datos mínimos que establecen las reglas 2.7.1.7., y en el caso de nómina 2.7.5.2., de la Resolución Miscelánea Fiscal vigente.

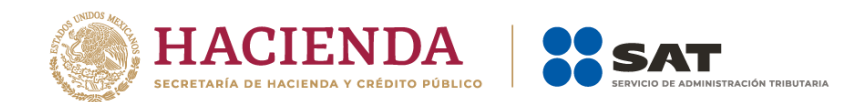

### *Apéndice 2 Clasificación de los tipos de CFDI*

#### **Tipos de comprobantes:**

- 1. **Comprobante de Ingreso.** Se emiten por los ingresos que obtienen los contribuyentes, ejemplo: prestación de servicios, arrendamiento, honorarios, donativos recibidos, enajenación de bienes y mercancías, incluyendo la enajenación que se realiza en operaciones de comercio exterior, etc.
- 2. **Comprobante de Egreso.** Amparan devoluciones, descuentos y bonificaciones para efectos de deducibilidad y también puede utilizarse para corregir o restar un comprobante de ingresos en cuanto a los montos que documenta, como la aplicación de anticipos. Este comprobante es conocido como nota de crédito.
- 3. **Comprobante de Traslado.** Sirve para amparar el transporte, la legal tenencia y estancia de las mercancías objeto del transporte durante su trayecto en territorio nacional. También puede usarse para documentar operaciones de transporte de mercancías al extranjero.
- 4. **Comprobante de Recepción de pagos.** Es un CFDI que incorpora un Complemento para recepción de Pagos, el cual debe emitirse en los casos de operaciones con pago en parcialidades o cuando al momento de expedir el CFDI no se reciba el pago de la contraprestación y facilita la conciliación de las facturas contra pagos.
- 5. **Comprobante de Nómina.** Es un CFDI al que se incorpora el complemento recibo de pago de nómina, el cual debe emitirse por los pagos realizados por concepto de remuneraciones de sueldos, salarios y asimilados a estos, es una especie de una factura de egresos.
- 6. **Comprobante de Retenciones e información de pagos**. Se expiden en las operaciones en las cuales se informa de la realización de retenciones de impuestos, incluyendo el caso de pagos realizados a residentes en el extranjero para efectos fiscales y las retenciones que se les realicen; este tipo de comprobante no forma parte del Catálogo tipo de comprobante porque éste se genera con el estándar contenido en el rubro II. del Anexo 20.

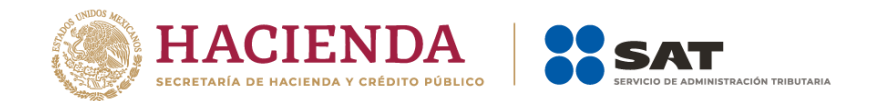

# *Apéndice 3 Clasificación de Productos y Servicios*

A continuación, se explica cómo realizar la búsqueda de un producto o servicio en el Catálogo del Anexo 20.

Esta es la forma en la que se integra una clave de producto o servicio:

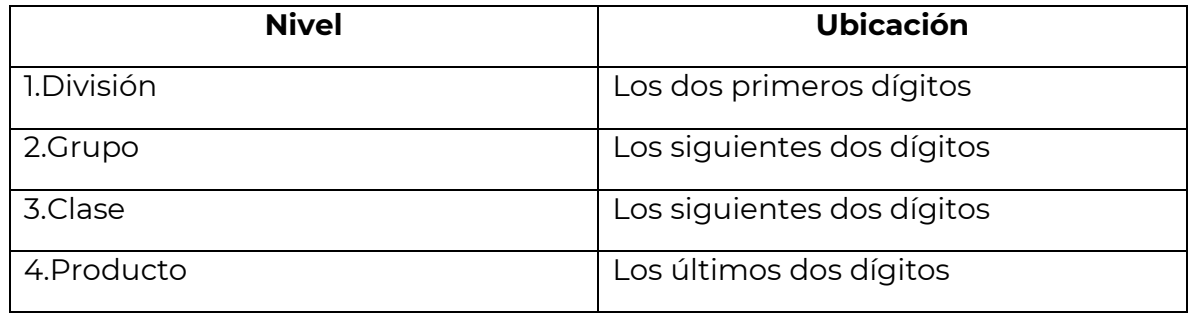

1.- Inicia por ubicar la descripción de tu producto o servicio utilizando la División conforme a lo siguiente, ubica el producto o servicio conforme a la descripción y a continuación identifica los dos primeros dígitos que corresponden a la División:

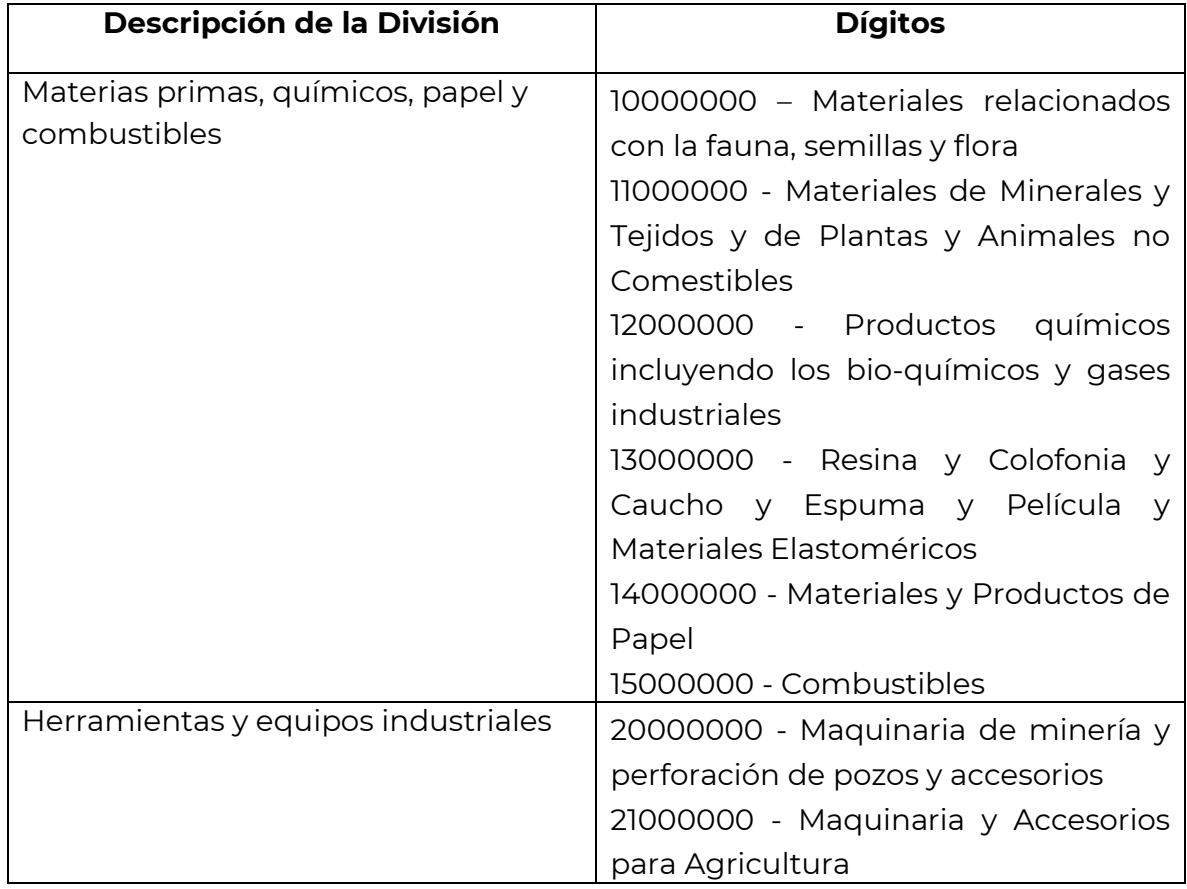

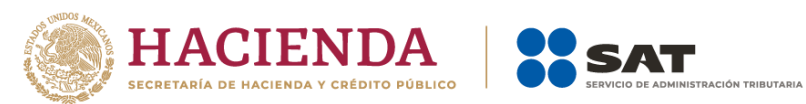

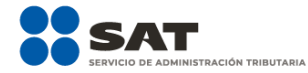

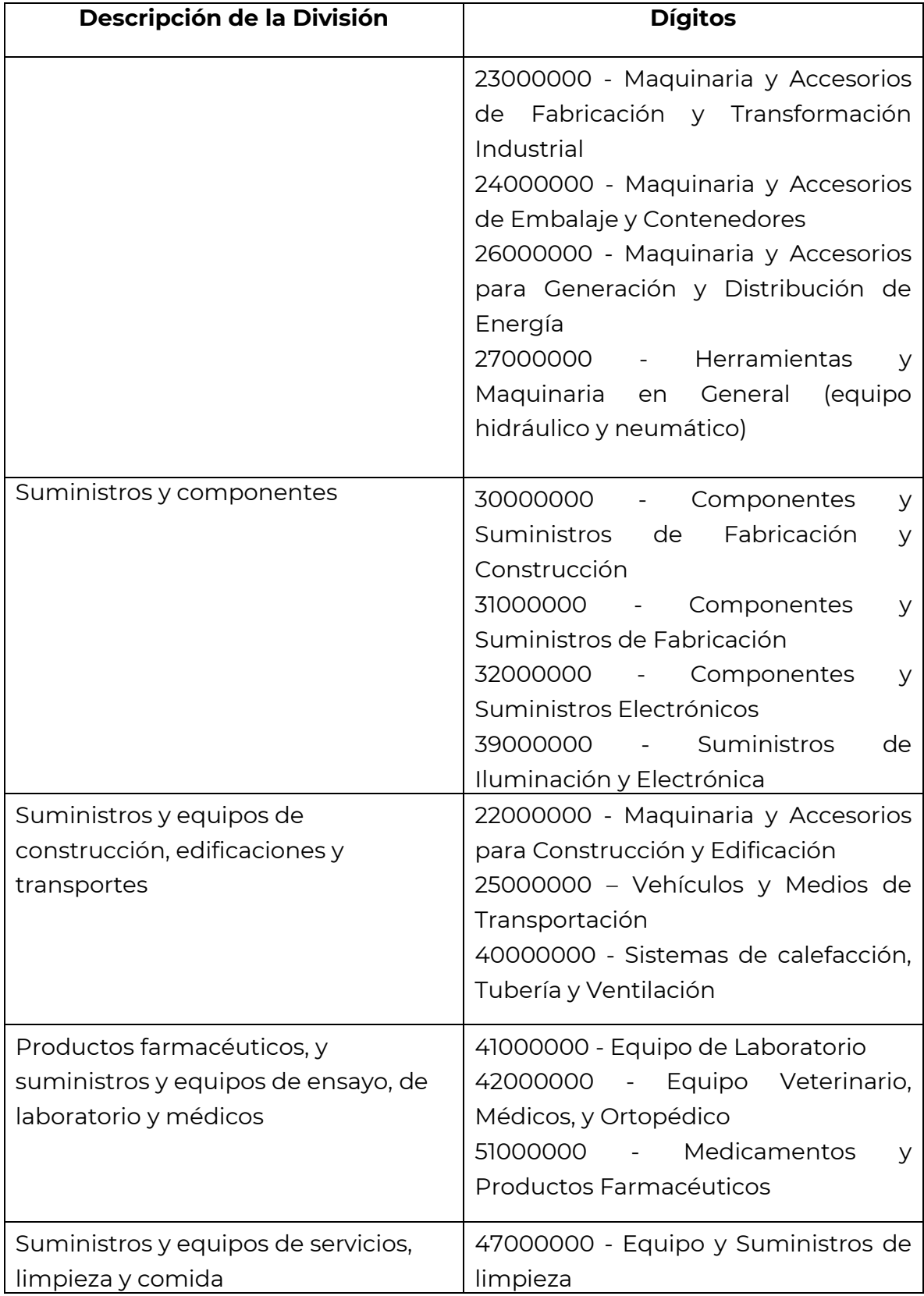

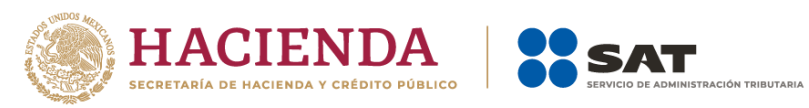

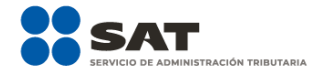

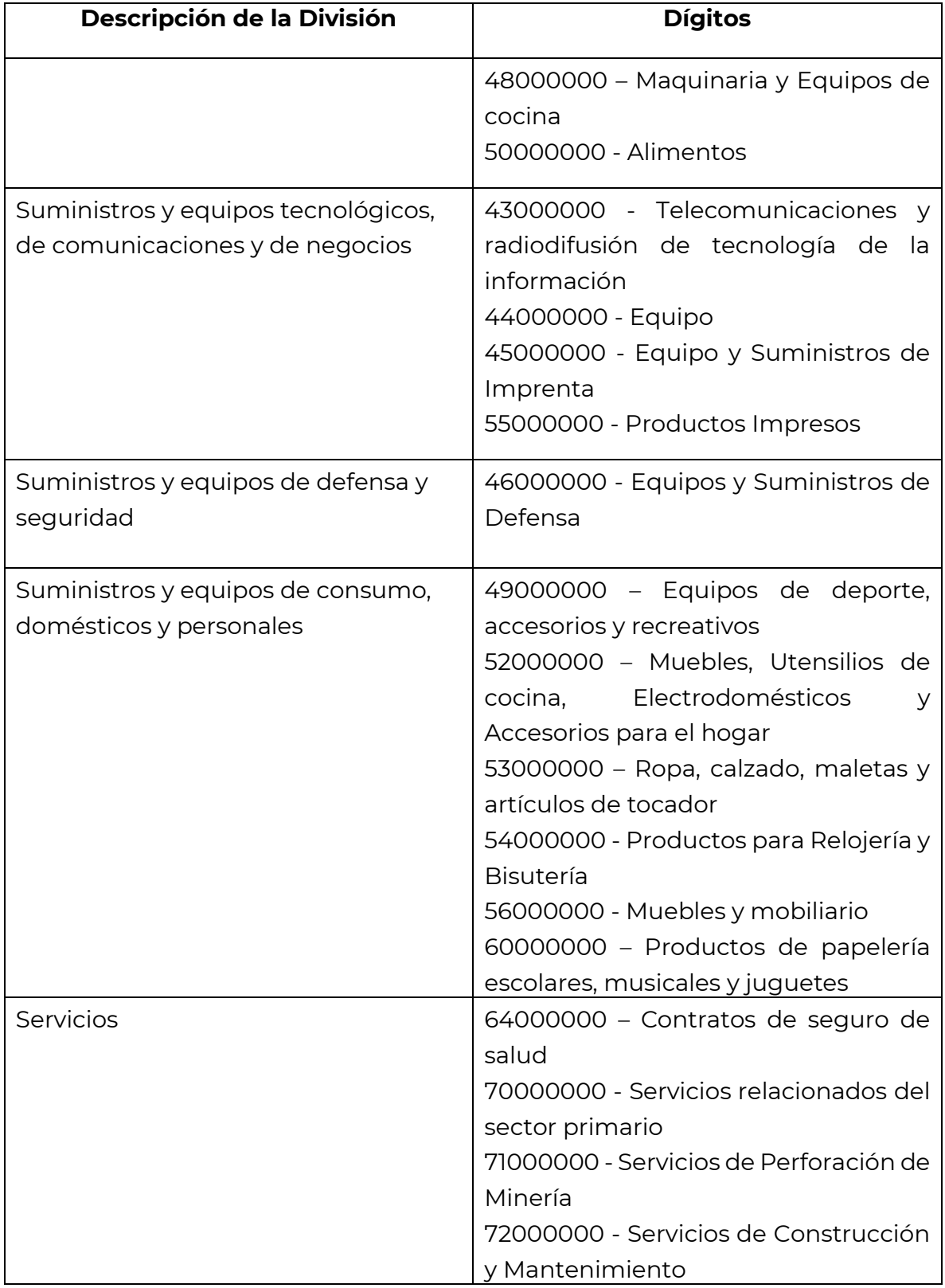

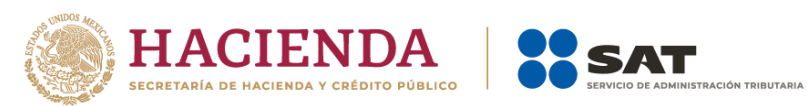

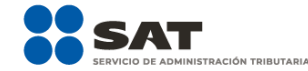

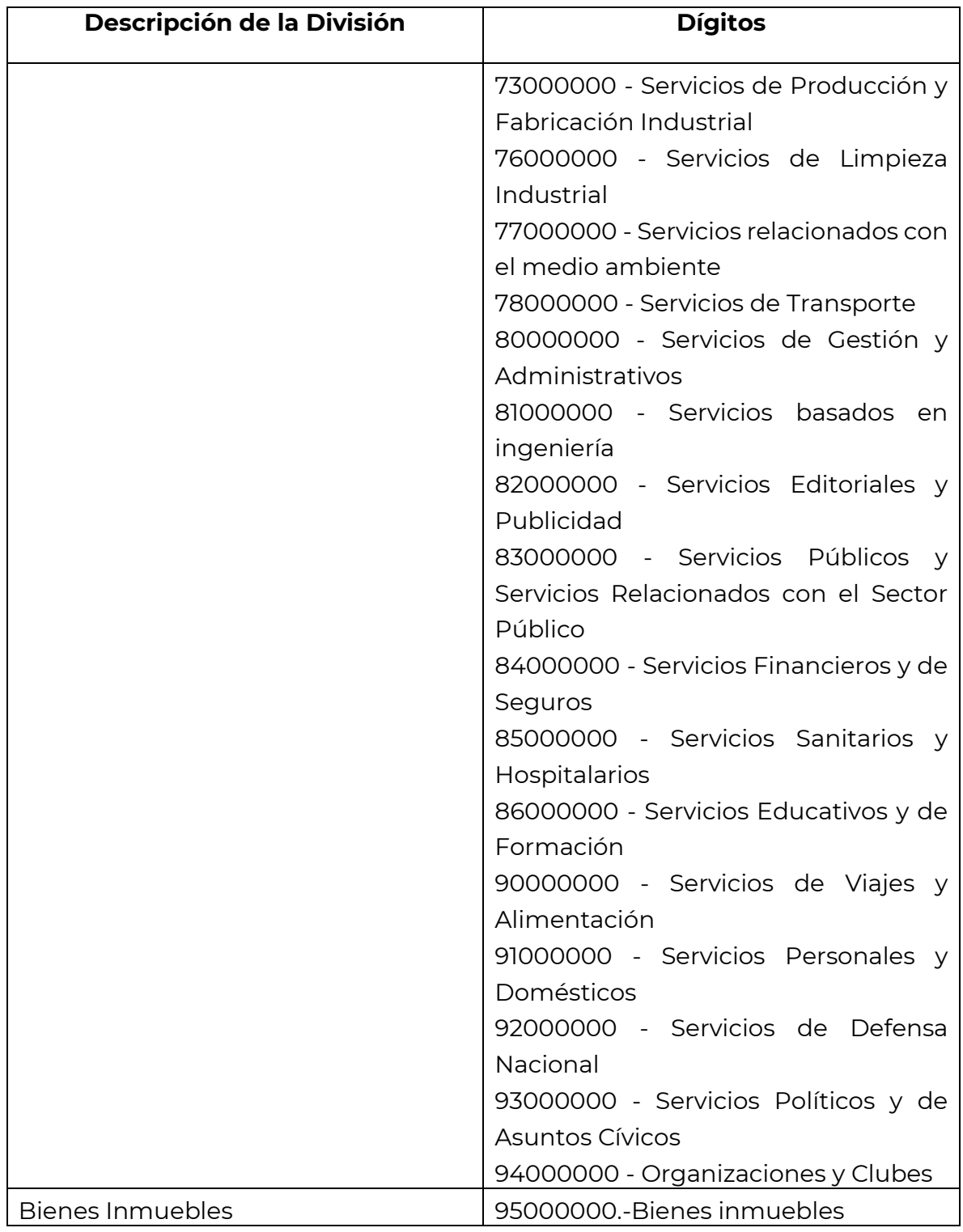

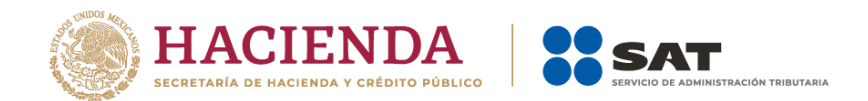

2. Una vez que ya cuentas con los dos primeros dígitos de la División, puedes también verificar entre las descripciones de esta División cuál es la que describe tu producto o servicio, aquí pueden darse dos situaciones, a saber:

- a) Que encuentres la descripción precisa de tu producto o servicio, o;
- b) Que no encuentres una descripción de tu producto o servicio.

En el caso b), puedes seleccionar la clave que, sin describir de manera precisa o exacta tu producto o servicio, sea la que a tu consideración se acerque más a ella.

Este es un ejemplo de clasificación en un supuesto como el del caso b):

Ejemplo: Ubicación en el Catálogo de productos y servicios del Anexo 20 del producto "Donas glaseadas".

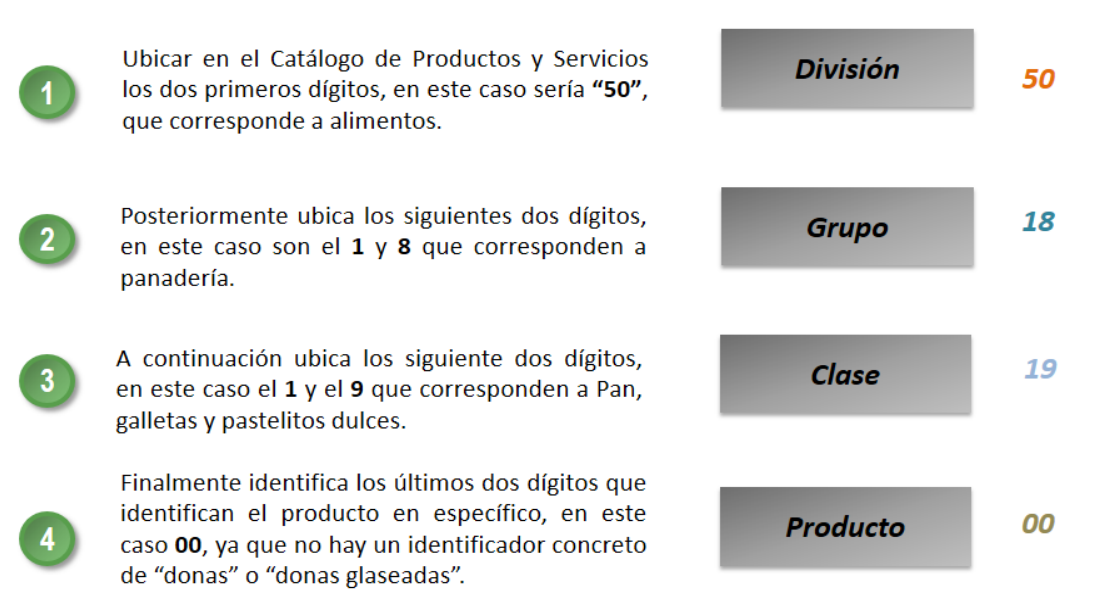

### La clasificación del producto es 50181900

Para efectos del registro del campo "ClaveProdServ" del Anexo 20, basta con que el contribuyente clasifique la descripción del bien o servicio hasta el tercer nivel, es decir hasta la clase.

Para facilitar la clasificación de bienes o servicios y unidad de medida el SAT pone a disposición de los contribuyentes una herramienta de búsqueda de las mismas, esta herramienta está disponible en el Portal del SAT en Internet, en la sección de factura.

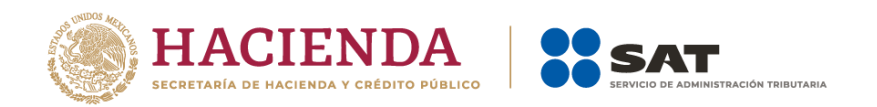

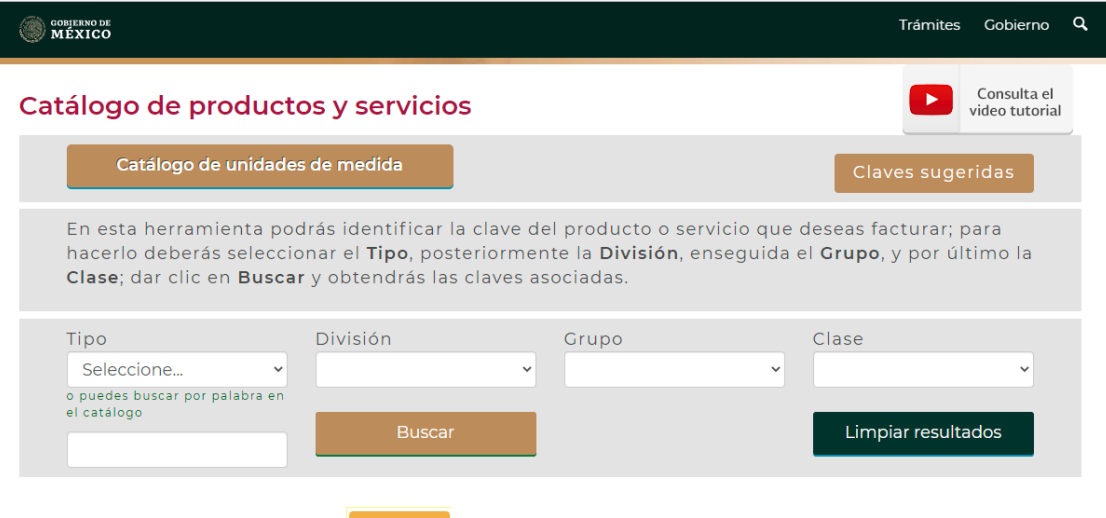

Dando clic en el botón **d'ENICIAR** de la siguiente dirección electrónica: https://www.sat.gob.mx/consultas/53693/catalogo-de-productos-y-servicios

Es importante no perder de vista que la inclusión en el comprobante de estas claves de producto o servicio y de unidad, son datos que no sustituyen a la descripción del producto o servicio que registra cada contribuyente en sus comprobantes ni a la clave de producto o servicio interna que cada contribuyente maneja, por lo que solo las complementan.

Solo en el caso extremo de que no se pudiera identificar algún producto o servicio dentro del catálogo, ni siquiera buscando alguna clasificación que se acerque o asemeje, se podrá utilizar la clave 01010101 "No existe en el catálogo".

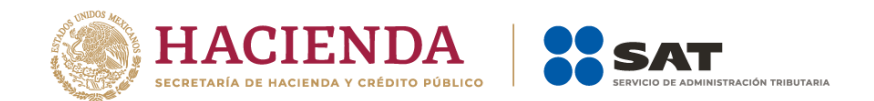

### *Apéndice 4 Catálogos del comprobante*

Los catálogos contienen el detalle de las claves y descripciones que facilitan el

llenado del comprobante y se pueden consultar dando clic en el botón de la siguiente dirección electrónica:

https://www.sat.gob.mx/consultas/35025/formato-de-factura-electronica- (anexo-20)

**INICIAR** 

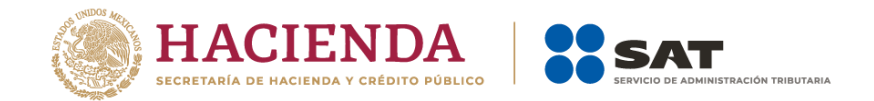

## *Apéndice 5 Emisión de CFDI de Egresos*

Los nodos y campos no mencionados en este procedimiento, se deben registrar en el comprobante fiscal conforme a las especificaciones contenidas en el punto I. de esta Guía.

### **I. Emisión de CFDI de tipo "E" (Egreso) relacionado a varios comprobantes:**

**Ejemplo:** Se tienen tres comprobantes de tipo "I" (Ingreso) con la siguiente información.

CFDI 1: Con un importe de \$100.00 y forma de pago "01" Efectivo.

CFDI 2: Con un importe de \$150.00 y forma de pago "02" Cheque nominativo.

CFDI 3: Con un importe de \$200.00 y forma de pago "03" Transferencia electrónica de fondos.

Se requiere realizar un descuento, devolución o bonificación de operaciones documentadas en los CFDI anteriores por el 100% del valor de los tres comprobantes.

En este supuesto, el CFDI de tipo "E" (egreso) se emite conforme a lo siguiente:

- Registrar como importe el total de la sumatoria de los comprobantes de tipo "I" (Ingreso) en este ejemplo \$450.00
- Registrar en el Nodo: CfdiRelacionado, cada uno de los CFDI de tipo "I" (Ingreso) (un nodo por cada UUID de los comprobantes 1,2 y 3).
- Registrar en forma de pago, conforme a las siguientes opciones:
	- a) Se registra la forma de pago con la que se está efectuando el descuento, devolución o bonificación en su caso.
	- b) Si el o los CFDI de tipo "I" (Ingreso) no han sido aún pagados, puede registrarse como forma de pago la clave "15" (Condonación).

**Nota: Es muy importante considerar que el uso de la forma de pago con clave "15" (Condonación) que se establece en el inciso b) que antecede, es una definición de forma y que ésta se propone ante el hecho de la inexistencia de un pago y la necesidad de tener que llenar este campo para poder emitir el CFDI.** 

- Registrar en método de pago la clave "PUE" (Pago en una sola exhibición).
- Registrar en el campo ClaveProdServ, la clave que corresponda según el caso o la clave "84111506" (Servicios de facturación).
- Registrar en el campo ClaveUnidad, la clave que corresponda según el caso, o la clave "ACT" (Actividad).

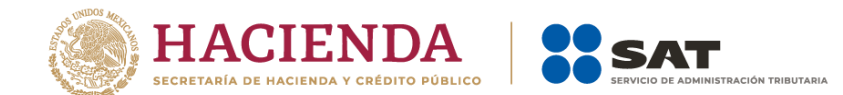

#### **II. Emisión de CFDI de tipo "E" (Egreso) relacionado a un comprobante:**

En caso de que existan varios comprobantes de tipo "I" (Ingreso) en los cuales se requiera aplicar descuento, devolución o bonificación con un valor menor al importe de cada uno de los comprobantes, se podrá emitir un CFDI de tipo "E" (Egreso) por cada descuento, devolución o bonificación que aplique a cada comprobante de tipo "I" (Ingreso), registrando la forma de pago con la que se está efectuando el descuento, devolución o bonificación.

**Ejemplo:** Se tiene un comprobante de tipo "I" (Ingreso) con la siguiente información.

CFDI: Con un importe de \$200.00 y forma de pago "03" Transferencia electrónica de fondos.

Se requiere realizar un descuento, devolución o bonificación de la operación documentada en el CFDI anterior por un valor menor al importe registrado en el referido comprobante, en este caso \$50.00.

En este supuesto, el CFDI de tipo "E" (Egreso) se emite conforme a lo siguiente:

- Registrar como importe en este caso \$50.00.
- Registrar en el Nodo: CfdiRelacionado, el CFDI de tipo "I" (Ingreso).
- Registrar en forma de pago:
	- a) La forma de pago con la que se está efectuando el descuento, devolución o bonificación, en su caso.
	- b) Si el CFDI de tipo "I" (Ingreso) no ha sido aún pagado, se podrá registrar como forma de pago la clave "15" (Condonación).

**Nota: Es muy importante considerar que el uso de la forma de pago con clave "15" (Condonación) que se establece en el inciso b) que antecede, es una definición de forma y que ésta se propone ante el hecho de la inexistencia de un pago y la necesidad de tener que llenar este campo para poder emitir el CFDI.** 

- Registrar en método de pago la clave "PUE" (Pago en una sola exhibición).
- Registrar en el campo ClaveProdServ, la clave que corresponda según el caso o la clave "84111506" (Servicios de facturación).
- Registrar en el campo ClaveUnidad, la clave que corresponda según el caso o la clave "ACT" (Actividad).

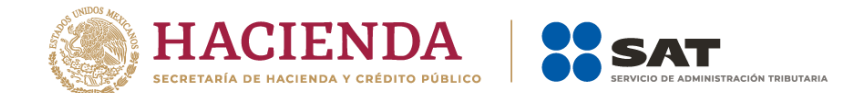

### **III. Emisión de un CFDI de tipo "E" (Egreso) relacionado a varios comprobantes con un importe menor al CFDI de tipo "I" (Ingreso).**

En caso de que existan varios comprobantes de tipo "I" (Ingreso) en los cuales se requiera aplicar descuento, devolución o bonificación con un valor menor al importe de cada uno de los comprobantes, se podrá emitir un CFDI de tipo "E" (Egreso) por el total de los descuentos, devoluciones o bonificaciones que apliquen de cada comprobante de tipo "I" (Ingreso).

**Ejemplo:** Se tienen dos comprobantes de tipo "I" (Ingreso) con la siguiente información.

CFDI 1: Con un importe de \$150.00 y forma de pago "02" Cheque nominativo. CFDI 2: Con un importe de \$200.00 y forma de pago "03" Transferencia electrónica de fondos.

Se requiere realizar un descuento, devolución o bonificación de operaciones documentadas en los CFDI anteriores por 10% del valor de los dos comprobantes.

En este supuesto, el CFDI de tipo "E" (Egreso) se emite conforme a lo siguiente:

- Registrar como importe el total de la sumatoria del descuento a los comprobantes de tipo "I" (Ingreso), en este ejemplo \$35.00.
- Registrar en el Nodo: CfdiRelacionado, cada uno de los CFDI de tipo "I" (Ingreso) (un nodo por cada UUID de los comprobantes 1 y 2).
- Registrar en forma de pago, conforme a las siguientes opciones:
	- a) Se registra la forma de pago con la que se está efectuando el descuento, devolución o bonificación en su caso.
	- b) Si el o los CFDI de tipo "I" (Ingreso) no han sido aún pagados, se podrá registrar como forma de pago la clave "15" (Condonación).

**Nota: Es muy importante considerar que el uso de la forma de pago con clave "15" (Condonación) que se establece en el inciso b) que antecede, es una definición de forma y que ésta se propone ante el hecho de la inexistencia de un pago y la necesidad de tener que llenar este campo para poder emitir el CFDI.** 

- Registrar en método de pago la clave "PUE" (Pago en una sola exhibición).
- Registrar en el campo ClaveProdServ, la clave que corresponda según el caso o la clave "84111506" (Servicios de facturación).
- Registrar en el campo ClaveUnidad, la clave que corresponda según el caso o la clave "ACT" (Actividad).

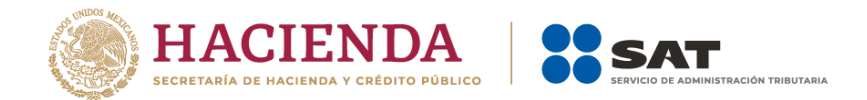

 Registrar en el campo Descripcion el monto del descuento, devolución o bonificación que le aplique a cada comprobante de ingresos e indicar a qué comprobante de ingresos aplica el mismo, por ejemplo "3% del saldo de todos los CFDI relacionados", o "3% del saldo de los CFDI con folios… y 5% del saldo de los CFDI con folios…"

#### **IV. Emisión de un CFDI de tipo "E" (Egreso) relacionado a un CFDI de tipo "I" (Ingreso) a futuro.**

#### **Descuentos globales.**

En el caso de generación y aplicación de descuentos globales que hagan los contribuyentes a ventas futuras, podrán emitir el CFDI de egresos que ampare el concepto de descuento conforme a cualquiera de las siguientes opciones:

#### **A. CFDI de Egresos relacionado a un CFDI de Ingresos.**

Cuando se devengue o genere el derecho de un descuento global en un futuro, el contribuyente podrá, para efectos de control, emitir un documento interno que demuestre contablemente dicho descuento, para aplicarlo una vez que se genere el ingreso en el futuro.

Una vez que se dé el ingreso futuro al cual se aplicará el descuento previsto, se deberá primero expedir el CFDI de tipo "I" (Ingreso) correspondiente y a continuación emitir el CFDI de tipo "E" (Egreso) que ampare el valor consignado en el documento interno de control, debiéndolo relacionar el CFDI de "E" (Egreso) con el CFDI de "I" (Ingreso).

### **B. CFDI de Egresos emitido sin relacionar a un CFDI de Ingresos.**

Cuando se devengue o genere el derecho de un descuento global en un futuro, el contribuyente podrá emitir un CFDI de tipo "E" (Egreso) por el valor del descuento sin relacionarlo a un CFDI de "I" (Ingreso), registrando en el campo FormaPago la clave "23" (Novación).

**Nota: Es muy importante considerar que el uso de la forma de pago con clave "23" (Novación) que se establece en el párrafo que antecede, es solo una definición de forma y que tiene el objeto de identificar a los CFDI que aplican descuentos a futuro.**

Una vez que se genere el ingreso en el futuro, se debe emitir el CFDI de tipo "I" (Ingreso) correspondiente al cual se le debe relacionar el CFDI de "E" (Egreso), señalado en el párrafo anterior, debiendo registrar en el campo TipoRelacion la clave "02" (Nota de débito de los documentos relacionados), y como forma de pago la clave "23" (Novación), siempre y cuando sea por el mismo monto del CFDI de tipo "E" (Egreso).

Cuando el monto del CFDI de ingresos que se va a emitir para relacionar la nota de crédito descrita en el primer párrafo de esta opción sea mayor, se

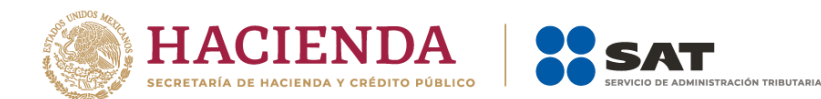

deben emitir dos CFDI, uno por el mismo valor del CFDI de egresos, el cual se va a emitir con las características indicadas en el párrafo anterior y el otro por la diferencia, en el cual se va a registrar la forma de pago con la que se haya liquidado la operación, o bien, si se pactó en parcialidades o diferido se debe registrar la clave "99" (Por definir) y cuando se reciba el o los pagos de éste se debe emitir el CFDI con Complemento para recepción de Pagos (Ver "Guía de llenado del comprobante al que se le incorpore el complemento para recepción de pagos").

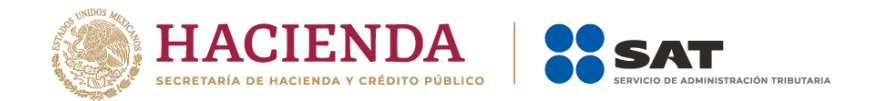

# *Apéndice 6 Procedimiento para la emisión de los CFDI en el caso de anticipos recibidos*

Los nodos y campos no mencionados en este procedimiento, se deben registrar en el comprobante fiscal conforme a las especificaciones contenidas en el punto I. de esta Guía.

Consideraciones previas.

Este procedimiento es solo para la facturación de operaciones en las cuales existen pagos de anticipos, por lo que es importante tener en cuenta lo siguiente:

- I. Si la operación de que se trata se refiere a la entrega de una cantidad por concepto de garantía o depósito, es decir, la entrega de una cantidad que garantiza la realización o cumplimiento de alguna condición, como sucede en el caso del depósito que en ocasiones se realiza por el arrendatario al arrendador para garantizar el pago de las rentas en el caso de un contrato de arrendamiento inmobiliario, no estamos ante el caso de un anticipo.
- II. En el caso de operaciones en las cuales ya exista acuerdo sobre el bien o servicio que se va a adquirir y de su precio, aunque se trate de un acuerdo no escrito, y el comprador o adquirente del servicio realiza el pago de una parte del precio, estamos ante una venta en parcialidades y no ante un anticipo.

Solo estaremos ante el caso de una operación en dónde existe el pago de un anticipo, cuando se realice un pago en una operación en dónde:

- a. No se conoce o no se ha determinado el bien o servicio que se va a adquirir o el precio del mismo.
- b. No se conoce o no se ha determinado ni el bien o servicio que se va a adquirir ni el precio del mismo.

**Nota:** En el caso de operaciones mensuales con clientes (frecuentes), cuando estos liquiden la factura en la que en el monto del pago monetario existan diferencias de centavos y hasta un peso, podrás conservar dichas diferencias en una cuenta de orden y aplicarla como pago a las facturas siguientes al mismo cliente, siempre y cuando, esta aplicación se realice dentro de los dos meses calendario inmediatos siguientes a la realización del pago en dónde existan las citadas diferencias, en caso contrario, será obligatorio emitir un CFDI por anticipos para este tipo de operaciones.

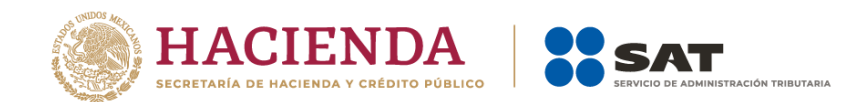

# **A. Facturación aplicando anticipo con CFDI de egreso.**

### **I. Emisión de un CFDI por el valor del anticipo recibido:**

El contribuyente al momento de recibir un anticipo debe emitir un comprobante fiscal digital por Internet (CFDI) por el valor del anticipo y deberá registrar en los siguientes campos la información que a continuación se describe:

- a) TipoDeComprobante: En este campo se debe registrar la clave "I" (Ingreso) del catálogo c\_TipoDeComprobante.
- b) FormaPago: En este campo se debe registrar la clave del catálogo c\_FormaPago conforme a lo siguiente:
	- a. Si es un anticipo, se debe registrar la clave con la que se realizó el pago.
	- b. Si es un anticipo usando el saldo remanente de un pago previo se debe registrar la clave con la que se realizó el pago.
- c) MetodoPago: En este campo se debe registrar la clave "PUE" (Pago en una sola exhibición) del catálogo c\_MetodoPago
- d) Nodo: CfdiRelacionados: Este nodo no debe existir.
- e) Nodo: Concepto: Solo debe existir un concepto en este comprobante.

ClaveProdServ: En este campo se debe registrar la clave "84111506" (Servicios de facturación).

Cantidad: Se debe registrar el valor "1".

ClaveUnidad: Se debe registrar la clave "ACT" (Actividad).

Descripcion: En este campo se debe registrar el valor "Anticipo del bien o servicio".

ValorUnitario: En este campo se debe registrar el monto entregado como anticipo antes de impuestos.

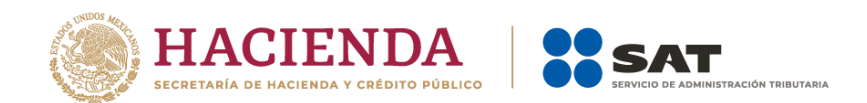

# **II. Emisión de un CFDI por el valor total de la operación.**

El contribuyente al momento de concretar la operación y recibir el pago de la contraprestación, debe emitir un CFDI de tipo "I" (Ingreso) y registrar en los siguientes campos la información que a continuación se describe:

- a) FormaPago: En este campo se debe registrar la clave de forma de pago que corresponda de acuerdo al catálogo c\_FormaPago.
- b) MetodoPago: En este campo se debe registrar la clave del método de pago que corresponda al catálogo c\_MetodoPago.
- c) Nodo: CfdiRelacionados: Este nodo debe existir.
	- TipoRelacion: En este campo se debe registrar la clave "07" (CFDI por aplicación de anticipo) del catálogo c\_TipoRelacion, a efecto de relacionar este comprobante con el del anticipo emitido anteriormente.
	- Nodo: CfdiRelacionado: Este nodo debe existir.
		- o UUID: En este campo se debe registrar el o los folios fiscales del comprobante (anticipo) a 36 posiciones que se relacionan a esta factura.

Es importante mencionar que si en el momento de emitir el CFDI por el valor total de la operación, no se realiza el pago de la diferencia que resulte entre el CFDI por el valor total de la operación y el CFDI de "Egreso", se debe emitir un CFDI con "Complemento para recepción de pagos" por cada pago recibido.

### **III. Emisión de un CFDI de tipo "Egreso".**

Posteriormente a la emisión del CFDI por el valor total de la operación, el contribuyente debe emitir un CFDI de tipo "Egreso" por el valor del anticipo aplicado y registrar en los siguientes campos la información que a continuación se describe:

- a) TipoDeComprobante: En este campo se debe registrar la clave "E" (Egreso) del catálogo c\_TipoDeComprobante.
- b) FormaPago: En este campo se debe registrar la clave "30" (Aplicación de anticipo) del catálogo c\_FormaPago.

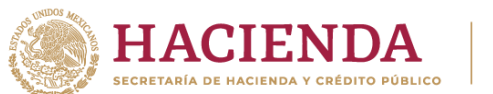

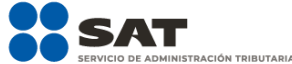

- c) MetodoPago: En este campo se debe registrar la clave "PUE" (Pago en una sola exhibición) del catálogo c\_MetodoPago.
- d) Nodo: CfdiRelacionados: Este nodo debe existir.
- TipoRelacion: En este campo se debe registrar la clave "07" (CFDI por aplicación de anticipo) del catálogo c\_TipoRelacion, a efecto de relacionar este comprobante con el CFDI por el valor total de la operación emitido anteriormente.
- Nodo CfdiRelacionado: Este nodo debe existir.
	- o UUID: Se debe registrar el folio fiscal del comprobante emitido por el valor total de la operación a 36 posiciones que se relaciona a esta factura.
- e) Nodo: Concepto: Solo debe existir un concepto en este comprobante.
- ClaveProdServ: En este campo se debe registrar la clave "84111506" (Servicios de facturación).
- Cantidad: Se debe registrar el valor "1".
- ClaveUnidad: Se debe registrar la clave "ACT" (Actividad).
- Descripcion: En este campo se debe registrar el valor "Aplicación de anticipo".
- ValorUnitario: En este campo se debe registrar el monto descontado como anticipo antes de impuestos.

Se precisa que la fecha de emisión del CFDI de tipo "I" (Ingreso) por el valor total de la operación y el CFDI de tipo "E" (Egreso) debe ser preferentemente la misma, debiendo emitir primero el CFDI de tipo "I" (Ingreso) por el valor total de la operación y posteriormente el CFDI de tipo "E" (Egreso).
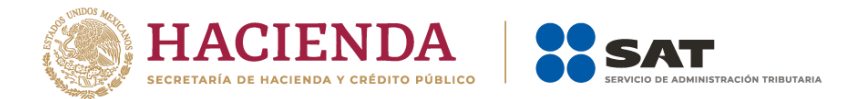

# **Ejemplo:**

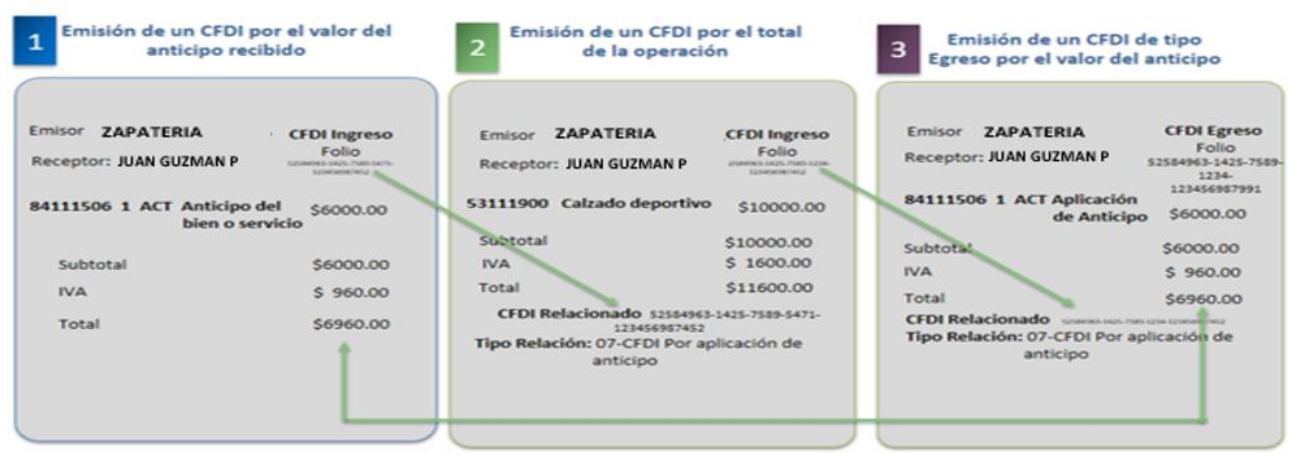

### **B. Facturación aplicando anticipo con remanente de la contraprestación**

### **I. Emisión de un CFDI por el valor del anticipo recibido:**

El contribuyente al momento de recibir un anticipo debe emitir comprobante fiscal digital por Internet (CFDI) por el valor del anticipo y deberá registrar en los siguientes campos la información que a continuación se describe:

- a) TipoDeComprobante: En este campo se debe registrar la clave "I" (Ingreso) del catálogo c\_TipoDeComprobante.
- b) FormaPago: En este campo se debe registrar la clave con la que se realizó el pago, del catálogo c\_FormaPago.
- c) MetodoPago: En este campo se debe registrar la clave "PUE" (Pago en una sola exhibición) del catálogo c\_MetodoPago.
- d) Nodo: CfdiRelacionados: Este nodo no debe existir.
- e) Nodo: Concepto: Solo debe existir un concepto en este comprobante.
	- ClaveProdServ: En este campo se debe registrar la clave "84111506" (Servicios de facturación).

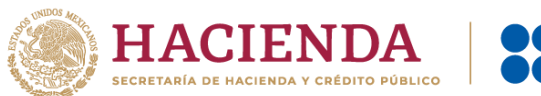

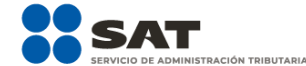

- Cantidad: Se debe registrar el valor "1".
- ClaveUnidad: Se debe registrar la clave "ACT" (Actividad).
- Descripcion: En este campo se debe registrar el valor "Anticipo del bien o servicio".
- ValorUnitario: En este campo se debe registrar el monto entregado como anticipo antes de impuestos.

#### **II. Emisión de un CFDI por el remanente de la contraprestación, relacionando el anticipo recibido.**

El contribuyente al recibir el pago del remanente de la contraprestación, debe emitir un CFDI por el monto del remanente y registrar en los siguientes campos la información que a continuación se describe:

> TipoDeComprobante: Se debe registrar la clave "I" (Ingreso) del catálogo c\_TipoDeComprobante.

> FormaPago: Se debe ingresar la clave del catálogo c\_FormaPago con la que se realizó el pago.

> MetodoPago: Se debe registrar la clave del catálogo c\_MetodoPago que le corresponda.

Nodo: CfdiRelacionados: Debe de existir.

TipoRelacion: Se debe registrar la clave "07" (CFDI por aplicación de anticipo) del catálogo c\_TipoRelacion, a efecto de relacionar este comprobante con el del anticipo emitido anteriormente.

UUID del nodo CfdiRelacionado: Se debe registrar las 36 posiciones del folio fiscal del comprobante que ampara el anticipo.

Descripcion del nodo Concepto: En este campo se debe registrar la descripción del bien o servicio propia de la empresa por cada concepto, seguido de la leyenda; CFDI por remanente de un anticipo.

ValorUnitario: Se deberá registrar por cada concepto el valor del bien o del servicio.

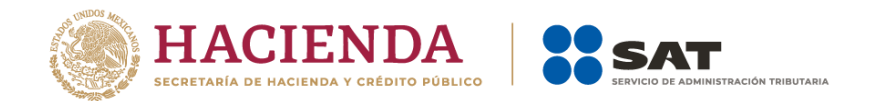

Descuento: Se debe registrar por cada concepto el monto del anticipo.

# **Ejemplo:**

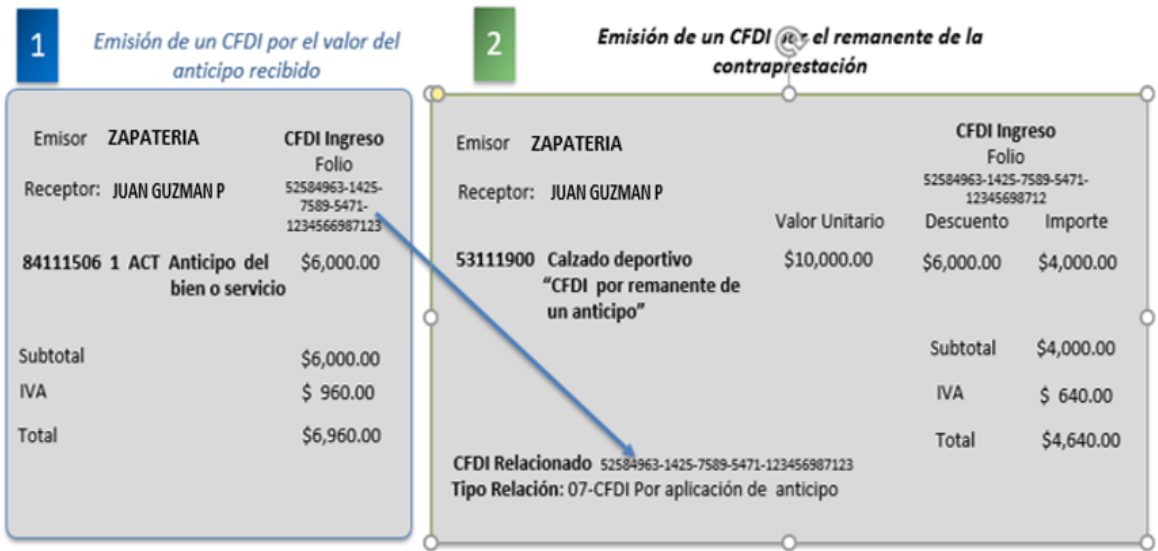

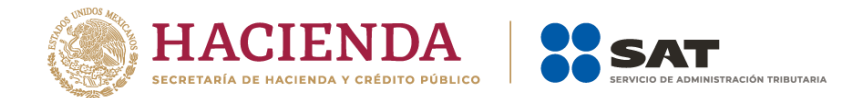

### *Apéndice 7 Preguntas y respuestas sobre el Anexo 20 versión 4.0*

#### **1. ¿Se deberá cancelar el CFDI cuando el receptor dará un uso diferente al señalado en el campo UsoCFDI?**

Sí, se debe cancelar y sustituir por el CFDI que contenga la clave del UsoCFDI correcta.

*Fundamento Legal: Artículo 29-A, primer párrafo, fracción IV del CFF, regla 2.7.1.29. de la Resolución Miscelánea Fiscal vigente y Anexo 20 "Guía de llenado de los comprobantes fiscales digitales por Internet" versión 4.0, publicada en el Portal del SAT.*

#### **2. ¿En el CFDI versión 4.0 se podrán registrar cantidades en negativo?**

No, en la versión 4.0 del CFDI no aplica el uso de números negativos para ningún dato.

*Fundamento Legal: Anexo 20 versión 4.0 vigente.*

#### **3. ¿Cómo se deben reflejar los impuestos retenidos y trasladados en el CFDI versión 4.0?**

En la versión 4.0 del CFDI se expresarán los impuestos trasladados y retenidos aplicables por cada concepto registrado en el comprobante, debiéndose detallar lo siguiente:

- Base para el cálculo del impuesto.
- Impuesto (Tipo de impuesto ISR, IVA, IEPS).
- Tipo factor (Tasa, cuota o exento).
- Tasa o cuota (Valor de la tasa o cuota que corresponda al impuesto).
- Importe (Monto del impuesto).

Se debe incluir a nivel comprobante el resumen de los impuestos trasladados por Tipo de impuesto, Tipo factor, Tasa o cuota e Importe.

Se debe incluir a nivel comprobante el resumen de los impuestos retenidos por Impuesto e Importe.

Asimismo, se debe registrar en su caso, el Total de los Impuestos Trasladados y/o Retenidos.

*Fundamento Legal: Artículo 29-A, primer párrafo, fracción VII, inciso a), primer y segundo párrafo del Código Fiscal de la Federación, Anexo 20 versión 4.0 vigente y "Anexo 20 Guía de llenado de los comprobantes fiscales digitales por Internet" versión 4.0, publicada en el Portal del SAT.*

#### **4. ¿En qué caso los campos condicionales del CFDI son de uso obligatorio?**

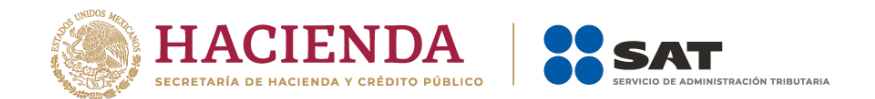

Los campos condicionales deberán informarse –serán obligatoriossiempre que se registre información en algún otro campo que como resultado de las reglas de validación contenidas en el estándar técnico y precisadas en la Guía de llenado, obligue en consecuencia a que se registre información en dichos campos condicionales.

*Fundamento Legal: Anexo 20 versión 4.0 vigente y "Anexo 20 Guía de llenado de los comprobantes fiscales digitales por Internet" versión 4.0, publicada en el Portal del SAT.*

#### **5. ¿Cómo se deben clasificar los productos y servicios de acuerdo con el catálogo publicado por el SAT (c\_ClaveProdServ)?**

La clasificación del catálogo se integra de acuerdo con las características comunes de los productos y servicios, y si están interrelacionados, la cual se estructura de la siguiente manera:

- División: Se identifica por el primero y segundo dígito de la clave.
- $\checkmark$  Grupo: Se identifica por el tercero y cuarto dígito de la clave.
- Clase: Se identifica por el quinto y sexto dígito de la clave.
- $\checkmark$  Producto: Se identifica por el séptimo y octavo dígito de la clave.

Un ejemplo es la clave 10101502:

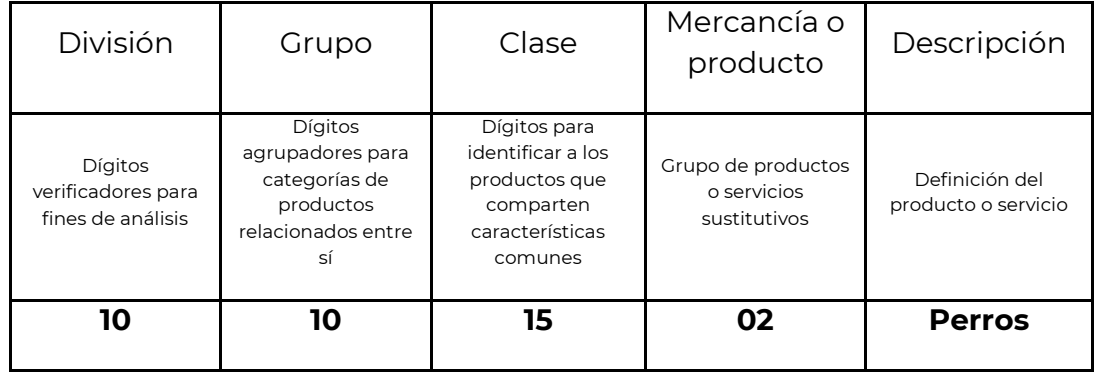

Se debe registrar una clave que permita clasificar los conceptos del comprobante, los cuales se deberán asociar a nivel Clase, es decir, cuando los últimos dos dígitos tengan el valor cero "0", no obstante, se podrán asociar a nivel Producto, siempre y cuando la clave esté registrada en el catálogo.

*Fundamento Legal: Anexo 20 versión 4.0 vigente y "Anexo 20 Guía de llenado de los comprobantes fiscales digitales por Internet" versión 4.0, publicada en el Portal del SAT.*

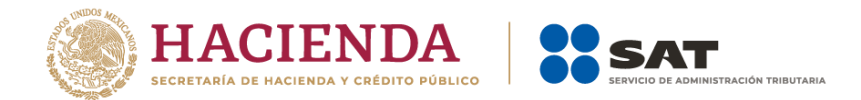

## **6. ¿En los CFDI por anticipos se debe desglosar el IVA?**

Sí, se debe desglosar el IVA en las facturas que amparen anticipos cuando el bien o producto a adquirir grave IVA.

*Fundamento Legal: Artículos 1 y 1-B de la LIVA y "Anexo 20 Guía de llenado de los comprobantes fiscales digitales por Internet" versión 4.0, publicada en el Portal del SAT.*

# **7. El cliente se equivocó y pagó de más o indebidamente, ¿Se tiene que emitir una factura?**

Si el cliente pagó de más o indebidamente y la cantidad que está en demasía no se va a considerar como un anticipo, se deberá devolver al cliente el importe pagado de más.

En el caso, de que la cantidad pagada de más o indebidamente se tome como un anticipo, se deberá emitir el CFDI de conformidad con lo establecido en el Apéndice 6 Procedimiento para la emisión de los CFDI en el caso de anticipos recibidos.

*Fundamento Legal: Artículo 29 del Código Fiscal de la Federación y "Anexo 20 Guía de llenado de los comprobantes fiscales digitales por Internet" versión 4.0, publicada en el Portal del SAT.*

#### **8. ¿Cómo se deben incluir los impuestos locales en el CFDI versión 4.0?**

Los impuestos locales se deben registrar en el "Complemento Impuestos Locales", publicado en el Portal del SAT.

*Fundamento Legal: Artículo 29, segundo párrafo, fracción III del Código Fiscal de la Federación, regla 2.7.1.8. de la Resolución Miscelánea Fiscal vigente y Apéndice 1 Notas Generales del "Anexo 20 Guía de llenado de los comprobantes fiscales digitales por Internet" versión 4.0, publicada en el Portal del SAT.*

### **9. ¿El contribuyente receptor del CFDI tiene la obligación de validar a detalle las claves de producto/servicio de todas las facturas que reciba?**

No existe una obligación de revisarlas a detalle; la recomendación es que se verifiquen que los datos asentados sean correctos y coincidan al menos en términos generales con el bien o servicio de que se trate y la descripción que del mismo se asiente en el propio comprobante.

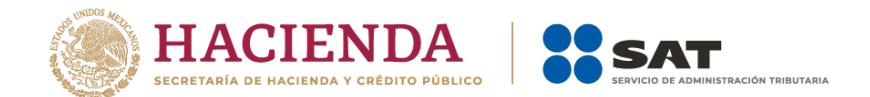

*Fundamento Legal: Anexo 20 versión 4.0 vigente y "Anexo 20 Guía de llenado de los comprobantes fiscales digitales por Internet" versión 4.0, publicada en el Portal del SAT.*

#### **10. ¿Existen validadores de CFDI versión 4.0?**

El validador de forma y sintaxis de los CFDI que estaba disponible en el Portal del SAT, dejó de dar servicio en mayo del 2017, toda vez que se considera que un CFDI certificado cumple con las especificaciones técnicas de estructura establecidas en el Anexo 20.

Si existe la necesidad de realizar las validaciones de forma y sintaxis a un comprobante, se deberá obtener la herramienta con algún proveedor de software.

## **11. ¿Cuál es el método de pago que se debe registrar en el CFDI por el valor total de la operación en el caso de pago en parcialidades o pago diferido?**

Se debe registrar la clave PPD (Pago en parcialidades o diferido) del catálogo c\_MetodoPago publicado en el Portal del SAT.

*Fundamento Legal: "Anexo 20 Guía de llenado de los comprobantes fiscales digitales por Internet" versión 4.0, publicada en el Portal del SAT.*

## **12. ¿Qué sucede si clasifico de manera errónea en el CFDI la clave de los productos o servicios?**

En caso de que se asigne "erróneamente" la clave del producto o servicio se debe reexpedir la factura para corregirlo.

Para clasificar los productos y servicios que se facturan, debe consultar el Apéndice 3 del "Anexo 20 Guía de llenado de los comprobantes fiscales digitales por Internet" versión 4.0 publicada en el Portal del SAT y puede utilizarse la herramienta de clasificación publicada en el mismo Portal.

*Fundamento Legal: Apéndice 3 Clasificación de Productos y Servicios del "Anexo 20 Guía de llenado de los comprobantes fiscales digitales por Internet" versión 4.0, publicada en el Portal del SAT.*

### **13. ¿Cómo se deben registrar en los CFDI los conceptos exentos de impuestos?**

En el Nodo:Traslados se debe expresar la información detallada del impuesto, de la siguiente forma:

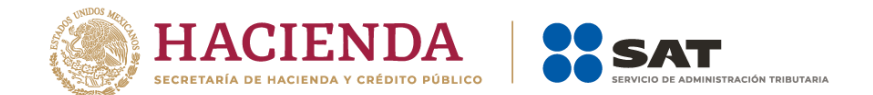

- Base para el cálculo del impuesto.
- Impuesto (Tipo de impuesto ISR, IVA, IEPS).
- Tipo factor (exento).
- No se deben registrar los campos TasaOCuota e Importe.

*Fundamento Legal: Anexo 20 versión 4.0 vigente.* 

## **14. En el caso de que un CFDI haya sido pagado con diversas formas de pago ¿Qué forma de pago debe registrarse en el comprobante?**

En el caso de aplicar más de una forma de pago en una transacción, los contribuyentes deben incluir en este campo, la clave de forma de pago con la que se liquida la mayor cantidad del pago. En caso de que se reciban distintas formas de pago con el mismo importe, el contribuyente debe registrar a su consideración, una de las formas de pago con las que se recibió el pago de la contraprestación.

*Fundamento Legal: "Anexo 20 Guía de llenado de los comprobantes fiscales digitales por Internet" versión 4.0, publicada en el Portal del SAT.*

## **15. Si me realizan un depósito para garantizar el pago de las rentas en el caso de un contrato de arrendamiento inmobiliario, ¿Se debe facturar como un anticipo dicho depósito?**

Si la operación de que se trata se refiere a la entrega de una cantidad por concepto de garantía o depósito, es decir, la entrega de una cantidad que garantiza la realización o cumplimiento de alguna condición, como sucede en el caso del depósito que en ocasiones se realiza por el arrendatario al arrendador para garantizar el pago de las rentas en el caso de un contrato de arrendamiento inmobiliario, no estamos ante el caso de un anticipo.

*Fundamento Legal: "Anexo 20 Guía de llenado de los comprobantes fiscales digitales por Internet" versión 4.0, publicada en el Portal del SAT.*

### **16. ¿En qué casos se deberá emitir un CFDI por un anticipo?**

Estaremos ante el caso de una operación en dónde existe el pago de un anticipo, cuando:

- No se conoce o no se ha determinado el bien o servicio que se va a adquirir o el precio del mismo.
- No se conoce o no se ha determinado ni el bien o servicio que se va a adquirir ni el precio del mismo.

*Fundamento Legal: "Anexo 20 Guía de llenado de los comprobantes fiscales digitales por Internet" versión 4.0, publicada en el Portal del SAT.*

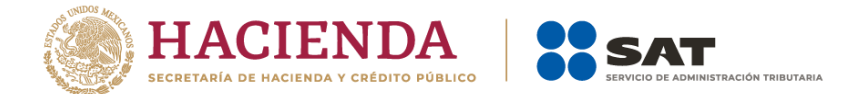

#### **17. Si tengo varias sucursales, pero mis sistemas de facturación se encuentran en la matriz ¿Qué código postal debo registrar en el campo lugar de expedición en el CFDI?**

En el caso de que se emita un comprobante fiscal en una sucursal, en dicho comprobante se debe registrar el código postal de ésta, independientemente de que los sistemas de facturación de la empresa se encuentren en un domicilio distinto al de la sucursal.

*Fundamento Legal: Artículo 29-A, primer párrafo, fracciones I y III del Código Fiscal de la Federación, "Anexo 20 Guía de llenado de los comprobantes fiscales digitales por Internet" versión 4.0, publicada en el Portal del SAT.*

#### **18. Si solicito una factura de un gasto y tengo varias sucursales ¿Qué código postal debo solicitar se registre en el campo DomicilioFiscalReceptor en el CFDI?**

Se debe solicitar se registre el código postal que corresponda al domicilio fiscal del receptor del comprobante, independiente si se cuenta o no con sucursales.

*Fundamento Legal: Artículo 29-A, primer párrafo, fracción IV del Código Fiscal de la Federación, "Anexo 20 Guía de llenado de los comprobantes fiscales digitales por Internet" versión 4.0, publicada en el Portal del SAT.*

#### **19. ¿En qué apartado del CFDI se pueden expresar las penalizaciones o incumplimientos en el caso de contratos de obras públicas?**

Se podrán incluir en el nodo "Addenda"

*Fundamento Legal: "Anexo 20 Guía de llenado de los comprobantes fiscales digitales por Internet versión" 4.0, publicada en el Portal del SAT.*

### **20.¿Qué clave de unidad de medida se debe utilizar para facturar servicios?**

La clave de unidad de medida dependerá del tipo de servicio y del giro del proveedor, y ésta se identifica utilizando el catálogo c\_ClaveUnidad publicado en el Portal del SAT, puede haber más de una unidad de medida aplicable a un servicio o producto, como se puede apreciar en los siguientes ejemplos:

> Un servicio de transporte terrestre puede estar clasificado por distancia (KMT), por peso transportado (KGM), por pasajero/asiento (IE – persona), o por viaje (E54).

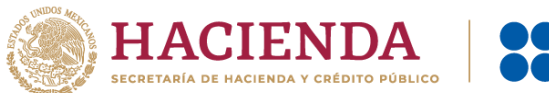

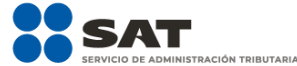

- Un servicio de hospedaje puede estar medido por habitaciones (ROM), tiempo transcurrido (DAY), personas (IE).
- Los servicios administrativos y profesionales se pueden dar por tiempo (HUR – hora, DAY, etc.), por actividades (ACT), por grupos atendidos (10), por tiempo-hombre (3C – mes hombre).

*Fundamento Legal: Catálogos del CFDI versión 4.0, publicado en el Portal del SAT.*

## **21. Si a mi cliente le otorgo un descuento sobre el total de una factura después de haberla emitido ¿qué tipo de CFDI debo emitir?**

Se debe de emitir un CFDI de egresos.

Si el descuento lo aplican cuando se realiza la venta o prestación del servicio, en el CFDI que se emita se puede aplicar el descuento a nivel concepto.

*Fundamento Legal: Artículo 29, penúltimo párrafo del Código Fiscal de la Federación y 25, primer párrafo, fracción I de la Ley del Impuesto sobre la Renta.*

## **22. ¿Qué tipo de cambio podrán utilizar los integrantes del sistema financiero en la emisión del CFDI?**

Podrán utilizar en tipo de cambio FIX, del último día del mes, de la fecha de emisión o del día del corte del CFDI para operaciones en dólares de los EUA, y en el caso de monedas distintas, el que corresponda conforme a la tabla de Equivalencias la última que haya sido publicada por BANXICO.

## **23. ¿Cuál es la clave de forma de pago que deben utilizar los integrantes del sistema financiero para la emisión de los CFDI?**

La clave que deben utilizar es la "03" (Transferencia electrónica de fondos), contenida en el catálogo c\_FormaPago del Anexo 20.

*Fundamento legal: Anexo 20 versión 4.0 vigente.*

## **24.En el campo "LugarExpedicion" del CFDI, ¿qué código postal deben de registrar los integrantes del sistema financiero?**

Deben registrar el código postal del domicilio fiscal de la institución financiera.

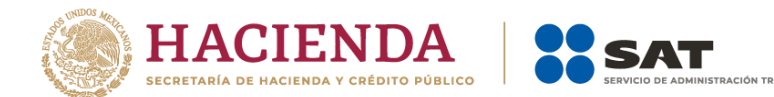

*Fundamento Legal: Artículo 29-A, primer párrafo, fracciones I y III del Código Fiscal de la Federación y "Anexo 20 Guía de llenado de los comprobantes fiscales digitales por Internet" versión 4.0, publicada en el Portal del SAT.*

# **25. ¿Cuál es la clave de unidad que deben utilizar por los servicios que prestan los integrantes del sistema financiero para la emisión de los CFDI?**

 La clave de unidad que pueden utilizar es la "E48" (Unidad de servicio), contenida en el catálogo c\_ClaveUnidad del Anexo 20.

 *Fundamento legal: Anexo 20 versión 4.0 vigente.*

## **26.¿Cuál es la clave de productos o servicios, que deben utilizar para clasificar los servicios que prestan los integrantes del sistema financiero en la emisión de los CFDI?**

 La clave de productos o servicios que pueden utilizar es la "84121500" (Instituciones bancarias), contenida en el catálogo c\_ClaveProdServ del Anexo 20.

 Lo anterior, sin menoscabo de que los integrantes del sistema financiero puedan, por la naturaleza del servicio prestado, clasificar éste de manera particular.

 *Fundamento legal: Anexo 20 versión 4.0 vigente y Artículo 7 de la Ley del lmpuesto sobre la Renta.*

# **27. Para efectos de la emisión de CFDI a que se refiere la regla 2.7.1.18., en los casos en los cuales éste deba emitirse por conceptos totalmente en ceros, los integrantes del sistema financiero en la generación de los mismos, podrán considerar lo siguiente:**

 Los integrantes del sistema financiero, podrán ingresar un cargo con valor de un centavo o la cantidad que en su caso determinen por concepto de "Servicios de Facturación", con la clave de productos o servicios "84121500" (Instituciones bancarias) y con clave de unidad "E48" (Unidad de servicio), incluyendo en el mismo concepto un descuento por el mismo monto.

### **28. ¿Las facturas se pueden pagar con bienes o servicios?**

 No, no existe en el catálogo la forma de pago en especie o servicios, derivado de que la persona que pretende pagar con bienes está realizando la enajenación de un bien, por lo tanto, debe emitir un CFDI de ingresos

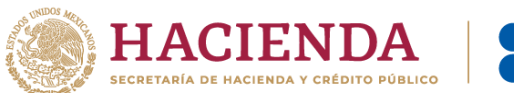

![](_page_83_Picture_1.jpeg)

por ese bien que está enajenando, por otra parte, si la persona que pretende pagar lo realiza con la prestación de un servicio, debe emitir un CFDI por dicho servicio.

 Tanto en el caso de la enajenación de bienes, como en la prestación de servicios se considera que el cliente y el proveedor son el mismo contribuyente, por lo tanto, se puede aplicar la forma de pago "17" (Compensación).

 *Fundamento legal: Artículo 14 del Código Fiscal de la Federación.*

## **29. ¿***Qué código postal se debe registrar en el CFDI cuando éste no se encuentre en el Catálogo de código postal del Anexo 20?*

En caso de que dentro del catálogo c\_CodigoPostal, no se encuentre contenida información del código postal, se debe registrar la clave del código postal más cercano del lugar de expedición del comprobante fiscal.

*Fundamento Legal: Artículo 29-A del Código Fiscal de la Federación y "Anexo 20 Guía de llenado de los comprobantes fiscales digitales por Internet" versión 4.0, publicada en el Portal del SAT.*

## **30.** *¿Qué forma de pago se debe registrar en el CFDI de egresos cuando éste se emita por una devolución, descuento o bonificación relacionado al CFDI de ingresos correspondiente, siempre que éste último no haya sido pagado total o parcialmente?*

Se puede registrar la clave "15" (Condonación) del catálogo c\_FormaPago publicado en el Portal del SAT.

*Fundamento Legal: "Anexo 20 Guía de llenado de los comprobantes fiscales digitales por Internet versión" 4.0, publicada en el Portal del SAT.*

**31.** *Si otorgué una bonificación mediante una tarjeta de regalo, ¿qué forma de pago debo registrar en el CFDI de egreso que ampara dicha bonificación? y, ¿qué forma de pago se debe registrar en una factura de ingreso cuando se reciba como medio de pago la tarjeta de regalo?* 

Se debe registrar en ambos casos la clave "01" (Efectivo) del catálogo c\_FormaPago publicado en el Portal del SAT.

*Fundamento Legal: "Anexo 20 Guía de llenado de los comprobantes fiscales digitales por Internet" versión 4.0.*

### **32.** *¿Qué es un validador de factura electrónica?*

![](_page_84_Picture_0.jpeg)

![](_page_84_Picture_1.jpeg)

Son aplicaciones informáticas o sistemas que confirman el cumplimiento de la estructura y especificación técnica de un comprobante fiscal y en algunos casos requisitos o elementos comerciales, definidos por el receptor de un comprobante.

#### **33.** *¿Los validadores comerciales son reconocidos por el SAT?*

No, la única validación de facturas electrónicas con fundamento legal y reconocimiento fiscal es la que realizan los Proveedores Autorizados de Certificación (PAC) exclusivamente en el ejercicio de la certificación "timbrado" que ejecutan al amparo de la autorización que el SAT le otorga.

## **34.** *¿Es necesario verificar en algún sistema de validación que una factura electrónica certificada (timbrada) cumple con la estructura y especificación técnica definida por el SAT?*

No, cuando la factura ha sido ya certificada (timbrada) por el SAT, ya sea en sus aplicaciones gratuitas de generación y certificación de facturas o a través de un PAC, se considera que cumple con la estructura técnica establecida en el Anexo 20 de la RMF vigente y por ende ha sido validada por el SAT, por lo que no requiere de ser validada nuevamente en alguna otra herramienta o validador tecnológico.

*Fundamento Legal: Artículo 29, segundo párrafo, fracción IV del Código Fiscal de la Federación.*

**35.** *¿La validación tecnológica que se aplique a un CFDI que ya ha sido certificado (timbrado) por el SAT o alguno de sus proveedores autorizados, distinta a las realizadas con los servicios de consulta de folios que ofrece el SAT en función de lo dispuesto por el tercer párrafo del artículo 29 del CFF y la regla 2.7.1.4 de la RMF vigente, tiene validez fiscal?*

La única validación tecnológica de una factura electrónica reconocida por el SAT, es la que el propio SAT realiza directamente cuando la factura se generó en sus aplicaciones tecnológicas o cuando esta fue certificada (timbrada) por un PAC, cualquier otra validación tecnológica que un contribuyente haga a una factura no tiene validez ante el SAT.

*Fundamento Legal: Artículo 29 del Código Fiscal de la Federación y regla 2.7.1.4 de la RMF vigente.*

![](_page_85_Picture_0.jpeg)

# **36.** *¿El SAT reconoce o autoriza algún servicio, herramienta o sistema de validación de facturas electrónicas ofrecido por terceros ajenos al propio SAT?*

No, la única validación de facturas electrónicas con fundamento legal y reconocimiento fiscal es la que realizan los Proveedores autorizados de certificación de CFDI (PAC), de esta forma cuando el PAC asigna a este comprobante el sello digital del SAT, es decir lo "timbra", se está validando el comprobante por el propio SAT a través del PAC, por lo cual los contribuyentes que hagan uso del mismo solo requieren verificar que el comprobante esta efectivamente sellado digitalmente por el SAT, esto a través de alguna de las herramientas que ofrece el propio SAT, si efectivamente esta "timbrado" por el SAT, el citado comprobante es válido y no requiere de mayor validación tecnológica.

*Fundamento legal: Artículo 29, segundo párrafo, fracciones IV y VI y 29 Bis del CFF, reglas 2.7.1.4 y 2.7.2.5 de la RMF vigente.*

# *37. El sistema de cómputo con el que genero mis CFDI, registra importes con más de dos decimales por cada partida de la factura y con dos decimales en la parte de totales. ¿Es válido generar comprobantes con diferente número de decimales en las partidas y en los totales?*

Sí es correcto; por cada concepto de la factura se puede utilizar de cero hasta seis decimales como máximo y en los totales se debe redondear al final del cálculo el resultado al número de decimales que soporta la moneda.

## **Ejemplo:**

Se emite una factura con moneda mexicana (MXN) con las siguientes partidas donde base y tasa o cuota tienen cuatro decimales.

![](_page_85_Picture_116.jpeg)

El monto del impuesto se calcula también con cuatro decimales; al obtener el total del impuesto sumando las cuatro partidas se obtiene

![](_page_86_Picture_0.jpeg)

![](_page_86_Picture_1.jpeg)

0.7104; al redondear al final del cálculo el resultado al número de decimales que soporta la moneda, en este caso son dos decimales, se llega a 0.71.

De esta manera los comprobantes son validados y timbrados sin problema por el PAC.

*Fundamento Legal: Anexo 20 versión 4.0 vigente.*

*38. El sistema de cómputo con el que genero mis CFDI, "completa" a los seis decimales permitidos campos como: Cantidad, Valor Unitario, Importe (monto del impuesto), Descuento, Base; ¿es necesario rellenar de ceros a la derecha en la parte fraccionaria, para completar los seis decimales? ¿es válido omitir los ceros no significativos?*

La validación del PAC para cada uno de los campos a reportar en el CFDI debe de cumplir con que el número de decimales reportados sea menor o igual al número de decimales especificados en el "Estándar del Anexo 20 y sus complementos". Esto permite rellenar de ceros a la derecha en la parte fraccionaria para completar los seis decimales y también permite el omitir los ceros no significativos; ambos criterios son aceptados.

## **Ejemplo:**

![](_page_86_Picture_119.jpeg)

Es importante ser consistentes al realizar las operaciones aritméticas con el mismo número de decimales que hayan definido para los campos del tipo importe.

*Fundamento Legal: Anexo 20 versión 4.0 vigente.*

#### *39. ¿En general cuales son las recomendaciones que sugiere el SAT, para evitar un rechazo en la factura con respecto al tema de decimales?*

Para evitar un rechazo de la factura se sugiere:

- Para los cálculos considerar el máximo número de decimales que permita el sistema que utilizan las empresas para generar su factura (hasta seis decimales como máximo).
	- Los campos que permiten hasta seis decimales son los del tipo t\_Importe, por ejemplo: Cantidad, Valor Unitario, Importe

![](_page_87_Picture_0.jpeg)

(resultado de multiplicar cantidad por Valor Unitario), Descuento, Base, Importe a nivel de impuestos.

- Ser consistentes al realizar las operaciones aritméticas con el mismo número de decimales que hayan definido para los campos del tipo importe del punto anterior.
- Redondear al final del cálculo y no antes, el resultado al número de decimales que soporta la moneda.
	- En el caso del Importe de los Conceptos, el redondeo aplicará en el campo SubTotal del comprobante.
	- En el caso de los Descuentos de los Conceptos, el redondeo aplicará en el campo Descuento del comprobante.
	- En el caso de los Impuestos de los Conceptos, el redondeo aplicará en el resumen de Impuestos, en los campos Importe de los nodos Retenciones y Traslados (donde deben agruparse por Impuesto, TipoFactor y TasaOCuota).

*Fundamento Legal: Anexo 20 versión 4.0 vigente.*

#### *40. El sistema de cómputo con el que genero mis CFDI, en el campo de TasaOCuota utiliza dos decimales ¿es válido utilizar sólo dos decimales o se deben de reportar seis decimales?*

Lo correcto es que el valor registrado debe corresponder a un valor, fijo o de rango respectivamente, del catálogo c\_TasaOCuota. Se deben usar seis decimales de conformidad con dicho catálogo.

*Fundamento Legal: Anexo 20 versión 4.0 vigente.*

#### *41. En las validaciones para determinar el rango de los campos numéricos con límites ¿es correcto que el límite inferior sea igual al límite superior?*

No es correcto; si el límite inferior es igual al superior; seguramente se está aplicando mal el cálculo.

### **Ejemplo:**

![](_page_87_Picture_126.jpeg)

En el ejemplo anterior en el límite superior se realizó un redondeo aritmético, siendo que se debe redondear hacia arriba.

![](_page_88_Picture_0.jpeg)

En resumen, lo correcto es:

- El resultado de calcular el límite inferior truncarlo con el máximo número de decimales que permita el sistema (hasta seis decimales como máximo).
- El resultado de calcular el límite superior redondearlo hacia arriba con el máximo número de decimales que permita el sistema (hasta 6 decimales como máximo).

**Ejemplo:** moneda MXN, decimales dos, importe 924.224956

- Truncado del importe a dos decimales: 924.22
- Redondeado del importe hacia arriba: 924.23

*Fundamento Legal: Anexo 20 versión 4.0 vigente.*

#### *42. Cuando se deba emitir un CFDI que sustituye a otro CFDI, ¿Qué debo hacer?*

Se debe actuar en este orden:

- 1. Se debe emitir el comprobante que contiene los datos correctos, registrando la clave "04" (Sustitución de los CFDI previos) relacionando el folio fiscal del comprobante que se sustituye.
- 2. Al registrar la solicitud de cancelación se debe seleccionar la opción "01" (Comprobante emitido con errores con relación) e incluir el folio fiscal del comprobante emitido en el paso 1.
- 3. Al enviar la solicitud de cancelación se validará si se requiere la aceptación del receptor para llevar a cabo la cancelación.

*Fundamento Legal: Artículo 29-A, sexto párrafo del Código Fiscal de la Federación y "Anexo 20 Guía de llenado de los comprobantes fiscales digitales por Internet" versión 4.0, publicada en el Portal del SAT.*

![](_page_89_Picture_0.jpeg)

## *Apéndice 8 Caso de Uso Facturación de Anticipos*

### **Disposiciones Generales**

Todos los contribuyentes por los actos o actividades que realicen, por los ingresos que perciban, por el pago de sueldos y salarios o por las retenciones de impuestos que efectúen, deben emitir factura electrónica.

Se estará ante el caso de una operación en dónde existe el pago de un anticipo, cuando se realice un pago en dónde:

- a. No se conoce o no se ha determinado el bien o servicio que se va a adquirir o el precio del mismo.
- b. No se conoce o no se han determinado ni el bien o servicio que se va a adquirir ni el precio del mismo.

No se considera anticipo:

- A. La entrega de una cantidad por concepto de garantía o depósito, es decir, la entrega de una cantidad que garantiza la realización o cumplimiento de alguna condición, como sucede en el caso del depósito que en ocasiones se realiza por el arrendatario al arrendador para garantizar el pago de las rentas en el caso de un contrato de arrendamiento inmobiliario.
- B. En el caso de operaciones en las cuales ya exista acuerdo sobre el bien o servicio que se va a adquirir y de su precio, aunque se trate de un acuerdo no escrito, y el comprador o adquirente del servicio realiza el pago de una parte del precio, estamos ante una venta en parcialidades y no ante un anticipo.

**Fundamento Legal:** Artículos 29 y 29-A del Código Fiscal de la Federación, 17 de la Ley del Impuesto sobre la Renta y 1-B de la Ley del Impuesto al Valor Agregado, "Apéndice 6 Procedimiento para la emisión de los CFDI en el caso de anticipos recibidos" del "Anexo 20 Guía de llenado de comprobantes fiscales digitales por Internet" versión 4.0, publicada en el Portal del SAT.

#### **Planteamiento**

La empresa "Nueva Factura, S.A. de C.V.", con RFC NUF150930AAA el 18 de julio de 2022 recibe un anticipo de \$10,000.00, se desconoce el bien que se va a adquirir y el precio.

Hasta el 30 de julio se concreta la operación: Compra de una maquinaria para bordados de playeras con un precio de \$ 464,000.00.

![](_page_90_Picture_0.jpeg)

#### **Emisión de la Factura Electrónica**

La empresa "Nueva Factura, S.A. de C.V.", decide aplicar el procedimiento A del "Apéndice 6 Procedimiento para la emisión de los CFDI en el caso de anticipos recibidos" del "Anexo 20 Guía de llenado de comprobantes fiscales digitales por Internet" versión 4.0, publicada en el Portal del SAT, es decir, -Facturación aplicando anticipo con CFDI de egreso-, en el cual se deben emitir tres comprobantes conforme a lo siguiente:

- 1. Emisión de la factura electrónica por el valor del anticipo recibido.
- 2. Emisión de la factura electrónica por el valor total de la operación.
- 3. Emisión de la factura electrónica de tipo "Egreso".

#### **1. Emisión de la factura electrónica por el valor del anticipo.**

El 18 de julio se emite la factura por el monto del anticipo por el valor de \$10,000.00, el cual se recibe con cheque nominativo, quedando de la siguiente forma:

![](_page_90_Picture_243.jpeg)

**2. Emisión de la factura electrónica por el valor total de la operación.**

![](_page_91_Picture_0.jpeg)

El 30 de julio se concreta la operación, la cual consiste en la venta de una maquinaria para bordados de playeras por un valor de \$464,000.00, por lo que la empresa "Nueva Factura, S.A. de C.V.", recibe un cheque a su nombre por un valor de \$454,000.00 (Valor total de la operación \$464,000.00 menos el valor del anticipo \$10,000.00) y emite la factura electrónica quedando de la siguiente forma:

![](_page_91_Picture_238.jpeg)

*Nota: Si al emitir la factura, no se recibe el pago de la diferencia entre el valor total de la operación y el anticipo recibido en el campo "FormaPago" de la factura electrónica que se emita por el valor total de la operación, se debe registrar la clave PPD (Pago en parcialidades o diferido), y con posterioridad se debe emitir una factura con el complemento de recepción de pagos por cada pago que se reciba.*

### **3. Emisión de la factura electrónica de tipo "Egreso"**

El 30 de julio se emite la factura electrónica de tipo egreso, es decir, el mismo día de la emisión de la factura electrónica por el valor total de la operación, (aunque no necesariamente debe ser el mismo momento o día) por un valor de \$10,000.00, quedando de la siguiente forma:

![](_page_92_Picture_0.jpeg)

![](_page_92_Picture_205.jpeg)

Se emite la factura de Egreso para disminuir el valor del anticipo a efecto de no duplicar los ingresos.

*Nota: No obstante, lo descrito, también puede optar por aplicar el procedimiento "B Facturación aplicando anticipo con remanente de la contraprestación" el cual puede consultar en el Apéndice 6 de esta guía.*

![](_page_93_Picture_0.jpeg)

## *Apéndice 9 Caso de Uso Facturación por contratos de obra pública*

## **Disposiciones generales**

Todos los contribuyentes por los actos o actividades que realicen, por los ingresos que perciban, por el pago de sueldos y salarios o por las retenciones de impuestos que efectúen, deben emitir factura electrónica.

## **Planteamiento**

La empresa "Nueva Factura, S.A. de C.V.", con RFC NUF150930AAA el 10 de agosto de 2022 recibe un anticipo de \$348,000.00, para realizar una obra, de la cual se desconoce el tipo y el precio de la misma.

Hasta el 1 de septiembre de 2022 se concreta la operación: Obra de una carretera (México-Puebla) con un precio de \$ 1,160,000.00.

Por cada avance de obra se envía una estimación la cual se pactó para este ejemplo que será por mes vencido, por lo que al 01 de octubre la empresa "Nueva Factura, S.A. de C.V." solicita el pago presentando la estimación de obra por el avance que se tuvo en la misma durante el mes de septiembre y el valor de esta estimación es de \$100,000.00, mismo que se paga el mismo día. Al recibir el pago, la empresa "Nueva Factura, S.A. de C.V." emite el CFDI con complemento para recepción de pagos.

El 3 de octubre de 2022 el dueño (ente público) visita la obra y verifica que la carretera no cubre la medida acordada, por lo que se le otorga un descuento del 10% sobre el precio de la obra.

El 1 de noviembre de 2022 la empresa "Nueva Factura, S.A. de C.V." solicita el pago de la segunda estimación de obra por el avance que se tuvo en la misma durante el mes de octubre, el valor de esta estimación es de \$78,000.00, mismo que se paga el mismo día con transferencia electrónica de fondos. Al recibir el pago, la empresa "Nueva Factura, S.A. de C.V." emite el CFDI con Complemento para recepción de Pagos.

El 8 de noviembre de 2022 el dueño de la obra (ente público) pide que se le agreguen detalles a la obra por lo que ésta aumenta su valor en un 25% sobre el precio de la obra que originalmente se pactó.

El primer día hábil de cada mes se vencieron y cobraron las estimaciones de los meses vencidos, por lo que cada estimación se cobró de la siguiente forma:

![](_page_94_Picture_0.jpeg)

- $\checkmark$  El 1 de diciembre de 2022, se cobró la estimación de obra por el avance que se tuvo en la misma durante el mes de noviembre de 2022 por un monto de \$200,000.00.
- $\checkmark$  El 1 de enero de 2023, se cobró la estimación de obra por el avance que se tuvo en la misma durante el mes de diciembre 2022 por un monto de \$200,000.00.
- El 1 de febrero de 2023, se cobró la estimación de obra por el avance que se tuvo en la misma durante el mes de enero 2023 por un monto de \$200,000. 00.
- $\checkmark$  El 1 de marzo de 2023, se cobró la estimación de obra por el avance que se tuvo en la misma durante el mes de febrero de 2023 por un monto de \$208,000. 00.

*Nota:* Los impuestos locales que le apliquen de conformidad con las disposiciones correspondientes, se deberán incluir en el "Complemento Impuestos Locales", para este ejemplo no se están contemplando los impuestos locales.

# **Emisión de la Factura Electrónica**

La empresa "Nueva Factura, S.A. de C.V.", decide aplicar el procedimiento "A" del "Apéndice 6 Procedimiento para la emisión de los CFDI en el caso de anticipos recibidos" del "Anexo 20 Guía de llenado de comprobantes fiscales digitales por Internet", es decir, -Facturación aplicando anticipo con CFDI de egreso-, en el cual se deben emitir tres comprobantes conforme a lo siguiente:

- 1. Emisión de un CFDI por el valor del anticipo recibido.
- 2. Emisión de un CFDI por el valor total de la operación.
- 3. Emisión de un CFDI de tipo "Egreso".

## **1. Emisión de un CFDI por el valor del anticipo recibido.**

El 10 de agosto de 2022, se emite la factura por el monto del anticipo por el valor de \$348,000.00, el cual se recibe con transferencia electrónica de fondos, quedando de la siguiente forma:

![](_page_95_Picture_0.jpeg)

![](_page_95_Picture_1.jpeg)

![](_page_95_Picture_241.jpeg)

# **2. Emisión de un CFDI por el valor total de la operación.**

El 01 de septiembre de 2022 se concreta la operación, la cual consiste en la realización de una carretera (México-Puebla) por un valor de \$1,160,000.00, la cual se pagará conforme avance la obra, por lo que se emite la factura electrónica quedando de la siguiente forma:

![](_page_96_Picture_0.jpeg)

![](_page_96_Picture_260.jpeg)

Esta factura electrónica, por el valor total de la operación, se debe relacionar con el CFDI que ampara el monto del anticipo otorgado el 10 de agosto de 2022.

## **3***.* **Emisión de un CFDI de tipo "Egreso"**

El 1 de septiembre de 2022 se emite la factura electrónica de tipo egreso, es decir, el mismo día de la emisión de la factura electrónica por el valor total de la operación, (aunque no necesariamente debe ser el mismo momento o día) por un valor de \$348,000.00, quedando de la siguiente forma:

![](_page_97_Picture_0.jpeg)

![](_page_97_Picture_1.jpeg)

![](_page_97_Picture_269.jpeg)

Esta factura electrónica, se debe relacionar con el CFDI que ampara el valor total de la operación.

Se emite la factura de Egreso para disminuir el valor del anticipo a efecto de no duplicar los ingresos.

*Nota: No obstante, lo descrito, también puede optar por aplicar el procedimiento "B Facturación aplicando anticipo con remanente de la contraprestación" el cual puede consultar en el Apéndice 6 de esta guía*

### **4. Emisión del Recibo Electrónico de Pago (REP).**

Por cada avance de obra se envía una estimación la cual se pactó, para este ejemplo, que será cada mes, por lo que al 1 de octubre la empresa "Nueva Factura, S.A. de C.V." solicita el pago presentando la estimación de obra por el avance que se tuvo en la misma, durante el mes de septiembre, el valor de esta estimación es de \$100,000.00, el cual se paga el mismo día con transferencia electrónica de

![](_page_98_Picture_0.jpeg)

![](_page_98_Picture_1.jpeg)

fondos. Al recibir el pago, la empresa "Nueva Factura, S.A. de C.V." emite el CFDI con complemento para recepción de pagos, quedando de la siguiente forma:

![](_page_98_Picture_246.jpeg)

**Fecha y Hora del Certificado:** 2022-10-01 T00:00:00

El importe del saldo anterior que se registró en el complemento, es la diferencia entre el valor de la obra y el anticipo.

Este Recibo de Pago, se debe relacionar con el CFDI que ampara el valor total de la operación*.*

![](_page_99_Picture_0.jpeg)

# **5. Emisión de la factura electrónica de tipo egreso por el descuento.**

El 3 de octubre de 2022 el dueño visita la obra (ente público) y verifica que la carretera no cubre la medida acordada, por lo que se le otorga un descuento del 10% sobre el precio de la obra, quedando de la siguiente forma:

![](_page_99_Picture_272.jpeg)

Este CFDI de egreso, se debe relacionar con el CFDI que ampara el valor total de la operación.

# **6. Emisión del Recibo Electrónico de Pago (REP).**

El 1 de noviembre de 2022 la empresa "Nueva Factura, S.A. de C.V." solicita el pago de la segunda estimación de obra por el avance que se tuvo en la misma durante el mes de octubre, el valor de esta estimación es de \$78,000.00, el cual se paga el mismo día con transferencia electrónica de fondos. Al recibir el pago la empresa "Nueva Factura, S.A. de C.V." emite el CFDI con Complemento para recepción de Pagos, quedando de la siguiente forma:

![](_page_100_Picture_0.jpeg)

![](_page_100_Picture_248.jpeg)

El importe del saldo anterior que se registró en el complemento, es la diferencia entre el importe del saldo insoluto de la parcialidad 1 y el monto del descuento del CFDI de egreso.

Este Recibo de Pago, se debe relacionar con el CFDI que ampara el valor total de la operación.

## **7. Emisión de la factura electrónica que complementa el precio original de la operación.**

El 8 de noviembre de 2022 el dueño de la obra (ente público) pide que se le agreguen detalles a la obra por lo que ésta aumenta su valor en un 25% sobre el precio de la obra que originalmente se pactó, quedando de la siguiente forma:

![](_page_101_Picture_0.jpeg)

![](_page_101_Picture_321.jpeg)

Este CFDI se relaciona con el CFDI de ingreso que se emitió por el precio que inicialmente se había pactado, ya que ambas suman el valor de la obra.

## **8. Emisión de la factura electrónica por cada estimación de mes vencido.**

El primer día hábil de cada mes se vencieron y cobraron las estimaciones de los meses vencidos, por lo que cada estimación se cobró de la siguiente forma:

- $\checkmark$  El 1 de diciembre de 2022, se cobró la estimación de obra por el avance que se tuvo en la misma durante el mes de noviembre de 2022 por un monto de \$200,000.00.
- $\checkmark$  El 1 de enero de 2023, se cobró la estimación de obra por el avance que se tuvo en la misma durante el mes de diciembre 2022 por un monto de \$200,000.00.
- $\checkmark$  El 1 de febrero de 2023, se cobró la estimación de obra por el avance que se tuvo en la misma durante el mes de enero 2023 por un monto de \$200,000. 00.
- $\checkmark$  El 1 de marzo de 2023, se cobró la estimación de obra por el avance que se tuvo en la misma durante el mes de febrero de 2023 por un monto de \$208,000. 00.

![](_page_102_Picture_0.jpeg)

**Nota:** Por cada estimación vencida y pagada se debe emitir un CFDI con Complemento para recepción de Pagos como se ejemplifica en los puntos 4 y 6 de este documento.

![](_page_103_Picture_0.jpeg)

## *Apéndice 10 Caso de Uso Emisión del CFDI por donativos otorgados en numerario o en especie y donativos globales en numerario o en especie*

## **Disposiciones generales**

Todos los contribuyentes por los actos o actividades que realicen, por los ingresos que perciban, por el pago de sueldos y salarios o por las retenciones de impuestos que efectúen, deben emitir factura electrónica de conformidad con el artículo 29 y 29-A del Código Fiscal de la Federación.

#### **Planteamiento**

#### **Donativo en numerario**

El señor Víctorioss López Ávila con RFC LOAV890607PY7, realiza un donativo a la Fundación damnificados 0917 S.C. por \$8,000.00 mediante transferencia electrónica de fondos, por lo que la fundación emite el comprobante de tipo ingreso incorporando el complemento de donativos, de la siguiente manera:

![](_page_103_Picture_277.jpeg)

### **Donativo en especie**

![](_page_104_Picture_0.jpeg)

El mismo contribuyente Victorioss López Ávila con RFC LOAV890607PY7, realiza un donativo en especie a la Fundación damnificados 0917 S.C., de los siguientes artículos: cinco colchones para dormir con valor unitario de \$1,200.00 y 100 cobijas térmicas con valor unitario de \$1,500.00, por lo que la fundación emite el comprobante de tipo ingreso incorporando el complemento de donativos de la siguiente manera:

![](_page_104_Picture_297.jpeg)

**Fecha y Hora del Certificado:** 2022-10-05 T00:00:00

![](_page_105_Picture_0.jpeg)

## **Donativo global en numerario**

El Fideicomiso México te necesita, realizó un boteo para recolectar donativos para los damnificados de los sismos del pasado mes de septiembre de 2022, por lo cual se encuentra obligado a realizar una factura de ingresos con su respectivo complemento que documentará de la siguiente manera:

![](_page_105_Picture_402.jpeg)

## **Donativo global en especie**

Algunos ciudadanos realizaron donaciones en especie al Fideicomiso México te necesita, de los siguientes artículos:

- Cinco colchones para dormir de poliuretano con un valor unitario de \$1,200.00
- Cien cobijas para rescate con un valor unitario de \$1,500.00
- Cinco cajas de conservas con un valor unitario de \$100,000.00

![](_page_106_Picture_0.jpeg)

Por lo anterior, el Fideicomiso México te necesita, deberá emitir el comprobante de la siguiente manera:

![](_page_106_Picture_302.jpeg)

![](_page_107_Picture_0.jpeg)

![](_page_107_Picture_1.jpeg)

## *Apéndice 11 Instrucciones específicas de llenado en el CFDI aplicable a operaciones individuales a Hidrocarburos, Petrolíferos y Servicios relacionados*

**Vigencia:** *Las disposiciones contenidas en el presente apéndice serán de aplicación opcional a partir del 13 de enero de 2020, volviéndose de aplicación obligatoria a partir del 1 de abril del mismo año.*

En el apéndice 5 de la presente Guía se encuentra un ejemplo en el que se describe cómo se puede aplicar un CFDI de egreso por un descuento, devolución o bonificación de una operación que fue documentada en un CFDI.

Los nodos y campos no mencionados en este procedimiento, se deben registrar en el comprobante fiscal conforme a las especificaciones generales contenidas en esta guía.

![](_page_107_Picture_126.jpeg)

**pleo** en cualquiera de sus tipos (Súperligero/Dulce, Súper-ligero/Semi-amargo, Súperligero/Amargo, Ligero/Dulce, Ligero/Semiamargo, Ligero/Amargo, Mediano/Dulce, Mediano/Semi-amargo, Mediano/Amargo, Pesado/Dulce, Pesado/Semi-amargo, Pesado/Amargo, Extra-pesado/Dulce, Extrapesado/Semi-amargo, Extra-pesado/Amargo).
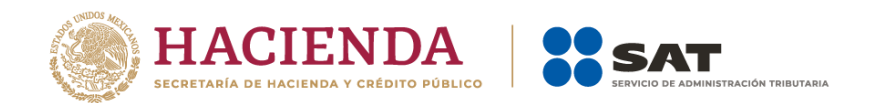

- b) Se debe registrar la clave **"15101514"** para la **gasolina regular menor a 91 octanos**.
- c) Se debe registrar la clave **"15101515"** para la **gasolina premium mayor o igual a 91 octanos**.
- d) Se debe registrar la clave **"15101505"** para el **diésel** en cualquiera de sus tipos, diésel automotriz (contenido mayor de azufre a 15 mg/kg y contenido máximo de azufre de 500 mg/kg), diésel de ultra bajo azufre (DUBA) (contenido máximo de azufre de 15 mg/kg), diésel marino (IFO 380), diésel industrial, diésel agrícola, gasóleo doméstico.
- e) Se debe registrar la clave **"15111512"** para el **gas natural** en cualquiera de sus tipos, gas natural vehicular comprimido, gas natural comprimido, gas natural sin procesar, gas natural procesado, etano, etc., o que tiene su origen en el gas natural (por ejemplo: líquidos del gas natural y gasolina natural).
- f) Se debe registrar la clave **"15111511"** para el gas natural licuado.
- g) Se debe registrar la clave **"15111501"** para el propano.
- h) Se debe registrar la clave **"15101504"** para la turbosina, no incluye al gasavión.
- i) Se debe registrar la clave **"15101510"** para el condensado (hidrocarburo).
- j) Se debe registrar la clave **"15111510"** para el gas licuado de petróleo.
- k) Se debe registrar la clave **"15101701"** para el combustóleo en cualquiera de sus tipos: fuel oil de calefacción # 2, fuel oils pesados residuales # 4 ó # 6, combustóleo menor o igual a 1% de azufre, combustóleo mayor a 1% y menor a 3% de azufre, combustóleo mayor o igual a 3% y menor a 4.4% de azufre o IFO 180.

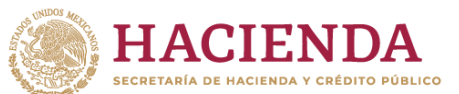

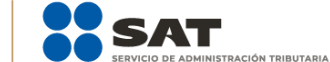

- l) Si la gasolina, diésel o turbosina, se encuentran mezclados con un combustible no fósil, se debe registrar la clave del combustible fósil que compone dicha mezcla, es decir, las claves **"15101514" o "15101515"**, para la mezcla de gasolina con bioetanol, la clave **"15101505"** para la mezcla de diésel con biodiesel y la clave **"15101504"** para la mezcla de turbosina con bioturbosina.
- II. Para el caso de la prestación de servicios:
	- 1. Se debe registrar la clave **"78131702"** para la actividad de Almacenamiento.
	- 2. Se debe registrar la clave **"72141112"** para la actividad de Compresión de Gas Natural.
	- 3. Se debe registrar la clave **"72141112"** para la actividad de Descompresión de Gas Natural.
	- 4. Se debe registrar la clave **"72121517"** para la actividad de Licuefacción de Gas Natural.
	- 5. Se debe registrar la clave **"72121517"** para la actividad de Regasificación de Gas Natural.
	- 6. Se debe registrar la clave **"80141702"** para la actividad de Distribución.
	- 7. Se debe registrar la clave **"71123003"** para la actividad de Extracción.
	- 8. Se debe registrar la clave **"73101501"** para la actividad de Refinación.
	- 9. Se debe registrar la clave **"73101502"** para la actividad de Procesamiento de Gas Natural.
	- 10. Si la actividad es Transporte se debe registrar la clave que más se adecúe a tu operación:

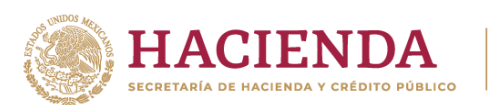

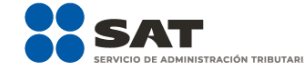

- **78101605** Servicio de alquiler de carrotanques de ferrocarril;
- **78101701** Servicio de transporte nacional por buque;
- **78101807** Servicio de transporte de carga de petróleo o químicos por carretera;
- **78102101** Transporte de productos derivados del petróleo.
- NoIdentificacion En este campo se debe registrar un número único y consecutivo por descarga, mismo que puede tener un máximo de 40 caracteres.

# **Ejemplo A:**

Para la comercialización de petróleo, se generaría el siguiente número de identificación:

NoIdentificacion = **232545389**.

**Nota:** Tratándose de personas que enajenen combustibles para vehículos marítimos, aéreos y terrestres, como: gasolina, diésel, gas natural, o gas licuado de **petróleo combustóleo** y turbosina, se debe registrar el número de permiso vigente otorgado por la Comisión Reguladora de Energía o la Secretaría de Energía, seguido de un guion medio para registrar un número único y consecutivo por descarga, mismo que puede tener un máximo de 40 caracteres.

Los permisos cuya nomenclatura se deben registrar, según corresponda, son los siguientes:

 Comercialización de hidrocarburos, petrolíferos y petroquímicos (combinados) - (Con nomenclatura tipo: H/XXXXX/COM/AAAA)

 Comercialización de petrolíferos, petroquímicos y bioenergéticos - (Con nomenclatura tipo: H/XXXXX/COM/AAAA)

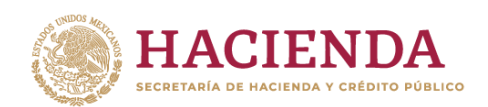

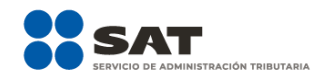

 Comercialización de gas natural - (Con nomenclatura tipo: G/XXXXX/COM/GN/AAAA)

 Comercialización de Gas Licuado de Petróleo - (Con nomenclatura tipo: LP/XXXXX/COM/AAAA)

 Expendio en aeródromos - (Con nomenclatura tipo: PL/XXXXX/EXP/AE/AAAA)

 Expendio al público de gasolinas y diésel mediante estación de servicio - (Con nomenclatura tipo: PL/XXXXX/EXP/ES/AAAA)

 Expendio al público de gasolinas y diésel mediante estación de servicio multimodal - (Con nomenclatura tipo: PL/XXXXX/EXP/ES/MM/AAAA)

 Expendio al público de gas natural mediante estación de servicio con fin específico - (Con nomenclatura tipo: G/XXXXX/EXP/ES/FE/AAAA)

 Expendio al público de gas natural mediante estación de servicio multimodal - (Con nomenclatura tipo: G/XXXXX/EXP/ES/MM/AAAA)

 Expendio al Público de Gas Licuado de Petróleo mediante Estación de Servicio con fin Específico - (Con nomenclatura tipo: LP/XXXXX/EXP/ES/AAAA)

 Distribución de Gas Licuado de Petróleo por medio de Auto-Tanques - (Con nomenclatura tipo: LP/XXXXX/DIST/AUT/AAAA).

 Distribución de Gas Licuado de Petróleo mediante Planta de Distribución - (Con nomenclatura tipo: LP/XXXXX/DIST/PLA/AAAA)

 Distribución de Gas Licuado de Petróleo por medio de vehículos de reparto - (Con nomenclatura tipo: LP/XXXXX/DIST/REP/AAAA)

- Distribución de gas natural por medio de ductos
- (Con nomenclatura tipo: G/XXXXX/DIS/AAAA)

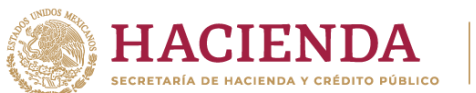

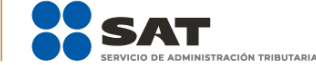

 Distribución de gas natural por medios distintos a ductos - (Con nomenclatura tipo: G/XXXXX/DIS/OM/AAAA)

# **Ejemplo A:**

Para expendio al público de Gas Licuado de Petróleo, mediante estación de servicio con fin específico, se generaría el siguiente número de identificación:

NoIdentificacion = **LP/00751/EXP/ES/2016-105012365**.

Si el tipo de comprobante es de Egreso, en este campo se debe expresar la información del campo NoIdentificacion del comprobante fiscal que se está relacionado en este CFDI.

Cantidad En este campo se debe registrar la cantidad de bienes o servicios que corresponden a cada concepto.

> **Nota**: Cuando se haya realizado la medición en una unidad de medida distinta, deberá realizarse la conversión correspondiente.

## **Ejemplo:**

Cantidad= **10.236**

ClaveUnidad En este campo se debe registrar la clave de unidad de medida estandarizada de conformidad con el catálogo c\_ClaveUnidad publicado en el Portal del SAT, aplicable para la cantidad expresada en cada concepto correspondiente al producto conforme a lo siguiente:

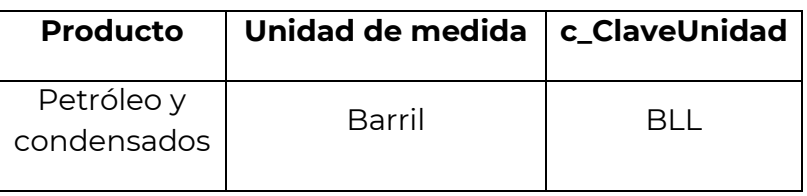

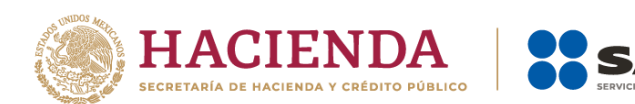

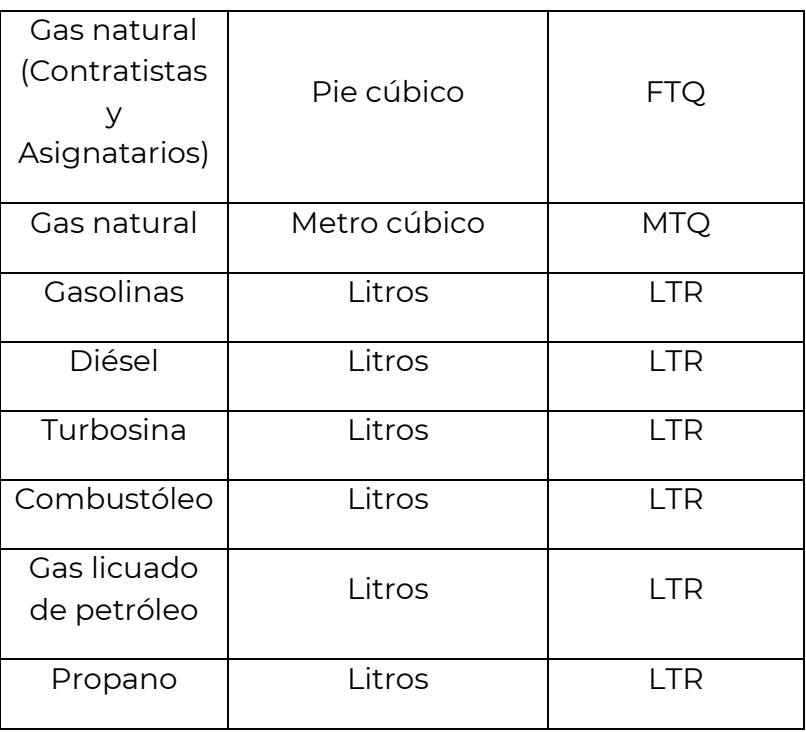

ClaveUnidad= **FTQ**

Referente a los servicios se debe registrar la clave correspondiente conforme al c\_ClaveUnidad publicado en el Portal del SAT.

**Nota:** Cuando se haya realizado la medición en una unidad de medida distinta, deberá realizarse la conversión correspondiente.

Unidad En este campo se debe registrar la unidad de medida del bien o servicio propio de la operación del emisor, aplicable para la cantidad expresada en cada concepto.

> La unidad para los siguientes productos debe corresponder con la ClaveUnidad del catálogo c\_ClaveUnidad conforme lo siguiente:

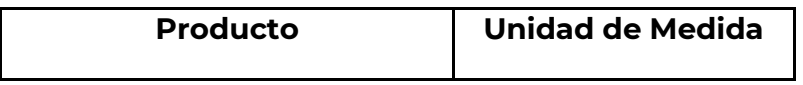

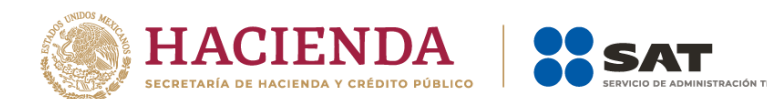

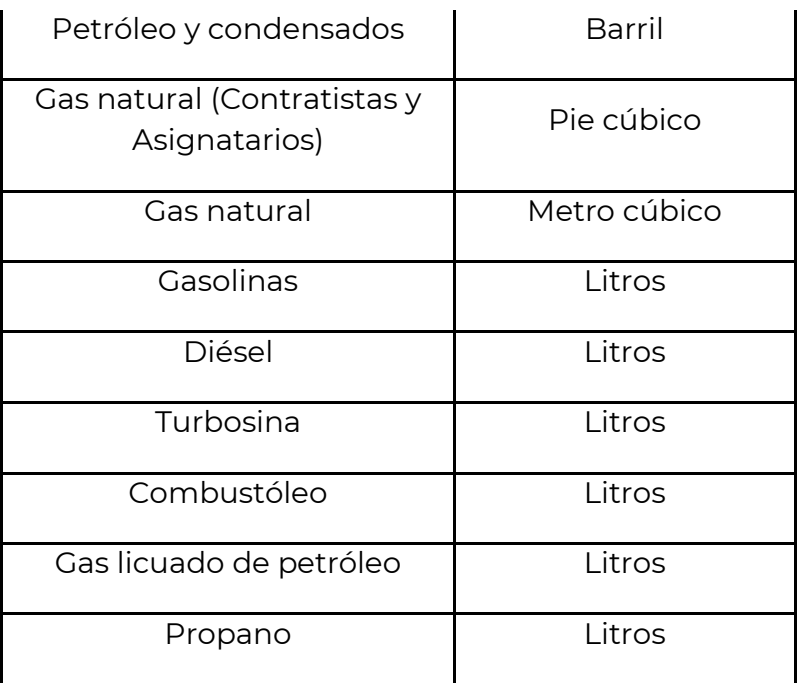

#### Unidad= **Pie cúbico**

Descripcion En este campo se debe registrar la descripción del bien o servicio por cada concepto.

- 1. Si se registró la clave **"15101508"** en el campo ClaveProdServ se debe registrar la siguiente descripción, según corresponda:
	- "Súper-ligero/Dulce",
	- "Súper-ligero/Semi-amargo",
	- "Súper-ligero/Amargo",
	- "Ligero/Dulce",
	- "Ligero/Semi-amargo",
	- "Ligero/Amargo",
	- "Mediano/Dulce",
	- "Mediano/Semi-amargo",
	- "Mediano/Amargo",
	- "Pesado/Dulce",
	- "Pesado/Semi-amargo",
	- "Pesado/Amargo",
	- "Extra-pesado/Dulce",
	- "Extra-pesado/Semi-amargo",

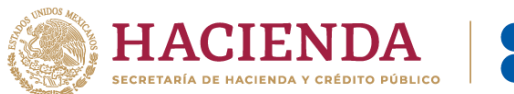

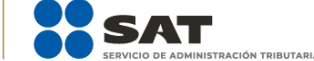

- "Extra-pesado/Amargo".
- 2. Si se registró la clave **"15101514"**, **"15101515", "15101505" o "15101504"** cuando la gasolina, el diésel o la turbosina se encuentran mezclados con biocombustibles, se debe registrar el porcentaje de cada producto que componga la mezcla.

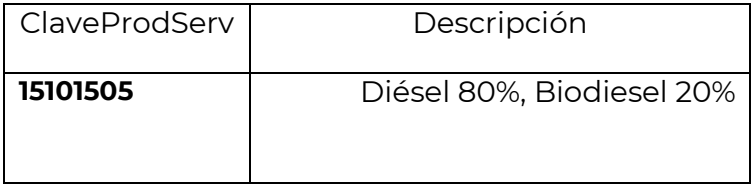

3. Si se registró la clave **"78131702"** en el campo ClaveProdServ, correspondiente a Almacenamiento se debe registrar el hidrocarburo o petrolífero objeto del almacenamiento de que se trate.

#### **Ejemplo**:

Descripcion= **Almacenamiento de diésel**

- 4. Si se registró la clave **"72141112"** en el campo ClaveProdServ, se debe registrar la siguiente descripción, según corresponda:
	- "Compresión de Gas Natural",
	- "Descompresión de Gas Natural".
- 5. Si se registró la clave **"72121517"** en el campo ClaveProdServ, se debe registrar la siguiente descripción, según corresponda:
	- "Licuefacción de Gas Natural",
	- "Regasificación de Gas Natural".
- 6. Si se registró la clave **"80141702"** en el campo ClaveProdServ, correspondiente a Distribución se debe registrar el hidrocarburo o petrolífero objeto de distribución de que se trate.

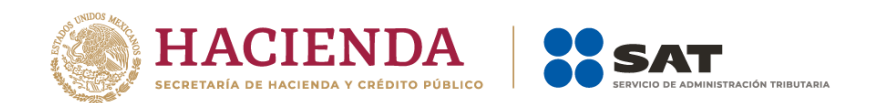

Descripcion= **Distribución de Gas L.P. por Autotanque**

7. Si se registró la clave **"71123003"** en el campo ClaveProdServ, correspondiente a Extracción, se debe registrar el hidrocarburo objeto de extracción de que se trate.

## **Ejemplo**:

Descripcion= **Extracción de Petróleo y Gas Natural**

8. Si se registró la clave **"73101501"** en el campo ClaveProdServ, correspondiente a Refinación, se debe registrar el hidrocarburo objeto de refinación de que se trate.

## **Ejemplo**:

Descripcion= **Refinación de petróleo**

- 9. Si se registró la clave **"73101502"** en el campo ClaveProdServ, correspondiente al Procesamiento de Gas Natural, se debe registrar "Procesamiento de Gas Natural".
- 10. Si se registraron las claves **"78101605"**, **"78101701"**, **"78101807"** o **"78102101"**, en el campo ClaveProdServ, se debe registrar el hidrocarburo o petrolífero objeto del Transporte de que se trate.

## **Ejemplos:**

Descripcion=**Transporte de Turbosina por Carrotanque**

Descripcion= **Transporte de Petróleo por Buquetanque**

Descripcion= **Transporte de Combustóleo por Autotanque**

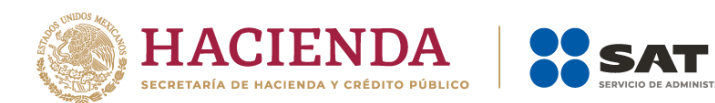

Descripcion= **Transporte de Gas Natural por Ducto**

.<br>IRACIÓN TRIBUTARIA

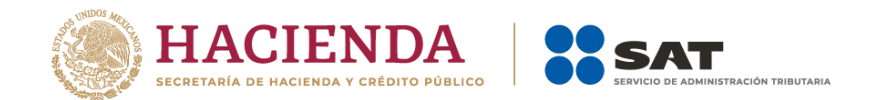

# *Control de cambios de la Guía de llenado del Comprobante Fiscal Digital por Internet (CFDI)*

Guía publicada en el Portal del SAT en Internet el 31 de diciembre de 2021

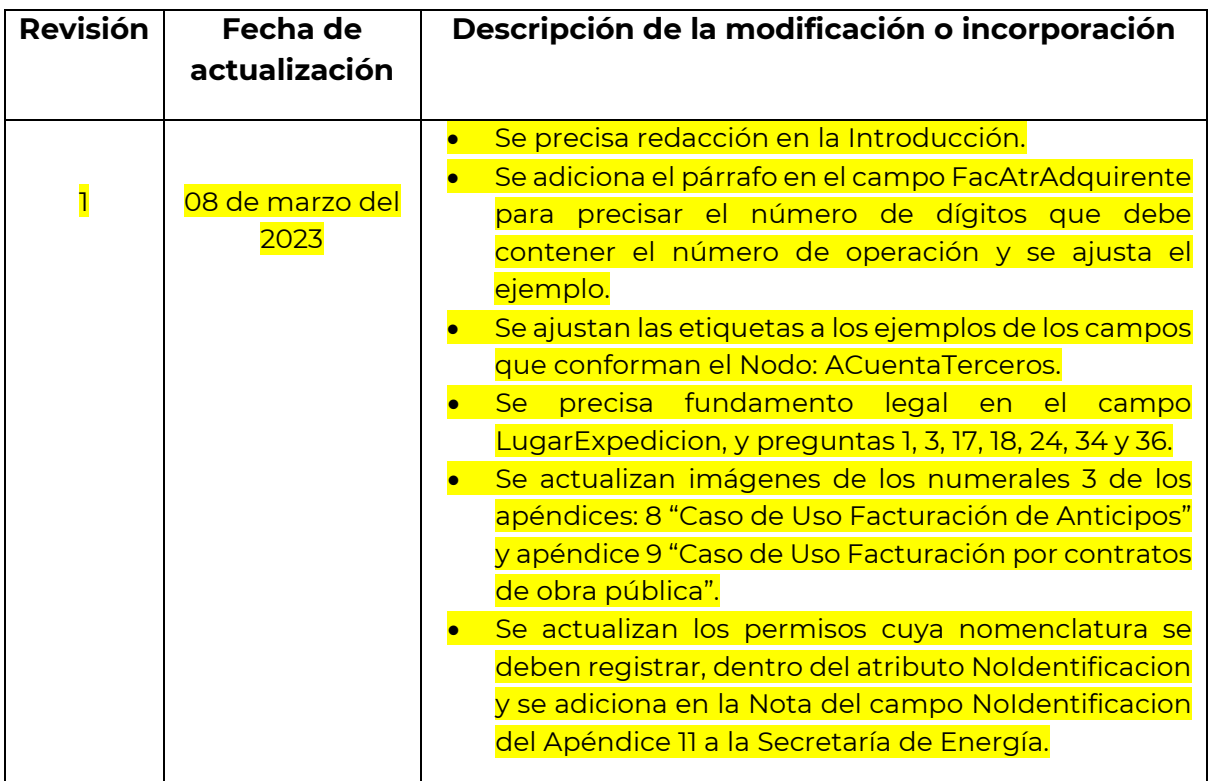

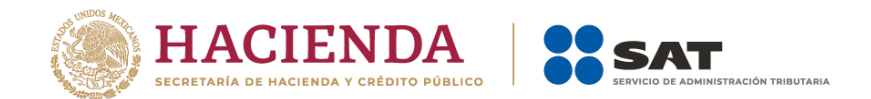

# *Control de cambios de la Guía de llenado del Comprobante Fiscal Digital por Internet que ampara retenciones e información de pagos*

Guía publicada en el Portal del SAT en Internet el 31 de diciembre de 2021

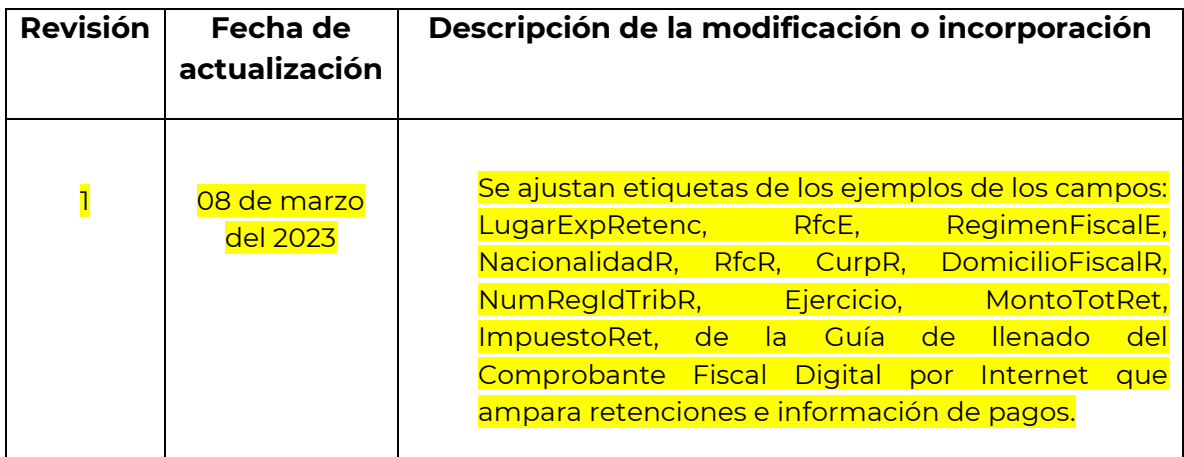